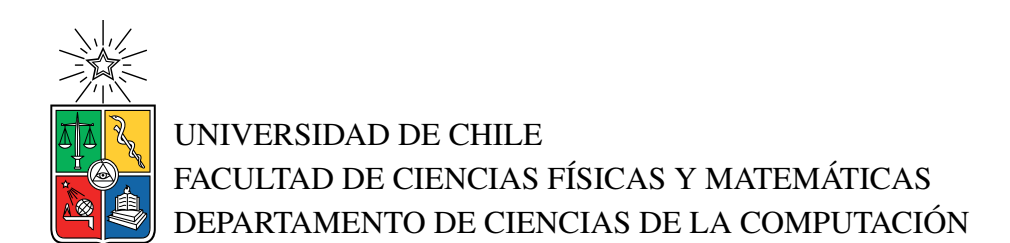

### DESARROLLO DE UN SISTEMA DE GESTIÓN DE ALMACENES PARA LA IMPORTADORA BICIMOTO LTDA

#### MEMORIA PARA OPTAR AL TÍTULO DE INGENIERO CIVIL EN COMPUTACIÓN

#### ESTEBAN ROBINSON ESTAY SALINAS

PROFESOR GUÍA: Sergio Ochoa Delorenzi

MIEMBROS DE LA COMISIÓN: Nelson Baloian Tataryan Adolfo Carrasco Acosta

Este trabajo ha sido parcialmente financiado por: Codemining Spa

### SANTIAGO DE CHILE 2022

#### DESARROLLO DE UN SISTEMA DE GESTIÓN DE ALMACENES PARA LA IMPORTADORA BICIMOTO LTDA

El presente trabajo da cuenta del desarrollo e implementación de un Sistema de Gestión de Bodega para la importadora de repuestos de autos BiciMoto. Esta última mantiene todas sus operaciones a mano, con lápiz y papel, por lo que el objetivo de esta memoria fue abordar las necesidades específicas de la cadena de bodegaje de esta empresa, lo que presentó varios desafíos dadas las particulares condiciones iniciales.

La organización cuenta con una bodega de grandes dimensiones y un gran flujo de entrada y salida de productos, a pesar de esto, presenta serias falencias en cuanto al control de inventario y stock, al etiquetado de productos y a los tiempos de respuesta de varios procesos debido a la demoras propias que implica un sistema basado en la documentación física.

Para abordar estas problemáticas, se realizó un estudio exhaustivo de todos los procesos y tareas de bodega, las cuales incluyen: entrada y salida de productos, operaciones de mantención diaria, devoluciones de productos y retiro de estos por parte de los clientes. En conjunto con esto, se estudiaron las relaciones de estas actividades con los sistemas que actualmente maneja la empresa, como su aplicación de ventas y su ERP.

De este estudio, derivó el diseño y desarrollo de una aplicación web, de escritorio y móvil, que aporta en la visualización del estado de los pedidos por parte de la empresa y sus clientes. También se hace cargo del flujo de salida de productos, que contempla la asignación de operarios a los pedidos, procesamiento de productos, embalaje, planificación de distribución y despacho de pedidos. Por último, se integra dentro de la cadena de bodegaje con los programas mencionados anteriormente.

El sistema fue evaluado por los potenciales usuarios respecto a la usabilidad y utilidad percibida, logrando excelentes resultados en cada uno de estos ámbitos. Actualmente, la empresa está en un período de pruebas del software, previo a su paso a producción y en espera del desarrollo del resto de los módulos para implementar un sistema de gestión de almacenes completo y a la medida de sus necesidades.

## Tabla de Contenido

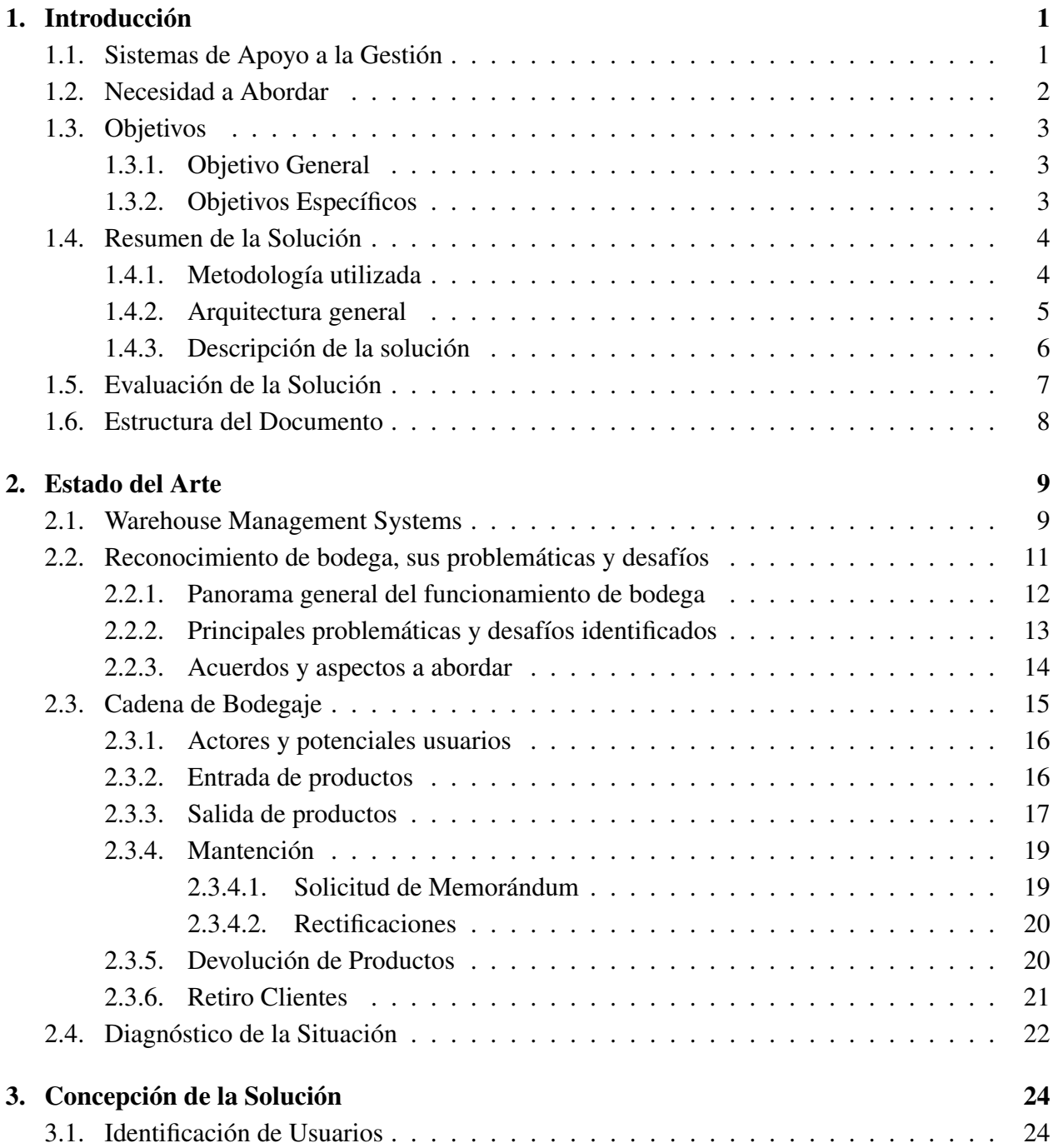

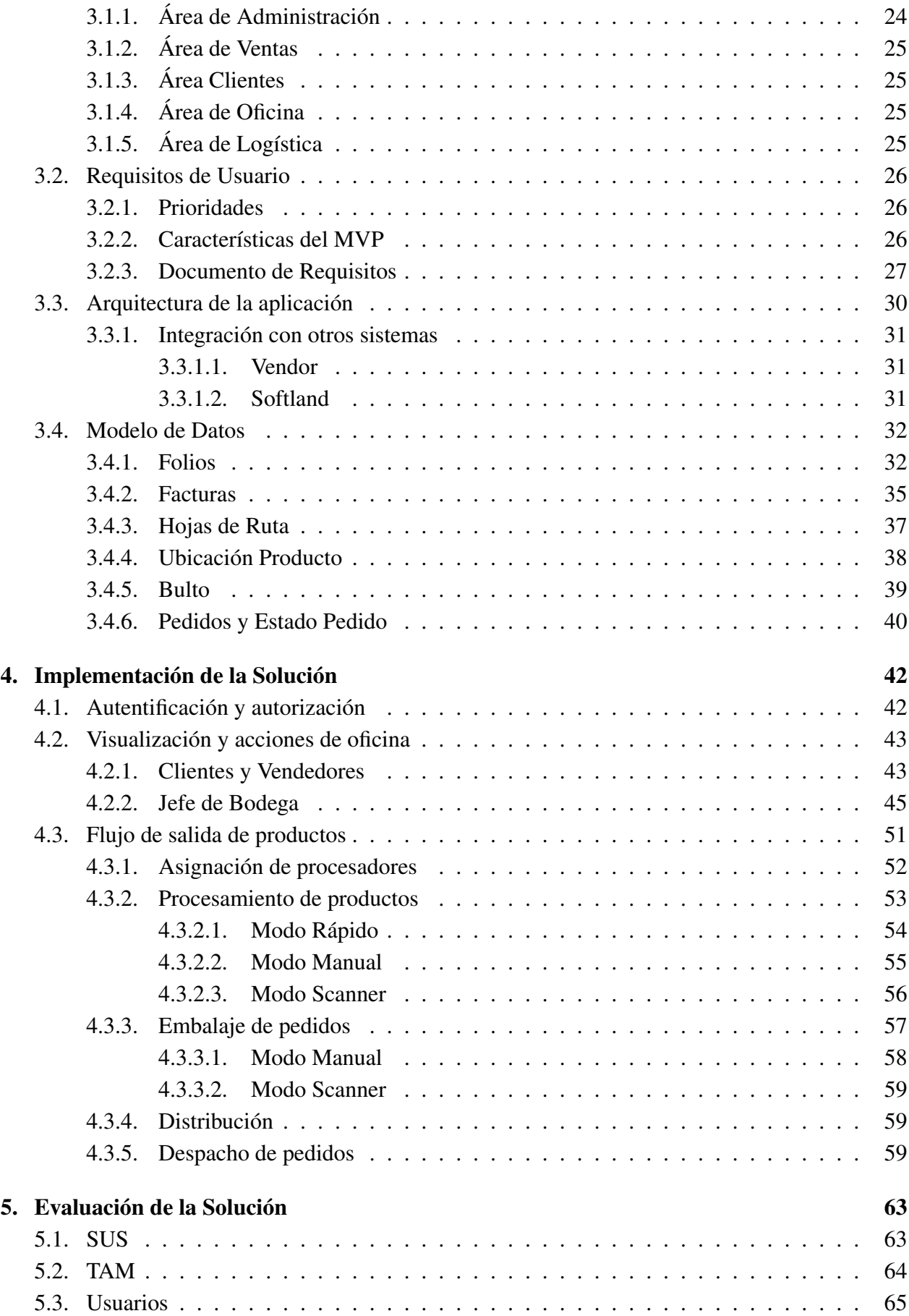

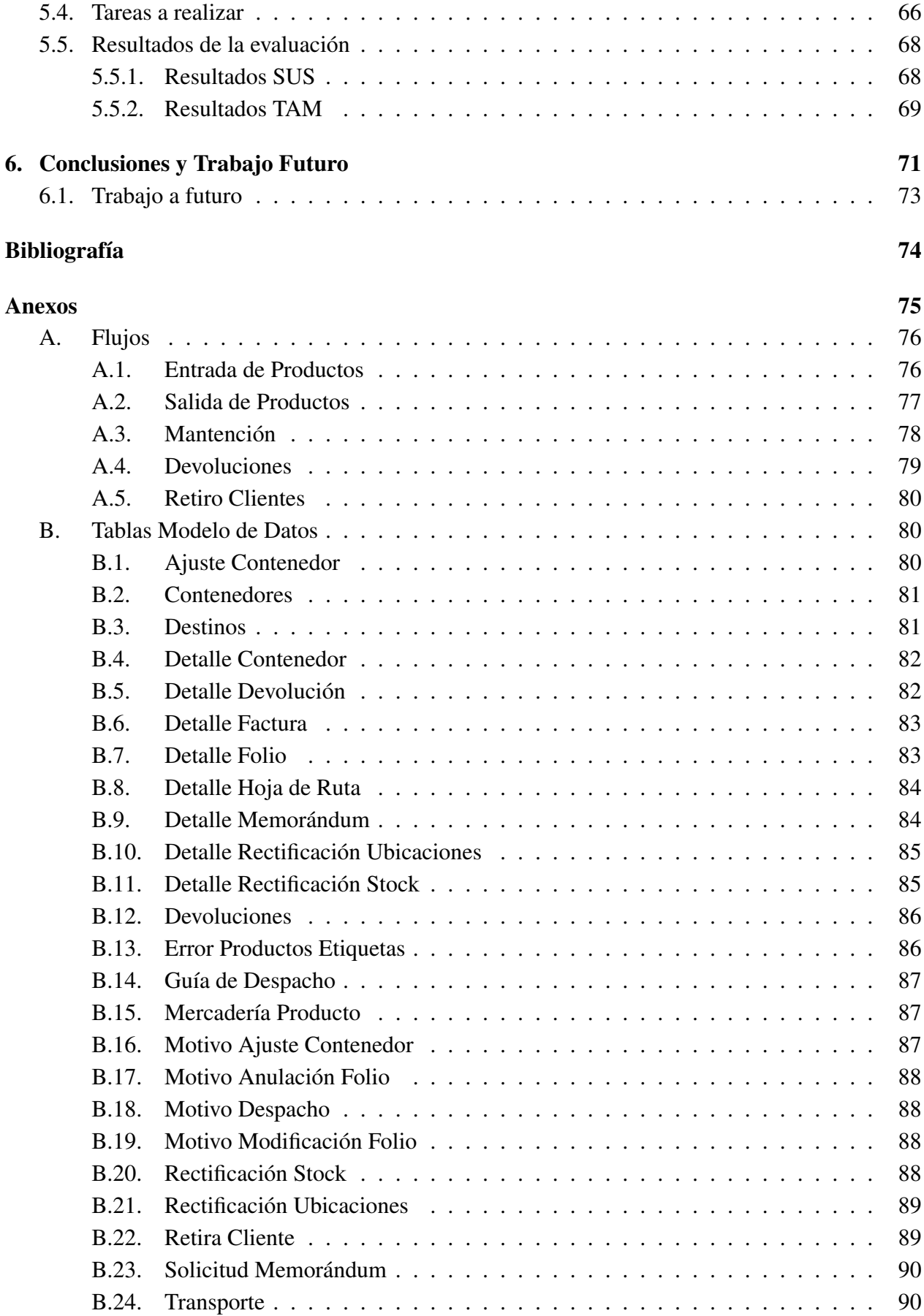

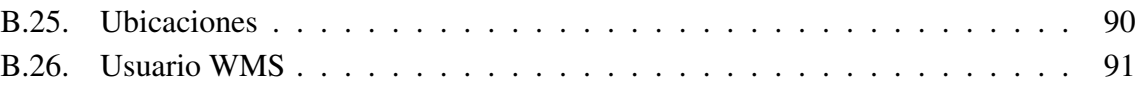

# Índice de Ilustraciones

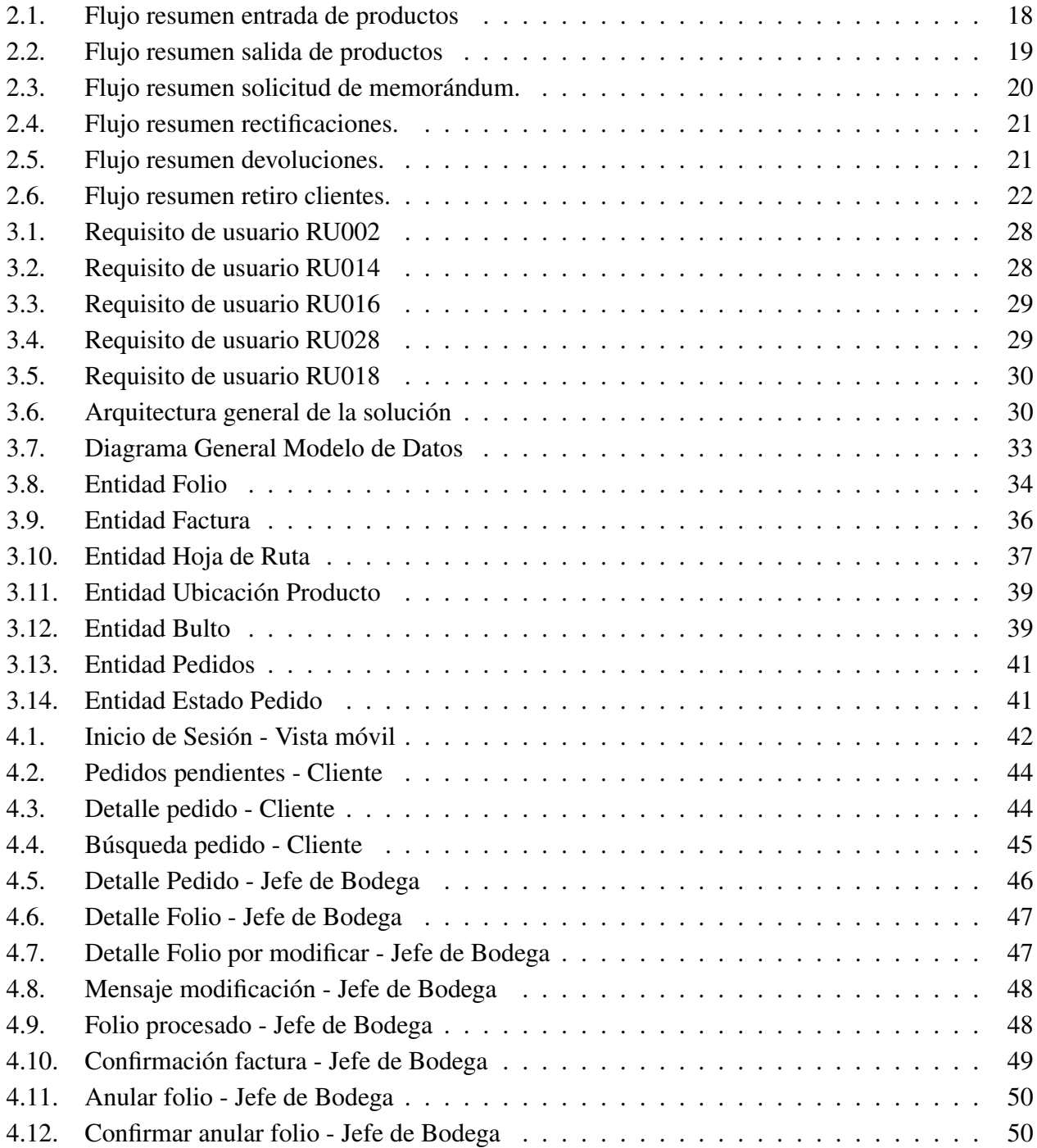

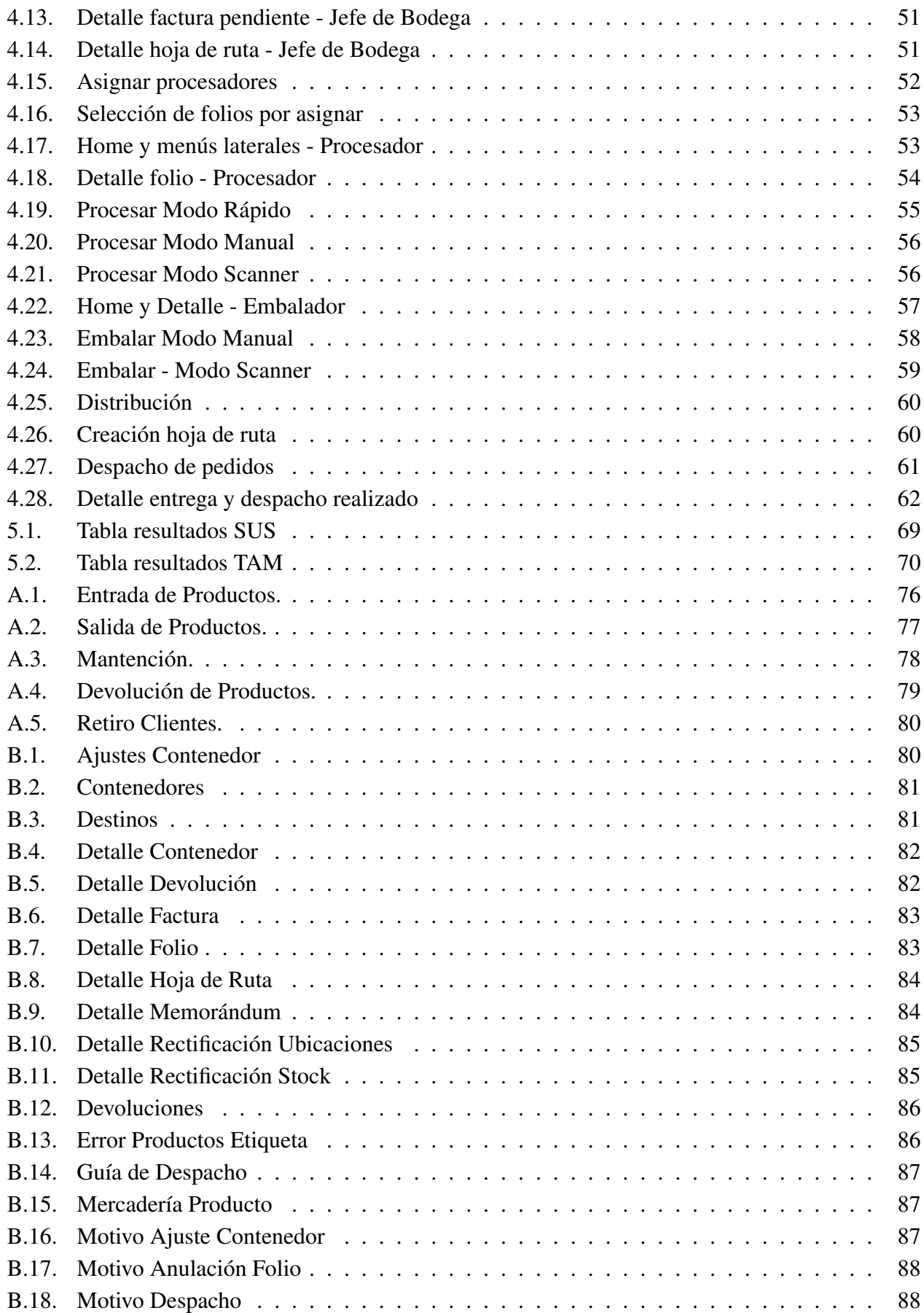

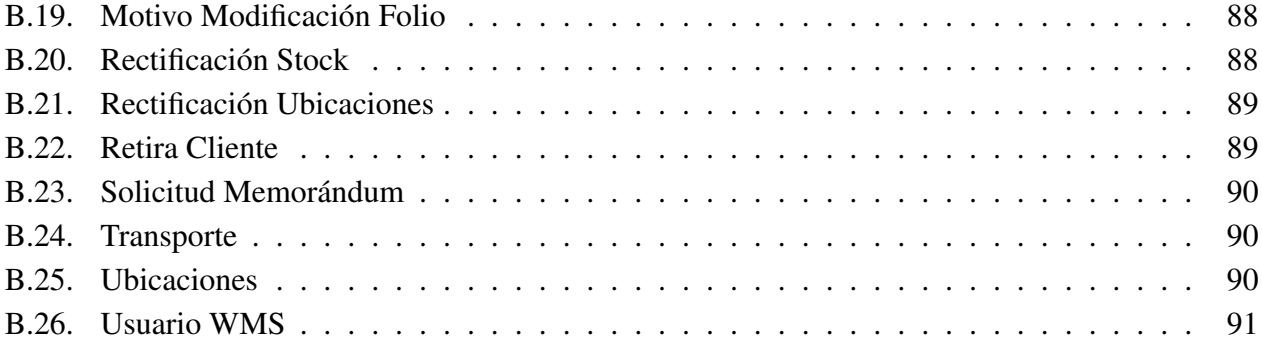

## <span id="page-9-0"></span>Capítulo 1

## Introducción

Hoy en día, las compañías que necesitan realizar almacenamiento de los productos que comercializan, se enfrentan a muchos desafíos a la hora de gestionar el stock almacenado en sus bodegas. Por ejemplo, éstas deben tener inventarios actualizados para una correcta integración con el área de ventas o para no quedarse sin stock. Por lo tanto, estas compañías necesitan una buena forma de ordenar su almacén, como también una manera de controlar la entrada y salida de productos de dicho lugar. Con el mismo grado de importancia, las organizaciones deben gestionar eficientemente las acciones propias dentro de sus bodegas; esto incluye, ir a buscar los productos, facturar, armar los pedidos y despacharlos con los camiones de distribución, entre otros.

Las necesidades en torno a la gestión de un almacén varían según el tamaño de la empresa y su rubro. Por ejemplo, la organización de una bodega en una pequeña empresa de venta de ropa, no tendrá la misma complejidad que la gestión de los almacenes de una gran empresa de venta de alimentos.

### <span id="page-9-1"></span>1.1. Sistemas de Apoyo a la Gestión

A raíz de estas problemáticas, en las últimas décadas han surgido soluciones de software que han ayudado de forma sustancial al manejo de bodegas. A estos sistemas se les conoce como *Warehouse Management System* (WMS) o *Sistemas de Gestión de Almacenes* (SGA), y en la actualidad hay muchos de estos en el mercado. Los WMS ofrecen distintas funcionalidades, como por ejemplo: manejo de inventario, control de entrada y salida, picking de productos, tracking de pedidos, y generación de rutas en bodega, entre otros.

Generalmente, estos sistemas se comunican con otros software de gestión dentro las empresas, como los *Enterprise Resource Planning* (ERP) o Sistemas de Planificación de Recursos Empresariales. De esta forma, las compañías tienen un sistema integrado con distintas aplicaciones, las cuales se encargan de darle una coherencia a todos los procesos que involucran la venta de un producto.

A pesar de lo mencionado anteriormente, existen muchas empresas que hasta el día de hoy no han integrado estas soluciones a sus cadenas de producción, lo que puede pasar por muchas razones, por ejemplo: la ignorancia acerca de la existencia de estas herramientas de apoyo; la inversión monetaria que significa adoptar los cambios que implica el uso de estas tecnologías; o incluso la dificultad y el alto costo que implicaría cambiar un proceso que se ha llevado a cabo de cierta manera durante mucho tiempo. Sin embargo, son cada vez más las empresas que han migrado su forma de trabajar, con el fin de poder usar un WMS que les ayude a gestionar sus bodegas. El uso de estas herramientas usualmente lleva a las organizaciones hacia una mayor eficiencia en sus procesos, una disminución de los errores humanos y de los tiempos de las tareas. Por lo tanto, esto significa una mejora en los índices de producción, lo que potencialmente ayuda a aumentar las ganancias.

## <span id="page-10-0"></span>1.2. Necesidad a Abordar

Bajo el contexto antes especificado, la importadora de repuestos de autos BiciMoto Ltda ha decidido dar el salto tecnológico necesario para mejorar el manejo su bodega, y migrar desde un sistema manual de gestión, hacia uno digital. Actualmente, la compañía maneja su inventario y documentos de facturación y despacho mediante un ERP, y además tiene en una fase temprana de producción un software para la gestión de sus ventas. Sin embargo, todos los procesos que ocurren dentro de la bodega, se controlan manualmente a través de órdenes, folios, guías y facturas en papel, como también mediante la constante actualización y creación de diversas plantillas Excel.

Esta empresa posee una bodega de grandes dimensiones, ubicada en un núcleo empresarial en las cercanías del aeropuerto internacional de la ciudad de Santiago. Dicha bodega maneja distintos tipos de repuestos de vehículos, desde parachoques hasta luces pequeñas, por lo que gestionan productos de variados volúmenes. Estos son importados de diversos proveedores del continente asiático, principalmente China, quienes comercializan diversas marcas. A su vez, la mayoría de los clientes son tiendas de repuestos y talleres automotrices, ubicados principalmente en la capital.

La empresa mantiene flujos bien definidos para cada uno de los procesos que se llevan a cabo en bodega, sin embargo, constantemente se hace difícil el correcto seguimiento de estos, debido a la ejecución manual de las tareas y al desplazamiento físico de diferentes papeles para llevarlos a cabo. En estas condiciones, la organización se enfrenta frecuentemente a desafíos internos y externos que impactan de forma negativa la cadena de bodegaje.

Internamente, al mantener un sistema manual, muchas de las actividades del día a día en bodega son lentas, ya que implica el tipeo manual de datos para la generación de papeles, la impresión de estos y su distribución en distintos puntos de la empresa. En paralelo, se deben actualizar y crear las plantillas Excel correspondientes a estos mismos procesos. A lo anterior se le suma el tiempo de subida de dichos datos a otros sistemas, como por ejemplo, la actualización del inventario, el manejo del orden en bodega o de las reubicaciones cuando es necesario, los reetiquetados, la impresión de facturas y la generación de hojas de ruta de los pedidos. Estas tareas, tal como se llevan a cabo hoy en día, además de ser lentas, son muy susceptibles a errores humanos, lo que genera distintos impactos no deseados, como lo puede ser la venta de productos que no existen físicamente en bodega debido a un descuadre del inventario.

Por otro lado, una de las mayores problemáticas externas para la empresa es la dinámica con los proveedores. Muchas veces los productos llegan mal etiquetados, ya sea por etiquetas que no corresponden al producto, o por productos que no vienen etiquetados. Esto genera grandes retrasos, ya que implica el reetiquetado de todos estos productos, ocupando espacio en las líneas de procesamiento y originando problemas subyacentes, como la generación de códigos inexistentes, causando inconsistencias en la base de datos actual. Otras veces, los contenedores comprados vienen con un superávit de productos, lo que se traduce en reubicar de forma no planificada mucha mercadería en bodega por la falta de espacio para estos.

Estas y otras variables similares llevaron a la empresa a optar por contratar un WMS a la medida de sus necesidades, ya que en el corto plazo no podían asumir el costo de adaptar el manejo de su bodega a sistemas existentes en el mercado. Se necesitaba una solución que priorizara los problemas específicos de su negocio con miras a poder contar con un software que se integre con sus sistemas actuales.

En particular, la compañía no estaba dispuesta en este período de tiempo a rehacer la logística propia de la bodega para adaptarse a un nuevo sistema, sino que por el contrario, necesitaba un sistema que replique las operaciones manuales en forma digital, adaptándose a estas acciones y generando una base lo suficientemente flexible para futuros cambios en las tareas correspondientes.

## <span id="page-11-0"></span>1.3. Objetivos

#### <span id="page-11-1"></span>1.3.1. Objetivo General

El objetivo general de este trabajo de memoria fue el desarrollo de un Sistema de Gestión de Almacenes o WMS para la empresa BiciMoto Ltda., enfocado en una aplicación que preste ayuda en el proceso de salida de productos, la cual debía ser capaz de adaptarse a las particularidades de su bodega e integrarse con otros sistemas usados por la compañía, como su ERP o las aplicaciones encargadas del área de ventas.

#### <span id="page-11-2"></span>1.3.2. Objetivos Específicos

Los objetivos específicos que se desprenden del objetivo general son los siguientes:

- 1. Comprender el flujo general de los procesos en bodega, sobre todo los que implican la salida de productos.
- 2. Diagnosticar las necesidades de los trabajadores de bodega, para entender las limitaciones y

potencialidades de las tareas específicas que se llevan a cabo. De esta forma, se puede orientar el diseño de un nuevo sistema.

- 3. Mejorar el diseño de aquellas actividades identificadas en el diagnóstico, que tengan la potencialidad de ser más eficientes en términos de tiempo.
- 4. Diseñar y desarrollar una aplicación web para la gestión de la salida de productos de bodega, que pueda integrarse a los sistemas actuales de la compañía. Esto implica:
	- a) Diseñar un modelo de datos que se integre con los sistemas actuales.
	- b) Diseñar e implementar una interfaz de usuario para este nuevo sistema.
	- c) Diseñar e implementar un backend para este nuevo sistema.

## <span id="page-12-0"></span>1.4. Resumen de la Solución

La solución propuesta para BiciMoto Ltda es un WMS a medida, desarrollado como una aplicación web alojada en la nube. Este sistema, automatiza el proceso de salida de productos de bodega, digitalizando los documentos existentes utilizados dentro de las tareas diarias como también la información manejada en plantillas Excel, incorporando ambas cosas dentro de un solo flujo de trabajo a través de este nuevo software.

Esta solución apunta a mantener la logística que se maneja hoy en bodega, procurando que los procesos sean lo más parecidos a los que están acostumbrados los distintos tipos de trabajadores, tanto aquellos que realizan labores operacionales, como administrativas. Esto es importante para que el sistema pueda ser de fácil integración a las tareas diarias de bodega y no requiera un tiempo muy grande de capacitación.

Además, el sistema es lo suficientemente flexible para soportar cambios futuros en la logística de los procesos. Es por eso que fue diseñado pensando en las posibles mejoras de los procesos que en el diagnóstico se identificaron como aptos para ser más eficientes.

#### <span id="page-12-1"></span>1.4.1. Metodología utilizada

Para llevar a cabo su implementación, fue primordial entrevistar a los trabajadores de bodega, quienes entienden acabadamente las actividades dentro de la misma. Se coordinaron visitas periódicas a la empresa con el fin de construir distintos flujos de los procesos actuales de bodega, dándole primera prioridad a los flujos de entrada y salida de productos, y segunda prioridad a flujos de mantención. Estos se construyeron detalladamente, de manera de identificar con claridad dónde correspondía automatizar y/o mejorar los procesos.

Luego de la construcción de estos flujos, estos necesitaban ser validados por la gerencia y por quienes trabajan en bodega, específicamente por el Jefe de Bodega, de forma de asegurar que el trabajo realizado fuera en base a los procesos tal como ocurren en el día a día. Para esto, se coordinaron varias reuniones destinadas a la revisión de flujos y generación de retroalimentación.

Para la identificación de las prioridades en las que el WMS debía enfocarse en solucionar, se redactó un Documento de Requisitos que abordó, en primer lugar, aquellos requisitos contingentes a la salida de productos, ya que fue el módulo de la aplicación desarrollado en el marco de esta memoria. Luego de la implementación de este último, y fuera del alcance de este trabajo de memoria, se dará paso a la redacción de otros dos documentos que describan las prioridades de los procesos de entrada de productos y mantención de bodega. Abordar el problema en este orden de prioridad fue requerido explícitamente por el cliente.

La utilización de los flujos más el documento de requisitos dieron paso al diseño de un modelo de datos que pudiera abarcar las necesidades de la empresa y que se adaptara adecuadamente al software ya existente.

Por último, se dio inicio al desarrollo del WMS, el cual fue un proceso iterativo con reuniones periódicas con el cliente para obtener retroalimentación temprana de los resultados parciales que se pudieron ir mostrando.

#### <span id="page-13-0"></span>1.4.2. Arquitectura general

Se levantó el modelo de datos diseñado en el gestor de bases de datos *PostgresQL*. Los datos son consultados a través de un servidor alojado en una nube de Amazon Web Services o AWS, el cual hace las consultas a la base de datos a través del ORM de Django. Estas consultas son generadas a partir de una API rest construida sobre Django Rest Framework. Esta última es consultada a través de una interfaz de usuario creada en la librería React de Javascript.

El sistema se comunica con una aplicación de ventas llamada *Vendor*, la cual es la encargada de generar las órdenes de venta de la empresa. El WMS consulta a la API de Vendor datos correspondientes a las órdenes de venta mencionadas, pero también consulta directamente al servidor de Vendor por datos de otras tablas como Productos, Stocks, Bodegas, entre otros.

<span id="page-13-1"></span>Además, el sistema desarrollado genera información que proviene del ERP de la compañía, usado por ésta para generar folios o guías de salida. Estos datos son consultados a través de scripts a una base de datos que reside en un servidor local interno de BiciMoto, sin embargo, estos pueden ser modificados manualmente a través de la interfaz de usuario creada en React, cuando se dan ciertas condiciones que requieren de estos cambios. Por último, desde la interfaz de usuario es posible ingresar manualmente datos provenientes del ERP respecto a las facturas generadas por este último. Esto ha sido diseñado temporalmente así debido a la dificultad de consultar estas tablas directamente a través de los scripts.

#### 1.4.3. Descripción de la solución

La solución generada en el desarrollo de esta memoria es un Sistema de Gestión de Almacén dedicado al manejo de la salida de productos desde la bodega de la importadora de repuestos de autos BiciMoto Ltda. Este software se enmarca como un módulo dentro de un sistema general encargado también de la entrada de productos y tareas de mantención. En esta memoria se da cuenta del estudio y diseño del sistema general y el desarrollo del módulo de salida de productos.

La salida de productos contempla cinco etapas principales:

- 1. Asignación de procesadores: Se asigna una cantidad de pedidos a un operario de bodega.
- 2. Procesamiento: El operario busca los productos del pedido en bodega.
- 3. Facturación: Se genera la factura del pedido luego del procesamiento y el chequeo de los productos.
- 4. Embalaje: Se embala el pedido en uno o más bultos.
- 5. Despacho: Se generan hojas de ruta y se despacha el pedido.

En la siguiente sección de este informe, se describen estos procesos en mayor detalle. El software desarrollado está pensado para servir a varios tipos de usuarios con distintos roles, donde las áreas más destacadas son las siguientes:

- Administración y Gerencia
- Cliente de BiciMoto
- Vendedores
- Trabajadores de Oficina en Bodega
- Operarios de Bodega

La solución contempla por un lado, en vistas de escritorio, la visualización del estado de los procesos anteriores, así como un seguimiento de los distintos documentos generados. Esta funcionalidad es usada por administradores del sistema, gerentes de la empresa, vendedores y también por los clientes que pueden ver el estado de sus compras. También en este mismo tipo de vista, se permite al Supervisor de Logística la asignación de procesadores.

Por otro lado, en las vistas móviles, se permite el procesamiento de productos, el embalaje, la generación de hojas de ruta y el despacho de los pedidos.

El sistema refleja el flujo real que se lleva a cabo de manera manual en bodega, replicando los procesos e incluyendo en un solo flujo todas las tareas y en una sola fuente de información todos los datos que se manejan en su ERP, en plantillas Excel y en documentos impresos.

Además, se incluyeron mejoras, como la posibilidad de escanear códigos QR, lo que permitirá mejorar el flujo de trabajo de algunas tareas como el procesamiento y embalaje, y a futuro, cuando se construya el módulo de entrada de productos, el almacenamiento de estos en bodega y su asignación a las ubicaciones.

De esta forma, la aplicación permite llevar a cabo los procesos tal como se hace hoy en día, pero con la posibilidad de una fácil incorporación de otras tecnologías que requieran un nuevo formato de códigos en los productos, como códigos de barra o QRs.

## <span id="page-15-0"></span>1.5. Evaluación de la Solución

Para evaluar el logro de los objetivos definidos, se realizaron pruebas de usabilidad y utilidad con los trabajadores de la empresa BiciMoto, tanto de oficina como operadores de bodega, quienes son usuarios finales del sistema.

Para llevar esto a cabo, se siguieron los pasos descritos por el método *System Usability Scale* o *Sistema de Escalas de Usabilidad*. Dicha escala, entrega un puntaje de 0 a 100 que indica la usabilidad del sistema de acuerdo al contexto en el que es usado. Además, se usó también el instrumento de predicción de aceptación tecnológica TAM, el cual contó con su propio cuestionario, midiendo la utilidad percibida por las personas encuestadas.

Luego de aplicar estas encuestas a nueve trabajadores, el software logró un puntaje de 88,7 en la escala de usabilidad. Esto indica que el sistema tiene una usabilidad razonable o buena, percibida por los potenciales usuarios. Respecto a la utilidad, sumó 18,3 puntos, indicando una percepción alta de utilidad.

Por otro lado, la correcta comunicación e integración con los sistemas existentes (área de ventas y ERP de la empresa) fue otra forma de evaluar el éxito del desarrollo de esta memoria.

La integración con la aplicación de ventas, llamada *Vendor*, fue exitosa, ya que se logró una buena comunicación a través del uso conjunto de una misma base de datos, compartiendo tablas de modelos distintos y logrando coherencia en los flujos de la empresa que implicaban venta de productos y la salida de bodega de estos últimos.

<span id="page-15-1"></span>Finalmente, la integración con el ERP actual de la empresa se solucionó de una forma directa y simple, consultando mediante scripts datos sobre folios e ingresando manualmente al sistema datos sobre las facturas, permitiendo a éste manejar los mismos datos que producía y usaba el ERP. De esta manera se logró obtener un resultado coherente con el flujo de todos los programas utilizados por la empresa.

## 1.6. Estructura del Documento

En el capítulo I se han introducido las ideas generales que dan vida a esta memoria, es decir, una descripción general de los sistemas de gestión de almacenes, la necesidad de la importadora de repuestos de auto BiciMoto Ltda. de adquirir uno de estos sistemas a medida de sus requerimientos, los objetivos generales y específicos abordados, y por último, un resumen de la solución propuesta y llevada a cabo sobre esta problemática.

En capítulo II de Estado del Arte, se describen los distintos tipos de Warehouse Management Systems según distintas clasificaciones. Se mencionan algunas aplicaciones que existen hoy en día en el mercado y el por qué no son adecuadas para la solución de este problema. También se expone el proceso de reconocimiento de las problemáticas que existen actualmente en bodega, a través de las visitas realizadas a la empresa. Se habla de la cadena de bodegaje, sus diferentes actores y flujos involucrados en cada parte del proceso. La sección termina con un diagnóstico global del problema a enfrentar y las potencialidades identificadas.

En el capítulo III, Concepción de la Solución, se aborda la identificación de usuarios de la aplicación, los principales requisitos de usuario levantados, la arquitectura de la solución y una explicación del modelo de datos diseñado.

En el capítulo IV, Implementación de la Solución, se muestran las principales interfaces del sistema desarrollado, explicando las decisiones del diseño lógico y mostrando en detalle los principales flujos de la aplicación, consistentes en la visualización de estado de los pedidos y en el procesamiento, embalaje, distribución y despacho de estos.

En el capítulo V, Evaluación de la Solución, se describe el tipo de evaluación utilizada, detallando las escalas SUS y TAM, los tipos de usuarios encuestados, las tareas evaluadas y los resultados obtenidos a través de estos métodos.

Por último, en el capítulo VI, Conclusiones y Trabajo Futuro, se exponen las conclusiones de todo el trabajo realizado en esta memoria y sus resultados. También se presentan los pasos a seguir en el desarrollo para el paso a producción de este módulo.

Como una sección aparte, están los Anexos, dónde se incluye el detalle de los flujos generados a partir del estudio de todos los procesos de bodega y se incluyen todas las tablas del modelo de datos diseñado.

## <span id="page-17-0"></span>Capítulo 2

## Estado del Arte

### <span id="page-17-1"></span>2.1. Warehouse Management Systems

Los sistemas WMS se proponen como una solución robusta para el manejo de la logística de una forma eficiente, ya que atienden distintas aristas de los procesos internos de una bodega, permitiendo el acceso oportuno de los datos que son importantes para medir el óptimo funcionamiento de ésta. Tener control de las entradas y salidas, información en tiempo real del inventario y stock, el estado de los pedidos a lo largo de la cadena, indicadores de producción de los trabajadores, son todos elementos que destacan en la toma de decisiones dentro de las compañías [\[1\]](#page-82-1).

Usualmente estos sistemas generan, a mediano y largo plazo, una mejora significativa en términos económicos, ya que se reducen varios costos de producción, como los errores del factor humano, con esto se acortan los tiempos de los procesos, y por ende, se disminuye el tiempo total desde que un producto entra a la bodega, hasta que es despachado a los clientes [\[2\]](#page-82-2) [\[3\]](#page-82-3).

Cuando se aborda digitalmente la gestión de estos WMS, se abren diversas oportunidades para introducir nuevas tecnologías. Muchas de ellas han permitido grandes avances en distintas industrias, como lo es el internet de las cosas, las nuevas formas de etiquetado como RFID o códigos QR, y otras tecnologías que podrían venir. Esto implica que debe haber preparación para la integración de nuevas herramientas, que asistan al continuo mejoramiento del desempeño de los procesos de una organización [\[1\]](#page-82-1).

En resumen, el tener un sistema para gestionar bodegas, usualmente mejora de forma importante muchos aspectos ligados a la cadena de producción o distribución de las empresas. Por lo tanto, es importante saber elegir dentro del mercado cuáles sistemas se adaptan de mejor manera a los requerimientos específicos de cada organización, ya que esta decisión tendrá grandes repercusiones en los procesos de la compañía. Así mismo, la implementación o la implantación de esta herramienta debe planificarse cuidadosamente, teniendo en cuenta todos los procesos críticos que se verán afectados por este nuevo sistema [\[4\]](#page-82-4).

La literatura en general clasifica a estos sistemas en tres tipos:

- 1. Básico: Estos son sistemas que soportan manejo de stock e identificación y ubicación de productos. Además, pueden generar procesos de almacenamiento y de picking.
- 2. Avanzado: Los sistemas avanzados, además de las funcionalidades básicas, pueden manejar los recursos y sincronizar el flujo de los productos.
- 3. Complejo: Este tipo de WMS incluye las capacidades anteriores, y además tiene funcionalidad para optimizar las operaciones más difíciles, muchas veces a través de la integración de otras tecnologías, como RFID o robots.

Existen también otras clasificaciones sobre los WMS, que no se relacionan con sus funcionalidades, sino más bien a la forma en que estos están implementados o a su arquitectura [\[5\]](#page-82-5), por ejemplo:

- 1. Sistemas standalone: Estas son soluciones autocontenidas, que ofrecen una gran cantidad de características, las cuales varían según el proveedor del producto. Estos sistemas suelen ser muy robustos, pero no tan fáciles de integrar a los procesos de una empresa o a otros productos de software existentes en dicha organización.
- 2. Módulo de un Supply Chain Management Software (SCM): Un SCM es un software que gestiona el proceso que comprende, desde la realización de un pedido por parte de un cliente, hasta que el producto ha sido entregado. Luego, un WMS puede ser parte de este sistema que engloba las operaciones en bodega.
- 3. Módulo de un ERP: Un WMS puede ser parte de este software que se encarga de gestionar los recursos empresariales.
- 4. WMS basados en la nube: Al igual que otros sistemas manejados por una empresa, los WMS pueden alojarse como solución en la nube, por lo que disminuyen todos los costos relacionados a la mantención de equipos servidores. Sin embargo, podrían subir los costos de operación de los sistemas y la dependencia de proveedores externos.

En el mercado se encuentra una gran cantidad de productos de software WMS, desde soluciones complejas y robustas, hasta soluciones más acotadas y simples. Por ejemplo, está *Oracle Warehouse Management<sup>[1](#page-18-0)</sup>*, una solución basada en la nube de la compañía Oracle, reconocida y ampliamente usada por varias empresas, ya que brinda diversas funcionalidades. Sin embargo, no es de fácil implementación en los procesos, no puede ser instalada en sistemas operativos MacOs, y tiene poca flexibilidad para llevar a cabo tareas como etiquetado de productos [\[6\]](#page-82-6).

<span id="page-18-0"></span><sup>1</sup> Sitio web para más información: https://www.oracle.com/cl/scm/logistics/warehouse-management/

Otro producto conocido es el ofrecido por *Fishbowl Inventory*[2](#page-19-2) , el cual también ha sido adoptado por un rango grande de organizaciones, ya que contiene muchas funcionalidades, está basado en la nube y tiene algunos módulos más personalizables. A pesar de esto, sólo está disponible en idioma inglés, siendo una barrera de entrada importante para su adopción. Tampoco soporta algunas herramientas de picking de productos, o inventario colaborativo, las cuales son características que una empresa podría querer implementar a futuro [\[6\]](#page-82-6).

Tal como estos ejemplos, existen varios otros sistemas en la actualidad que solucionan la gestión en bodega, pero esto no significa que se ajusten a los requerimientos técnicos de una empresa en particular. Además, se debe tener en cuenta muchos otros factores tales como el precio, los costos de mantención, implementación y capacitación, los servicios de instalación, las garantías, la estabilidad, privacidad, rapidez de implementación, entre otros [\[4\]](#page-82-4).

Para una empresa como BiciMoto Ltda., era importante encontrar una solución que se adaptara tanto a su presupuesto limitado, como a las problemáticas particulares que se dan en su bodega. Además, requerían que la adopción por parte de los trabajadores no fuera un proceso difícil, por lo que el sistema desarrollado buscó reflejar de la mejor manera posible los flujos actuales en una primera etapa.

Por último, la solución desarrollada apuntó a tener una integración exitosa con el módulo de ventas Vendor, de manera de proyectar a futuro un software tipo SCM para el cliente. Bajo estas razones, un software a medida era la solución más cercana a cumplir los requerimientos de la empresa.

## <span id="page-19-0"></span>2.2. Reconocimiento de bodega, sus problemáticas y desafíos

Para abordar la comprensión de las problemáticas que enfrenta la empresa, se coordinó una visita en Octubre del año 2021, que derivó en varias visitas más a lo largo de ese año y del primer semestre del año 2022. Estas sirvieron para: conocer los equipos de trabajo; presentar las distintas problemáticas desde el punto de vista de la empresa; definir los objetivos del sistema de gestión de almacén; conocer a cabalidad los procesos en bodega y las tareas de cada uno de los trabajadores. Todas estas visitas fueron fundamentales para diagramar los flujos, a partir de los cuales se diseñó un modelo de datos.

A continuación se describirán los datos recopilados y los análisis realizados a través de las reuniones mencionadas. Para una mayor comprensión, se dividirá esta información en tres secciones correspondientes al panorama general del funcionamiento de bodega, las principales problemáticas identificadas y las expectativas y acuerdos respecto al software que se desarrolló.

<span id="page-19-2"></span><span id="page-19-1"></span><sup>2</sup> Sitio web para más información: https://www.fishbowlinventory.com/products/fishbowl-warehouse

#### 2.2.1. Panorama general del funcionamiento de bodega

En una primera instancia se identificó al Gerente de Ventas y al Jefe de Proyectos de BiciMoto, quienes son las personas a cargo del proyecto que implica este nuevo sistema y que de aquí en adelante se hará referencia a ellos como clientes. A través de ellos, se entendió el panorama general de las actividades que se llevan a cabo en bodega. Los clientes clasificaron estas actividades en dos grandes grupos: entrada y salida de productos.

En la sección siguiente se verá que existen tres procesos más dentro del quehacer de bodega, pero estos serán detallados más adelante. A grandes rasgos, las acciones que conforman la entrada de productos son las siguientes:

- 1. Compra de productos a proveedores.
- 2. Recepción de contenedores.
- 3. Revisión de productos.
- 4. Almacenamiento de productos.

Por otro lado, las acciones que conforman la salida de productos son las siguientes:

- 1. Venta de productos.
- 2. Generación de órdenes de venta.
- [3](#page-20-0). Generación de folios<sup>3</sup> o guías de salida a través de Softland.<sup>[4](#page-20-1)</sup>
- 4. Recepción de folios en bodega.
- 5. Procesamiento de pedidos.
- 6. Chequeo de pedidos.
- 7. Facturación.
- 8. Embalaje.
- 9. Despacho.

En general, el funcionamiento de bodega se basa en la creación de documentos que son creados y editados mediante el ERP que utilizan, como también por distintas plantillas Excel que se manejan en distintos computadores repartidos por las oficinas administrativas, oficinas de bodega y

<span id="page-20-0"></span> $\frac{3}{3}$  Los folios son documentos que tienen el detalle de un pedido: productos, cantidades, ubicaciones, precios, entre otros datos.

<span id="page-20-1"></span><sup>4</sup> Softland corresponde al ERP utilizado por BiciMoto actualmente.

algunos computadores alojados en los pasillos de bodega. Para mantener y validar la coherencia e integridad de los datos, comparten de forma online una plantilla Excel en *google drive* con parte de la información, también mediante correos electrónicos, mensajes de la aplicación *whatsapp* y por último moviendo los documentos en papeles impresos al interior de la bodega.

Llevar a cabo las tareas diarias de bodega de esta forma ha generado distintos problemas relacionados con la eficiencia de las operaciones, sumándose así a los desafíos propios de cualquier bodega. A continuación se describen las principales consideraciones que preocupan a los clientes.

#### <span id="page-21-0"></span>2.2.2. Principales problemáticas y desafíos identificados

Los problemas fueron especificados a lo largo de varias reuniones, algunos bien definidos por los clientes, otros dilucidados en conjunto y otros definidos por el Jefe de Bodega de BiciMoto. Los principales son los siguientes:

- Inventario no actualizado: Las ventas realizadas por la empresa toman en cuenta el stock que maneja el ERP de la organización, pero en muchas ocasiones este no refleja la realidad de bodega. Lo que conlleva a vender productos que no existen o en cantidades que no alcanzan.
- Ubicaciones de productos: Los productos cambian constantemente de ubicación debido a las necesidades del día a día. Al momento de procesar un pedido, es decir, ir a buscar los productos de una venta, muchas veces las ubicaciones no corresponden. Por otro lado, al igual que el inventario, el software Softland maneja la información de las ubicaciones, pero sólo puede guardar una ubicación por producto. Sin embargo, en la realidad un producto puede tener hasta cinco ubicaciones distintas<sup>[5](#page-21-1)</sup>, lo que resta mucho tiempo de procesamiento buscando estas ubicaciones en plantillas Excel que se manejan en las oficinas de bodega.
- Información de bultos al despachar: La mayoría de las veces, los pedidos se embalan en más de un bulto, es decir, en varias cajas. Al momento de despacharse, muchas veces ocurre que los trabajadores no saben cuántos bultos corresponden a un pedido, ya que no es información que se encuentre en la factura, lo que produce que se carguen pedidos a los camiones con bultos faltantes, generando despachos incompletos.
- Productos mal etiquetados: Es común que lleguen productos mal etiquetados desde los contenedores. Esto genera una serie de problemas, por ejemplo, cuando los trabajadores no tienen mucha experiencia, no se dan cuenta cuál producto viene mal etiquetado, almacenándolos en bodega de esta forma. El flujo correcto es reetiquetar estos productos, lo que genera atrasos en la plancha de procesamiento, dado que no pueden ser almacenados hasta que estén etiquetados apropiadamente. Por otro lado, también es un problema común derivado de la inexperiencia de ciertos operadores que las nuevas etiquetas tengan códigos erróneos que no coinciden con los

<span id="page-21-1"></span><sup>5</sup> Ya sea porque hay mucho stock del mismo producto, o son productos muy grandes para quedar almacenados en un solo código de ubicación.

que existen en la base de datos. Por último, todos los cambios de etiqueta deben ser notificados a gerencia, quienes pueden demorarse días en aprobar, aumentando aún más el retraso.

- Excedente de productos: Desde los contenedores puede llegar un excedente de productos, lo que genera desorden en la bodega, porque se deben volver a planificar los espacios para estos nuevos productos. Éstos, deben ser ingresados al sistema, lo que muchas veces demora.
- Folios ya facturados: Hay folios que llegan a la oficina administrativa ya facturados, correspondientes al flujo de preventa de la empresa, saltándose los pasos de recepción y procesamiento. Esto deriva muchas veces en facturas con productos con cantidades faltantes, que no existen en bodega o que están en mal estado. Cuando pasa esto, deben anular la factura y generar notas de crédito, lo que la empresa quiere evitar. Esto ocurre debido a inconsistencias en el inventario, producidas por el flujo manual de muchas tareas u otras veces por reetiquetados mal realizados.

Dentro de los principales desafíos que los clientes deseaban abordar están los siguientes:

- Información en línea y de una sola fuente: Es fundamental que la información que llega y es generada en bodega provenga de una sola fuente de información para lograr consistencia en los datos que maneja cada flujo dentro del almacén. A su vez, es importante que los datos estén actualizados, disponibles y de fácil acceso para los distintos usuarios que participan en las tareas de la empresa.
- Tracking de pedidos: Es importante para los clientes poder tener algún sistema de tracking que indique en qué etapa está un pedido, es decir, si ya ingresó el folio a bodega o está siendo procesado, embalado, etc. Necesitan esta funcionalidad para tener control de los pedidos y además transmitir esta información tanto a los vendedores como a sus propios clientes. Con esto, también buscan generar datos para estudiar los tiempos de los procesos e identificar posibles mejoras.
- Solucionar problemas de etiquetado: Encontrar una solución que aborde de manera rápida y simple el problema de los productos que vienen mal etiquetados de los contenedores.
- Adaptabilidad y escalabilidad del nuevo sistema a los flujos de bodega: Una de las prioridades de los clientes es que el sistema pueda ser altamente adaptable a sus procesos, reflejando las tareas cotidianas de los oficinistas y operadores. Por otro lado, también buscan que a futuro se pueda adaptar a cambios en la logística que han planeado hace algunos años, pero que no han podido concretar, por lo que ven en este sistema la oportunidad de hacer un proceso de cambio gradual de manera de mejorar la eficiencia de sus operaciones.

#### <span id="page-22-0"></span>2.2.3. Acuerdos y aspectos a abordar

Con el cliente se llegó al acuerdo de darle prioridad a un módulo que se encargue del tracking de pedidos, en consecuencia, de la salida de productos de bodega. En el marco de esta memoria, se desarrolló e implementó un sistema encargado de la gestión de la salida de productos de bodega, pero también se hizo el estudio necesario del resto de los procesos que participan en miras de un sistema completo. El desarrollo e implementación de este último, quedan fuera de los límites de esta memoria, pero son parte del trabajo futuro con la empresa BiciMoto.

El sistema completo a desarrollar a la empresa BiciMoto excede el alcance de esta memoria y contempla la implementación de módulos que se encarguen de la entrada y salida de productos, y procesos de mantención de bodega explicados en la siguiente sección. Además, como siguiente paso se pretende abordar el resto de las problemáticas y desafíos presentados anteriormente.

Bajo este contexto, los aspectos a ser abordados por este módulo del sistema son las etapas correspondientes a la salida de productos y tracking de los pedidos, es decir, generación de folios, ingreso de estos en bodega, procesamiento de productos, embalaje de productos, generación de hojas de ruta<sup>[6](#page-23-2)</sup> y despacho de pedidos. A su vez, se abordó la visualización del estado de los pedidos, discriminando la información mostrada según distintos usuarios que pudieran usar la plataforma. Se estableció que el instrumento de coordinación del trabajo fuera un Documento de Requisitos, que plasmara las necesidades de la organización para estos procesos.

Para crear dicho documento, se procedió a entrevistar al personal de bodega, tanto del área logística como de la oficina administrativa. Para ésto, se hizo un recorrido por cada uno de los puestos de trabajo, guiado por el Encargado de Bodega. En estas entrevistas, se procedió a grabar los relatos de un trabajador por cada etapa del proceso, ya sea de entrada o de salida de productos. Se grabaron un total de 25 audios, de una duración promedio de 5 minutos cada uno. Luego, éstos fueron usados para diagramar flujos que describen las tareas en bodega, los que se detallarán en la siguiente sección.

Por último, se acordó tener una reunión cada dos semanas para ver avances y generar retroalimentación por parte de los clientes. Sin embargo, el período entre reuniones no se pudo llevar a cabo según lo acordado, lo que conllevó a tener reuniones cada tres semanas o incluso un mes.

## <span id="page-23-0"></span>2.3. Cadena de Bodegaje

Gracias a las visitas realizadas fue posible comprender de manera detallada los distintos procesos que se llevan a cabo en bodega, como también se identificaron los principales problemas que enfrentan los trabajadores que participan de estas actividades diariamente.

Mediante el estudio de las entrevistas, se pudo constatar que además de la entrada y salida de productos, hay otras etapas en los procesos de bodega que corresponden a actividades de mantención dentro de la misma, tales como verificaciones de stock y ubicaciones, solicitudes de memorándum, devoluciones y retiro de clientes. Por otro lado, se pudieron identificar mejor los actores que participan en cada una de estas tareas.

<span id="page-23-2"></span><span id="page-23-1"></span>Las hojas de ruta corresponden al documento que se debe llenar al momento de despachar, donde se ingresa el número de factura, el cliente y la cantidad de bultos.

#### 2.3.1. Actores y potenciales usuarios

A continuación, se dará paso a describir los actores que participan en los quehaceres de la empresa, los cuales son los potenciales usuarios de la nueva aplicación.

- 1. Gerencia: Son gerentes administrativos que están al tanto de lo que ocurre en bodega, enfocándose en actividades como la comunicación con los clientes, obtener información de los pedidos pendientes, autorizar distintas acciones, entre otros temas.
- 2. **Oficina Administrativa:** Corresponde a la oficina ubicada dentro de bodega y son quienes se encargan de administrar los folios, las facturas, las ubicaciones, las rectificaciones, entre varios otros documentos. Están en constante interacción con el equipo de logística, con el ERP de Softland y con distintas plantillas Excel que deben crear y actualizar día a día.
- 3. Equipo de logística: Son los operarios que se encargan de las distintas actividades dentro de la bodega, quienes están en contacto directo con los productos. Hay distintos roles, los cuales no son fijos para una persona, ya que suelen rotar. Entre ellos están:
	- a) *Recibo de contenedores*: Son quienes se encargan de revisar el contenedor que llega desde el proveedor, verificando que corresponda al que debe llegar. Revisan los productos que vienen y los almacenan luego de esto.
	- b) *Generales*: Se encargan de realizar labores de mantención, en particular, revisar las ubicaciones en la bodega, el stock de productos y también del reetiquetado.
	- c) *Recepción de folios*: Generalmente una persona, quien recibe los folios desde Oficina, los ingresa a una planilla Excel y designa los procesadores que se harán cargo de ellos.
	- d) *Procesadores*: Quienes van a buscar los productos de uno o varios folios a las ubicaciones correspondientes y los llevan a la plancha de procesamiento.
	- e) *Embaladores*: Quienes revisan el pedido procesado y luego embalan en uno o más bultos (cajas), dejándolos listos para despacho.
	- f) *Distribución*: Toman las facturas listas y llenan una hoja de ruta para un camión en específico, ubicando los bultos en el transporte respectivo.
	- g) *Despacho*: Conductores y peonetas que entregan los pedidos al cliente final.

#### <span id="page-24-0"></span>2.3.2. Entrada de productos

A continuación se describen los procesos claves del flujo de entrada de productos. En la figura [2.1](#page-26-0) se puede apreciar un resumen del diagrama de la etapa descrita. El diagrama completo se encuentra en la figura [A.1](#page-84-2) de los Anexos.

1. Creación de Guía de Contenedores y Ubicaciones: Desde el Departamento de Exportaciones, se actualiza una plantilla Excel con los datos de los contenedores a ser recibidos. Luego

desde esta plantilla, Oficina genera la *Guía de Contenedores* y la *Guía de Ubicaciones*. La primera, corresponde a toda la información de la plantilla descrita anteriormente. La segunda, corresponde a una plantilla creada en Oficina con las actuales ubicaciones de los productos. Estas dos guías se imprimen y se entregan a logística, en particular al equipo de recibo de contenedores.

- 2. Asignación de ubicaciones: El equipo de logística revisa las ubicaciones que aparecen en las guías y verifica que estén aptas para recibir nuevos productos. De no estarlo, se buscan nuevas ubicaciones y se anotan los cambios en las Guía de Ubicaciones. Luego, se entrega esta guía a Oficina para que ingrese, en caso de ser necesario, los cambios a la base de datos que manejan en una plantilla Excel. Luego, se imprimen etiquetas con los códigos de los productos en los lugares designados.
- 3. Recepción de contenedores: Logística se encarga de revisar que venga el contenedor correcto a través del número de contenedor y el número de sello. Si lo es, se procede a su apertura, se toman fotos del contenido y se verifica que los productos correspondan a los códigos de los productos comprados, además de que estén en buen estado. Si alguna de estas verificaciones falla, se anota en la guía de contenedores en la sección de ajustes.
- 4. Rectificaciones: Si la revisión de los productos falla, es decir, no corresponden a los códigos que se compraron, vienen productos mal etiquetados o hay productos sin etiqueta, entonces el equipo de Generales debe hacer las rectificaciones correspondientes. En este caso, se verifica en un computador ubicado en bodega si existe o aplica el producto en la base de datos; de ser así, se reetiqueta como corresponde. Si no, se consulta a un Encargado de Oficina, quienes son los expertos en esta materia. Luego, se procede a reetiquetar.
- 5. Almacenamiento de productos: Si tanto el contenedor como los productos al interior pasan las revisiones anteriores, se anota en la guía de contenedores. Luego se procede a almacenar los productos en las ubicaciones ya designadas. Cuando esta todo almacenado, se rellenan los últimos campos de la guía de contenedores. Se entrega esta guía a oficina, junto a la guía de ubicaciones.
- 6. Actualización de información: Oficina actualiza la plantilla Excel de contenedores y en caso de haber ajustes, son informados a Sistemas, para que hagan los cambios correspondientes en Softland.

#### <span id="page-25-0"></span>2.3.3. Salida de productos

A continuación se describen los procesos claves del flujo de salida de productos. Para este caso, en la figura [2.2](#page-27-2) se presenta un flujo a modo de resumen de estas etapas. De todas formas, el diagrama completo se encuentra en la figura [A.2](#page-85-1) de los Anexos.

<span id="page-26-0"></span>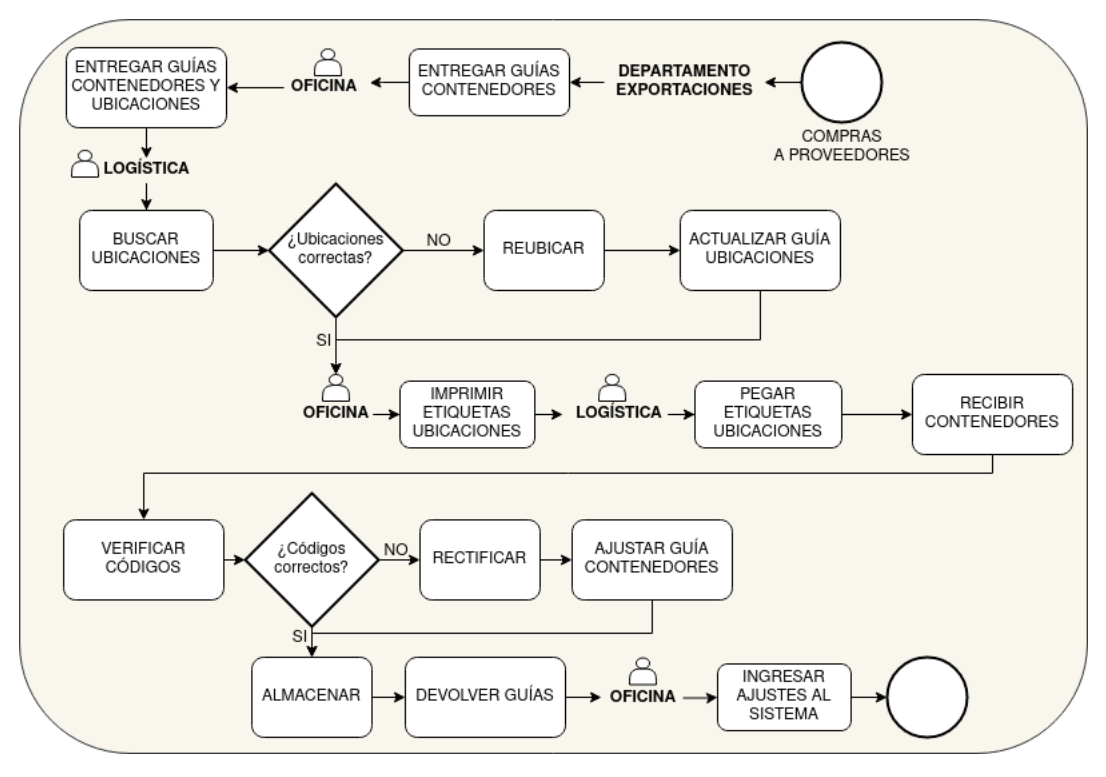

Figura 2.1: Flujo resumen entrada de productos

- 1. Asignación de Procesadores: Los folios son recibidos y usados para rellenar una plantilla Excel donde se anotan los números de folios a procesar y quienes son los procesadores encargados.
- 2. Procesamiento: Un procesador se encarga de un lote de folios durante el día. Este va a buscar los productos en las ubicaciones descritas en el folio, para luego dejarlos todos en la plancha de procesamiento. Si no los encuentra, revisa el computador de bodega por otras ubicaciones o consulta por el stock. De no encontrar nada, sigue con los otros productos y avisa a Oficina para una correspondiente modificación o anulación del folio.
- 3. Facturación: Se genera la factura mediante Softland, se revisa si el pedido está o no retenido por pago y se genera una Guía de Despacho si el pedido corresponde a un traslado.<sup>[7](#page-26-1)</sup>
- 4. **Embalaje:** Se revisa que los productos ubicados en la plancha de procesamiento correspondan a los códigos y cantidades presentes en el folio. También se evalúa el estado de los productos. Luego se embalan estos en uno o más bultos, los cuales se identifican mediante remisiones, que son etiquetas que señalan el número de factura y cantidad de bultos. Los pedidos son puestos en pallets, y así quedan a disposición para despacho.
- 5. Distribución: Finalmente, los bultos ubicados en los pallets son ingresados a los camiones para su despacho. El encargado de distribución debe llenar los datos del camión, el conductor y el peoneta. Estos datos son entregados a Oficina en conjunto con las facturas a despachar.

<span id="page-26-1"></span><sup>7</sup> Los traslados corresponden a los pedidos que se envían a regiones fuera de Santiago.

Estos últimos generan la Hoja de Ruta, la cual resume estos datos en conjunto con todas las facturas a distribuir. Luego, el conductor tickea los pedidos efectivamente entregados. Los que no se entregaron, se anota el motivo y se conversa con el vendedor para programar con el cliente un próximo despacho.

<span id="page-27-2"></span>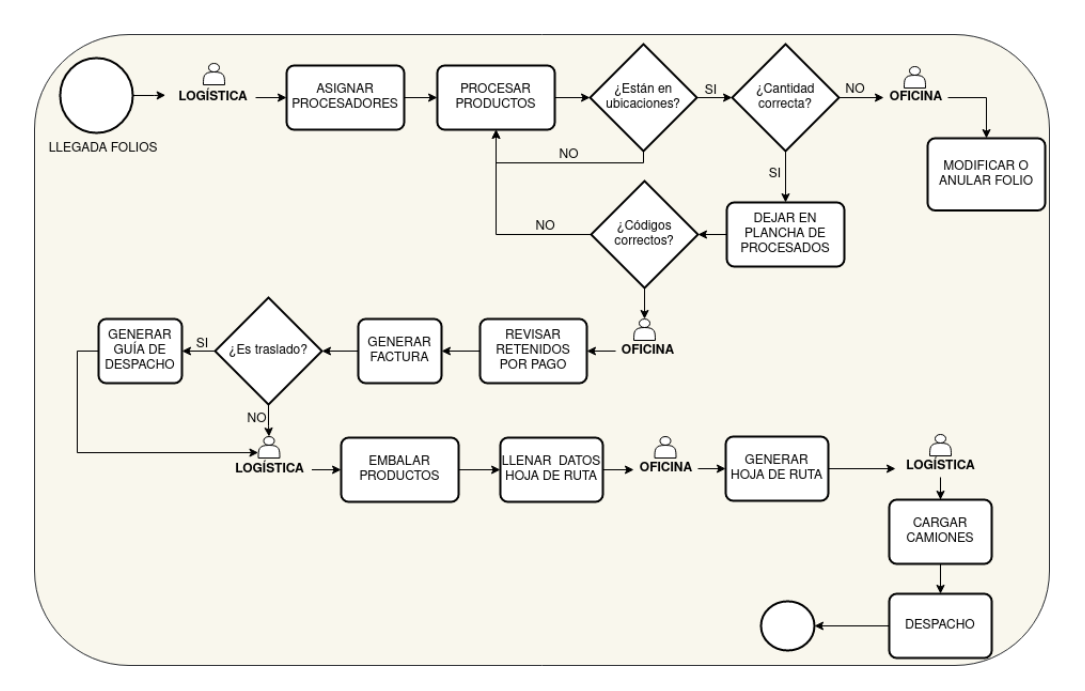

Figura 2.2: Flujo resumen salida de productos

#### <span id="page-27-0"></span>2.3.4. Mantención

Mediante las entrevistas, se identificaron varias actividades que no correspondían directamente a la entrada o salida de productos, sino más bien a tareas relacionadas con la mantención de bodega. Entre las cuales están las Solicitudes de Memorándum y las Rectificaciones. El flujo que muestra en detalle ambos procesos se encuentra en la figura [A.3](#page-86-1) de los Anexos.

#### <span id="page-27-1"></span>2.3.4.1. Solicitud de Memorándum

Las solicitudes de memorándum corresponden a documentos generados en Oficina, pedidos por ésta o por el área de logística. Su fin es solicitar algún ajuste al stock de un producto o un cambio de bodega de alguno de estos. Sus pasos son los siguientes:

- 1. Evaluación: Se verifica la correctitud del ajuste o cambio que se quiere llevar a cabo.
- 2. Llenar datos: Se llenan los datos en la solicitud y se envía a través de un correo electrónico a la Gerencia.
- 3. Autorización: Se espera que la Gerencia acceda a la solicitud y la autorice firmándola. La manda de vuelta por correo electrónico.
- 4. Realización de solicitud: Se realiza el cambio en el sistema y en bodega si es requerido también.
- 5. Archivar documento: Se imprime la solicitud y es archivada en carpeta según la fecha de solicitud.

Un diagrama resumen se puede apreciar en la figura [2.3](#page-28-2)

<span id="page-28-2"></span>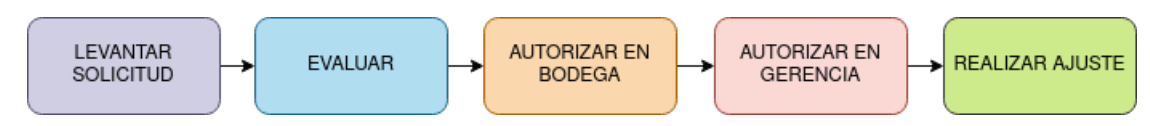

Figura 2.3: Flujo resumen solicitud de memorándum.

#### <span id="page-28-0"></span>2.3.4.2. Rectificaciones

Las rectificaciones corresponden a actividades diarias donde bodega selecciona una cantidad determinada de productos, para revisar que las ubicaciones o el stock de estos correspondan a lo que se muestra en el ERP.

- 1. Elección: Desde Oficina se elige una lista de productos a los cuales se les quiere rectificar la ubicación, stock o códigos. Se imprime la lista y se entrega a Logística.
- 2. Revisar ubicación: Logística revisa que las ubicaciones correspondan, de no ser así, se anota la ubicación correspondiente. En caso que la ubicación no sea la ideal (por ejemplo, un producto muy chico en un espacio muy grande), se busca otra ubicación y se anota en la lista.
- 3. Revisar etiqueta: Se revisa que todos los productos de la lista tengan código y que estos correspondan al artículo en cuestión.
- 4. Revisar movimiento: Se verifica que los productos estén ordenados según su rotación, es decir, su frecuencia de venta. Si hay artículos que ya no se venden, se cambian de ubicación a bodega 6.
- 5. Revisar stock: Se revisan los stock de los productos de la lista.
- 6. Actualización: Oficina recibe la lista con las respectivas anotaciones y actualiza la base de datos de ser necesario.

<span id="page-28-1"></span>Un diagrama resumen se muestra en la figura [2.4](#page-29-2)

#### 2.3.5. Devolución de Productos

Es común que los clientes devuelvan productos por diversos motivos, por ejemplo, artículos en mal estado o que no corresponden con el pedido realizado. Para estos casos la empresa tiene un

<span id="page-29-2"></span>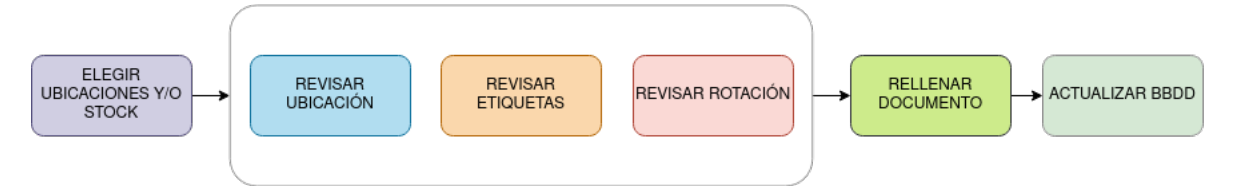

Figura 2.4: Flujo resumen rectificaciones.

flujo de devoluciones que comienza cuando los clientes contactan a los vendedores para notificar el caso.

- 1. Formulario: Luego de ser contactado por el cliente, el vendedor debe llenar un formulario indicando el producto a devolver, el motivo y la cantidad.
- 2. Revisión: Oficina revisa el formulario y en caso de estar correcto, es autorizado por el Jefe de Bodega. Se genera una Guía de Despacho para la devolución.
- 3. Devolución: Se efectúa la devolución, por lo que se va a retirar al local del cliente el o los productos a devolver.
- 4. Verificación: Al llegar los productos a bodega, se revisa que corresponda el motivo de devolución con el estado de los productos, además de verificar que sean las cantidades correctas.
- 5. Procesamiento: Finalmente, se solicita la nota de crédito correspondiente al departamento de Crédito y Cobranza.

Un resumen del flujo puede ser revisado en la figura [2.5.](#page-29-3) El flujo completo puede ser revisado en la figura [A.4](#page-87-0) de los Anexos.

<span id="page-29-3"></span>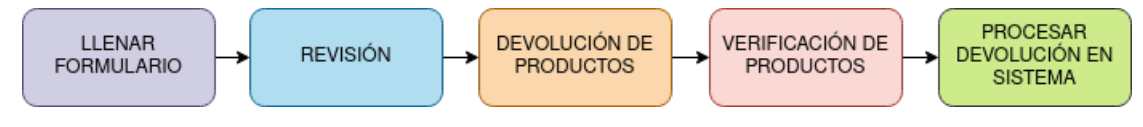

Figura 2.5: Flujo resumen devoluciones.

#### <span id="page-29-0"></span>2.3.6. Retiro Clientes

Dentro de los procesos existentes en bodega, Retiro Clientes corresponde a un flujo de salida de productos. En este, son los mismos clientes quienes retiran los artículos directamente desde bodega. La diferencia con el flujo normal de salida es que luego de procesar la mercadería, ésta se deja en una zona especial del patio de procesos, dónde es chequeada (códigos, estado y cantidades) y luego entregada al cliente para que este la revise y la retire.

<span id="page-29-1"></span>Un diagrama resumen se muestra en la figura [2.6](#page-30-0) y el flujo en detalle se encuentra en la figura [A.5](#page-88-4) de los Anexos.

<span id="page-30-0"></span>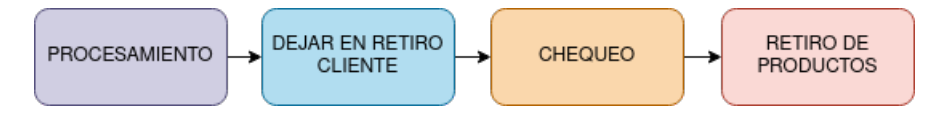

Figura 2.6: Flujo resumen retiro clientes.

## 2.4. Diagnóstico de la Situación

Como primer análisis, es claro que la cadena de bodegaje de BiciMoto está optimizada de acuerdo a los recursos que tienen actualmente disponibles, es decir, los flujos de la bodega funcionan medianamente bien teniendo en cuenta que no disponen de un sistema central donde se gestione toda la información que fluctúa día a día, sino que todo se administra mediante diferentes plantillas Excel, papeles impresos y el ERP Softland.

A pesar de esto último, se notaron evidentes falencias de eficiencia en términos de tiempo, por ejemplo, el invertido en rellenar los papeles o plantillas, la creación de éstas, o en la distribución de los papeles de un lugar a otro dentro de la empresa. También, estas actividades son muy proclives a errores de distinta índole, como pérdida de papeles, errores de tipeo, entre muchas otras cosas.

Tanto los clientes como los operarios y administrativos de bodega eran conscientes de estos puntos débiles, los han explicitado en varias de las reuniones y en el transcurso de las entrevistas realizadas. Para los clientes, estas situaciones los ponen en una clara desventaja respecto a la competencia directa en el mercado, quienes han adoptado nuevas tecnologías para la gestión de sus bodegas.

Es por esto que BiciMoto buscaba digitalizar sus procesos de cara a ofrecer una mejor competitividad en el mercado, sin embargo, se necesitaba hacer esto de manera muy gradual, sin afectar en lo posible las lógicas actuales de negocio. La empresa en la actualidad no dispone de los recursos humanos necesarios para realizar actualizaciones de inventario, para reordenar pasillos enteros de la bodega o incluso del tiempo necesario de capacitación para el uso de un sistema complejo de gestión del almacén. Es por esto que el diseño del sistema fue pensado para reflejar de la manera más simple los procesos llevados a cabo.

La automatización de los procesos que se dan en bodega ya presentaba una ventaja sustancial para la empresa, sin la necesidad de cambiar la logística detrás, ya que mejora los tiempos de las tareas y reduce la cantidad de errores. Esta automatización, implicaba manejar la información de los productos, sus códigos y ubicaciones. También requería la gestión de folios, facturas, hojas de ruta y datos sobre los contenedores. Además, el reemplazo por una aplicación web de las distintas plantillas usadas a lo largo de varios flujos, facilita el manejo de la información desde una sola base de datos, desplegándola de manera más amigable y evitando así rellenar datos manualmente. Para las tareas de logística, la aplicación debía ser accesible desde un dispositivo móvil, para que los operarios tuvieran fácil acceso a ella dentro de la bodega, sin interrumpir su movilidad y minimizando sus interacciones con la oficina.

Aunque el objetivo era disminuir el impacto que podría traer el uso de una nueva aplicación, la organización no estaba cerrada a la idea de generar una plataforma escalable que diera espacio a posibles mejoras, que no implicaran grandes cambios, pero que ayudaran a establecer una base desde la cual adoptar nuevas tecnologías que hoy en día son esenciales para un buen manejo de bodegas de grandes dimensiones, como el uso de códigos de barra o QR. Siguiendo esa línea, de los procesos estudiados se eligieron cuatro actividades principales aptos para implementar estas mejoras:

- 1. Revisión de productos: Al momento de revisar el contenido de los contenedores, se considera una mejora poder leer automáticamente códigos de productos para el chequeo respectivo.
- 2. Almacenamiento: Cuando se asocia una ubicación con un producto, también sería una ayuda generar códigos para las ubicaciones y asociarlas a los productos de manera automática a través de un lector de códigos.
- 3. Procesamiento: Al buscar los productos correspondientes a los pedidos, poder leer códigos para ingresar al sistema aquellos encontrados corresponde a un beneficio ya que facilita los procesos que siguen a esta etapa.
- 4. Embalaje: Por último, leer códigos de productos para asociarlos a un bulto significa generar de manera rápida el detalle que necesita saber distribución para armar las hojas de ruta.

De estas cuatro mejoras, las últimas dos, procesamiento y embalaje, estaban dentro del flujo de salida de productos, por lo que fueron desarrolladas e implementadas para estar disponibles para la empresa cuando decidan importar la mayoría de sus productos con códigos QR.

## <span id="page-32-0"></span>Capítulo 3

## Concepción de la Solución

## <span id="page-32-1"></span>3.1. Identificación de Usuarios

Dada la cantidad de procesos que dan vida al funcionamiento de la bodega, también existen múltiples actores participando en el día a día de esta labor, cada uno con distintos cargos, roles y tareas. Para BiciMoto es de gran importancia la gradualidad del desarrollo de una solución integral a sus necesidades, y también la capacidad de adaptación del nuevo sistema a las lógicas de negocio y formas de operar que han establecido durante los años. Es por esto, que los usuarios identificados tienen una correlación directa con la realidad de los cargos y funciones de los trabajadores en bodega.

El nuevo sistema contempla entonces cinco grandes áreas en las cuales se dividen los distintos usuarios, y dentro de estas, roles que además discriminan las funciones y permisos de estos en mayor detalle. A continuación se describen las áreas y sus respectivos roles.

#### <span id="page-32-2"></span>3.1.1. Área de Administración

En esta área se encuentran los usuarios con roles de *Administrador*, los cuales corresponderían a los gerentes de BiciMoto.

<span id="page-32-3"></span>Estos usuarios tienen tres principales funciones: visualizar, autorizar y administrar otros usuarios. Los administradores tendrán acceso a visualizar cualquier módulo o estado del sistema. También, podrán autorizar acciones de otros usuarios dentro de la aplicación. Finalmente, gestionarán la creación, edición y eliminación de usuarios de otras áreas, como también la creación, edición y eliminación de los transportes internos y externos disponibles para el despacho de pedidos.

### 3.1.2. Área de Ventas

Corresponden principalmente a usuarios con rol de *Vendedor*, relacionados directamente con los vendedores de BiciMoto.

Los vendedores podrán visualizar el estado en bodega de sus propias ventas, así como detalles de los pedidos. También, podrán crear formularios de devolución, los que servirán para comenzar el proceso de devolución de algún producto. Finalmente, tendrán acceso a un historial de devoluciones relacionados a los pedidos vendidos por ellos.

#### <span id="page-33-0"></span>3.1.3. Área Clientes

Los usuarios de esta área son los *Clientes* de BiciMoto. Aquellos podrán visualizar el estado en bodega de los pedidos pendientes que hayan realizado, como también el detalle de cada pedido. Además, podrán ver un histórico de sus compras.

#### <span id="page-33-1"></span>3.1.4. Área de Oficina

En el área de Oficina encontramos tres roles principalmente. Primero está el *Jefe de Bodega*, quien podrá visualizar el estado de distintos sectores de bodega, como el recibo de contenedores, ubicaciones, mantención, el estado de todos los pedidos pendientes en bodega y también un histórico de estos. Además, podrá acceder al trabajador responsable de cada tarea y las fechas y horas en que fueron asignadas y terminadas las tareas. Podrá también realizar autorizaciones de ciertas acciones, como las correspondientes a solicitudes de memorándum.

Por otro lado, se encuentra el *Encargado de Devoluciones*, quien se encargará de evaluar y autorizar los formularios de devolución, por lo que tendrá acceso a los detalles de lo pedidos despachados. También, está el *Encargado de Facturación*, quien tendrá acceso a los folios y facturas, pudiendo revisar el estado de estas, las retenidas por pago y las que corresponden a retiro clientes o contra-entrega.

#### <span id="page-33-2"></span>3.1.5. Área de Logística

En esta área es donde se encuentra la mayor diversidad de roles de usuario. Dentro del flujo de salida de productos, los roles se dividen en: *Asignación*, *Procesamiento*, *Embalaje*, *Distribución* y *Despacho*.

En Asignación se encuentra el *Supervisor de Logística*, quien es el encargado de asignar los procesadores a los distintos folios que ingresan a bodega. También podrá visualizar el estado de los pedidos.

En Procesamiento están los *Procesadores*, quienes estarán encargados de ingresar en el sistema

los productos encontrados de cada pedido. Además, podrán ver un historial con los folios procesados por ellos.

En Embalaje están los *Embaladores*, los cuales se encargarán de asociar los productos de los pedidos a los bultos. Podrán también revisar los pedidos que ellos han embalado.

En Distribución se encontrará el *Encargado de Distribución*, quien podrá revisar las facturas embaladas y no despachadas, viendo el detalle y pudiendo seleccionarlas para generar hojas de ruta, eligiendo conductor, peoneta y el transporte correspondiente. Podrá también visualizar las hojas de ruta en camino y despachadas.

Por último, en Despacho estarán *Conductores y Peonetas*, quienes compartirán la misma interfaz, y que podrán elegir alguna de las hojas de ruta asignadas para despacharlas, marcando individualmente cada factura como entrega o no entregada. También, tendrán acceso a las hojas de ruta ya despachadas por ellos.

## <span id="page-34-0"></span>3.2. Requisitos de Usuario

El levantamiento de requisitos se generó mediante reuniones donde se acordaron las prioridades del WMS a desarrollar y las características de un Producto Mínimo Viable (MVP).

#### <span id="page-34-1"></span>3.2.1. Prioridades

Se acordó que la prioridad en el corto plazo sería abordar el flujo de salida de productos. En base a esto, las funcionalidades más importantes serían la asignación de folios, el procesamiento de éstos, embalaje de pedidos, creación de hojas de ruta y despacho de pedidos. También sería necesaria la visualización del estado de los pedidos para los distintos tipos de usuario.

#### <span id="page-34-2"></span>3.2.2. Características del MVP

Las principales características requeridas por el cliente para considerar la aplicación como un MVP fueron:

- Visualización de Información
	- Visualización del estado de pedidos diferenciado para clientes y vendedores.
	- Visualización del estado de pedidos diferenciado para administradores, trabajadores de oficina y operarios de bodega.
	- Visualización de información de pedidos, folios, facturas y hojas de ruta.
	- Visualización de información sobre responsables de las distintas tareas realizadas y las fechas y horas en que se realizaron.
- Acciones de Usuarios
	- Buscador de pedidos, folios, facturas y hojas de ruta a través de fechas por mes y códigos identificadores de estos documentos.
	- Aplicación de filtros para folios, que fueran utilizados para filtrar por destino de pedidos y condiciones de venta de los folios, como retiro clientes, contra-entrega o retenidos por pago.
	- Procesamiento rápido, manual y mediante *scanner* de pedidos.
	- Embalaje manual y mediante *scanner* de pedidos.
	- Generación de hojas de ruta.
	- Despacho de pedidos, marcando entregados y no entregados.

#### <span id="page-35-0"></span>3.2.3. Documento de Requisitos

De este proceso surgió un Documento de Requisitos donde se plasmaron las prioridades ya conversadas con el cliente. Este documento describe en pocas palabras el proyecto abordado, los flujos identificados en el estudio de los procesos de bodega y los futuros usuarios del sistema. Además, se define el concepto de requisito de usuario y los atributos propios de un requisito para mejor entendimiento del cliente sobre este documento.

Constó de treinta requisitos de usuario, donde cada uno se conformó de la siguiente forma:

- Identificador: Identificador único de un requisito, generalmente alfanumérico.
- Nombre: Describe el requisito en una frase corta, sin ambigüedades.
- Descripción: Describe lo más detallado posible el requisito. Tratar de que sea lo menos ambiguo posible. Se pueden adjuntar imágenes para mayor claridad.
- Importancia: Declara la importancia del requisito para el cliente. Puede ser alta (intransable), media (parte del compromiso) o baja (si no alcanza el tiempo, se puede transar).
- Prioridad: Declara la prioridad que le asigna el equipo de desarrollo al requisito respecto a los tiempos que manejan. Puede ser alta, media o baja.
- Usuarios: Usuarios que se verán afectados por la funcionalidad de este requisito.
- Dependencias: Otros requisitos que afecten directamente al desarrollo de este requisito.
- Fuente: Referencia a la persona, reunión, documento, etc., donde se acordó este requisito.
- Versión: Número de la versión del requisito, junto a la fecha de su última actualización.
Los tipos de usuario afectados por los requisitos fueron resaltados en distintos colores. De la misma forma, las prioridades también se colorearon para mayor claridad.

Gran parte de los requisitos levantados eran de importancia y prioridad alta. Aquellos fueron resaltados con color rojo. Por ejemplo, los requisitos referidos a visualización de información eran prioritarios para el sistema, como se muestra en las figuras [3.1](#page-36-0) y [3.2.](#page-36-1)

#### <span id="page-36-0"></span>RU002 - Visualización de historial de pedidos realizados

El cliente al acceder al sistema, podrá visualizar el historial de pedidos realizados, viendo en primera instancia aquellos pedidos pendientes, y si lo desea, otros ya entregados.

- Importancia: Alta
- Prioridad: Alta
- **Usuarios:** Clientes
- Dependencias: No aplica
- Fuente: Reunión 06 de Abril, 2022
- Versión: 1.0  $18/05/2022$

#### Figura 3.1: Requisito de usuario RU002

#### <span id="page-36-1"></span>RU014 - Visualización de pedidos en bodega

En oficina, al acceder al sistema, se podrá visualizar una lista de pedidos pendientes en bodega, es decir, aquellos no procesados, no embalados o no despachados. Si se desea, se podrán ver aquellos que no están pendientes.

- Importancia: Alta
- · Prioridad: Media
- **Usuarios: Oficina**
- Dependencias: No aplica
- Fuente: Reunión 06 de Abril, 2022
- Versión:  $1.0 \frac{18}{05}/2022$

Figura 3.2: Requisito de usuario RU014

De igual forma, aquellos requisitos que afectaban a los usuarios de logística también eran parte de los requisitos núcleo del proyecto, ya que estas funcionalidades eran los reflejos de los procesos más vitales de bodega. Podemos ver esto en las figuras [3.3](#page-37-0) y [3.4.](#page-37-1)

#### <span id="page-37-0"></span>RU016 - Selección de folios y asignación de procesadores

Logística, podrá seleccionar uno o más folios de la lista de folios por procesar y asignar estos folios a un procesador que este agregado en el sistema.

- Importancia: Alta
- Prioridad: Alta
- Usuarios: Logística
- $\blacksquare$  Dependencias: RU015
- Fuente: Reunión 06 de Abril, 2022
- Versión:  $1.0 \frac{18}{05} \cdot \frac{2022}{200}$

#### Figura 3.3: Requisito de usuario RU016

#### <span id="page-37-1"></span>RU028 - Generar hoja de ruta

El encargado de distribución podrá seleccionar una o más facturas de la lista de facturas por despachar para generar una nueva hoja de ruta apretando un botón en la vista de facturas por despachar. Podrá seleccionar el conductor, el peoneta y el camión en el sistema. Una vez seleccionados podrá apretar un botón para confirmar la hoja de ruta. Se evolucionará a un sistema donde pueda usar la cámara del móvil o una pistola de códigos para seleccionar el conductor, el peoneta y el camión a utilizar.

- Importancia: Alta
- Prioridad: Alta
- **Usuarios:** Logística
- $\blacksquare$  Dependencias: RU027
- Fuente: Reunión 06 de Abril, 2022
- Versión:  $1.0 \frac{18}{05}/2022$

Figura 3.4: Requisito de usuario RU028

Algunos flujos de los procesos, como la visualización de folios por modificar o anular no eran prioritarios, y fueron representados con importancia y prioridad media, como se muestra en la figura [3.5.](#page-38-0)

#### <span id="page-38-0"></span>RU018 - Visualización de folios modificados

Oficina podrá visualizar una lista de folios modificados donde se detalle la información de los items modificados y sus motivos.

- Importancia: Media
- · Prioridad: Media
- Usuarios: Oficina
- Dependencias: No aplica
- Fuente: Reunión 06 de Abril, 2022
- Versión: 1.0  $18/05/2022$

Figura 3.5: Requisito de usuario RU018

La totalidad de los requisitos levantados en el documento fueron cumplidos a cabalidad al término de esta iteración, correspondiente a la salida de productos.

## 3.3. Arquitectura de la aplicación

En la figura [3.6](#page-38-1) se puede apreciar la arquitectura del sistema desarrollado y la comunicación de este con otras aplicaciones.

<span id="page-38-1"></span>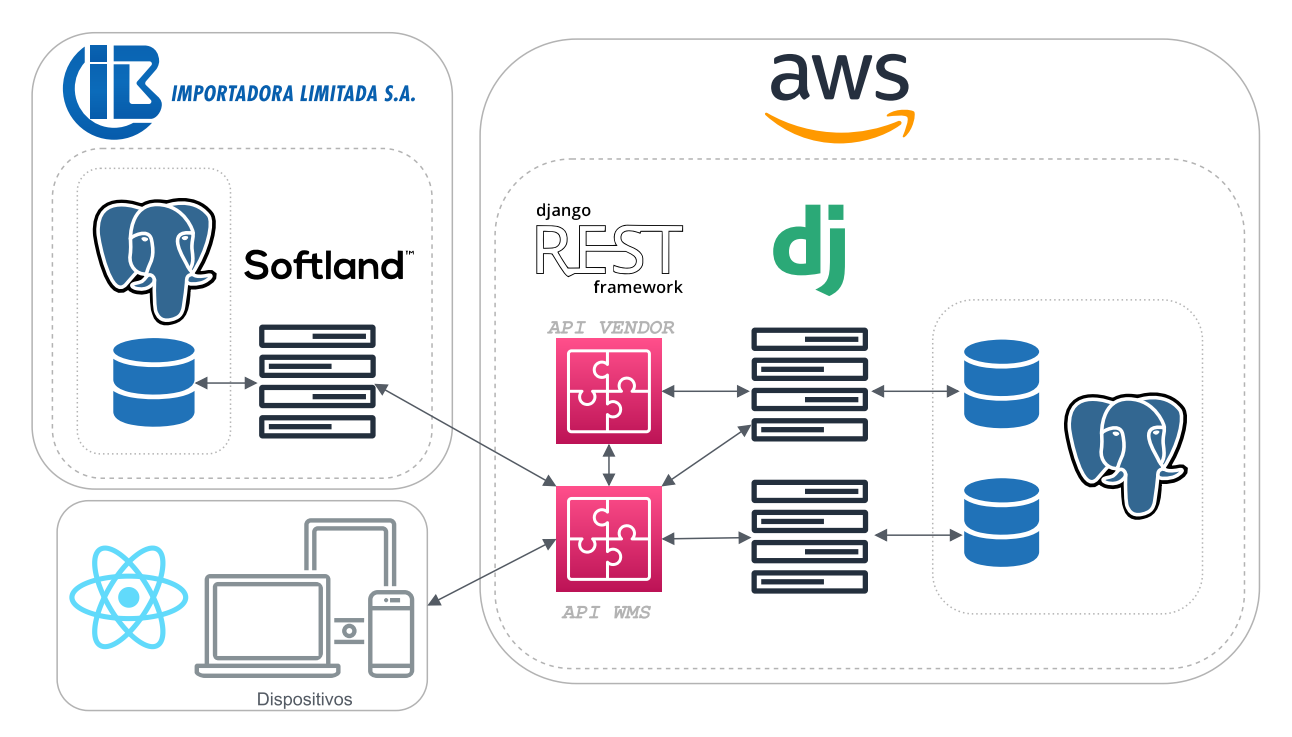

Figura 3.6: Arquitectura general de la solución

Se levantó un servidor en una instancia AWS, donde se aloja el *back-end* de la aplicación. En este servidor corre una API rest desarrollada en *Django Rest Framework*, API WMS de la figura anterior. Esta API se comunica con una base de datos implemetada en el gestor *PostgresQL*, y esta comunicación la realiza mediante consultas al *ORM de Django* normal.

Los usuarios del sistema se comunican con la API WMS mediante una interfaz desarrollada en la librería *React de Javascript*. El *front-end* corre en una instancia AWS distinta, pero por simplicidad se omitió.

La arquitectura fue diseñada pensando en la integración principalmente con Vendor, ya que ambos programas funcionarían en conjunto en un mismo ambiente de desarrollo y producción. El sistema de ventas ya contaba con un ecosistema funcionando, el cual fue aprovechado para la implementación del nuevo software. Por lo mismo, el tener en común los gestores de bases de datos o *frameworks* a utilizar facilitarían el desarrollo y mantención de la aplicación ya integrada con el resto de los sistemas.

### 3.3.1. Integración con otros sistemas

#### 3.3.1.1. Vendor

Tal como se describió anteriormente, el cliente ya usaba el software Vendor, el cual gestiona todas las ventas de la empresa. Este consta de la API Vendor, la cual se comunica con una base de datos en *PostgresQL* a través de django, al igual que el sistema WMS, como se muestra en la figura [3.6.](#page-38-1)

Dentro de los datos más importantes que maneja este sistema se encuentran las *órdenes de venta*, las cuales contienen gran parte de la información necesaria para generar el detalle de los productos de los folios. Se decidió construir estos datos a partir de consultas a la API Vendor, ya que entrega todo lo necesario para generar el punto de partida para los flujos de bodega.

Por otro lado, el WMS se comunica directamente con el servidor que hace las consultas a la base de datos de Vendor. Se decidió hacer esto con algunas tablas necesarias para el funcionamiento de la aplicación. Esto ya que actualmente la API Vendor no tiene optimizada la consulta de estos datos de la forma en que lo necesita la aplicación WMS. Estas tablas corresponden a *Usuarios*, *Clientes*, *Vendedores*, *Productos*, *Bodegas* y *Stock*.

#### 3.3.1.2. Softland

Softland es el ERP de BiciMoto, el cual gestiona inventario, ubicaciones, stocks y generación de documentos como folios, facturas, guías de despacho, entre varios otros. Este sistema se aloja en un servidor local que se encuentra dentro de la organización. Aquel está constituido además por una base de datos en *PostgresQL*.

Los folios y facturas son documentos que forman parte de los flujos de bodega, en particular son esenciales para el proceso de salida de productos, por lo que también era necesaria la comunicación entre ambos sistemas. Por esto, se creó un script a través de la API WMS que consulta los datos

de folios en la interfaz de un usuario determinado, con la posibilidad de editar y confirmar la información. En el caso de las facturas, no era posible actualmente la consulta automatizada, por lo que se diseñó dentro de la interfaz un formulario para ingresar el identificador creado en Softland de este documento y además confirmar el resto de los datos, generados a partir de los folios. Los flujos descritos se resumen en la figura [3.6.](#page-38-1)

## 3.4. Modelo de Datos

El modelo de datos diseñado para la aplicación resultó ser bastante extenso. Esto se debe a la complejidad del software, ya que debe manejar muchos datos provenientes de diferentes procesos, además de capturar la necesidad de registrar cada una de las acciones en bodega, con fechas, horas y responsables.

En la figura [3.7](#page-41-0) se aprecia un diagrama de todas las entidades que participan en el modelo $8$ . La imagen contiene una leyenda que indica el significado de las cardinalidades de las uniones utilizadas. Esta figura representa el modelo que abarca todos los procesos mencionado en la sección anterior, es decir: entrada y salida de productos, mantención, devoluciones y retiro clientes.

Es posible notar que hay entidades de color verde, gris, celeste y crema. Las de color verde corresponden a aquellas que fueron utilizadas en el desarrollo del módulo de salida de productos del WMS. Las de color gris corresponden a entidades que también pertenecen al flujo de salida, pero que no fueron utilizadas en esta iteración. Las de color azul corresponden a aquellas tablas provenientes de Vendor, lo que representa la integración a nivel de datos de la nueva aplicación con las tecnologías existentes. Se incluyeron estas entidades en el diagrama ya que son parte del funcionamiento del sistema. De estas, las entidades de *Ventas*, *Ordenes de Venta*, *Clientes*, *Vendedor*, *Productos* y *Bodega* fueron utilizadas para esta parte del proyecto. Finalmente, las tablas color crema corresponden al resto de entidades que conforman la totalidad del sistema WMS.

A continuación se detallarán los modelos más esenciales del sistema. El resto de las tablas son descritas en la sección [Modelo de Datos de los Anexos.](#page-88-0) Los atributos que correspondan a *Fecha-Hora* serán omitidos en las siguientes explicaciones, ya que sólo corresponden al registro del momento de la acción a la cual aluden.

#### 3.4.1. Folios

Los Folios o Guías de Salida son los documentos más importantes en el flujo de salida de productos de bodega. Este documento fue inventado por la empresa para servir como puente entre la venta y la factura, debido a las imprecisiones del stock que se maneja en el ERP, ya que deben hacer posibles ajustes antes de crear la factura. Por ejemplo, el folio puede ser modificado parcialmente

<span id="page-40-0"></span><sup>&</sup>lt;sup>8</sup> Tanto en esta figura como en las siguientes que explican en detalle algunas entidades, se tradujeron al español el nombre de las tablas, para mayor claridad del lector.

<span id="page-41-0"></span>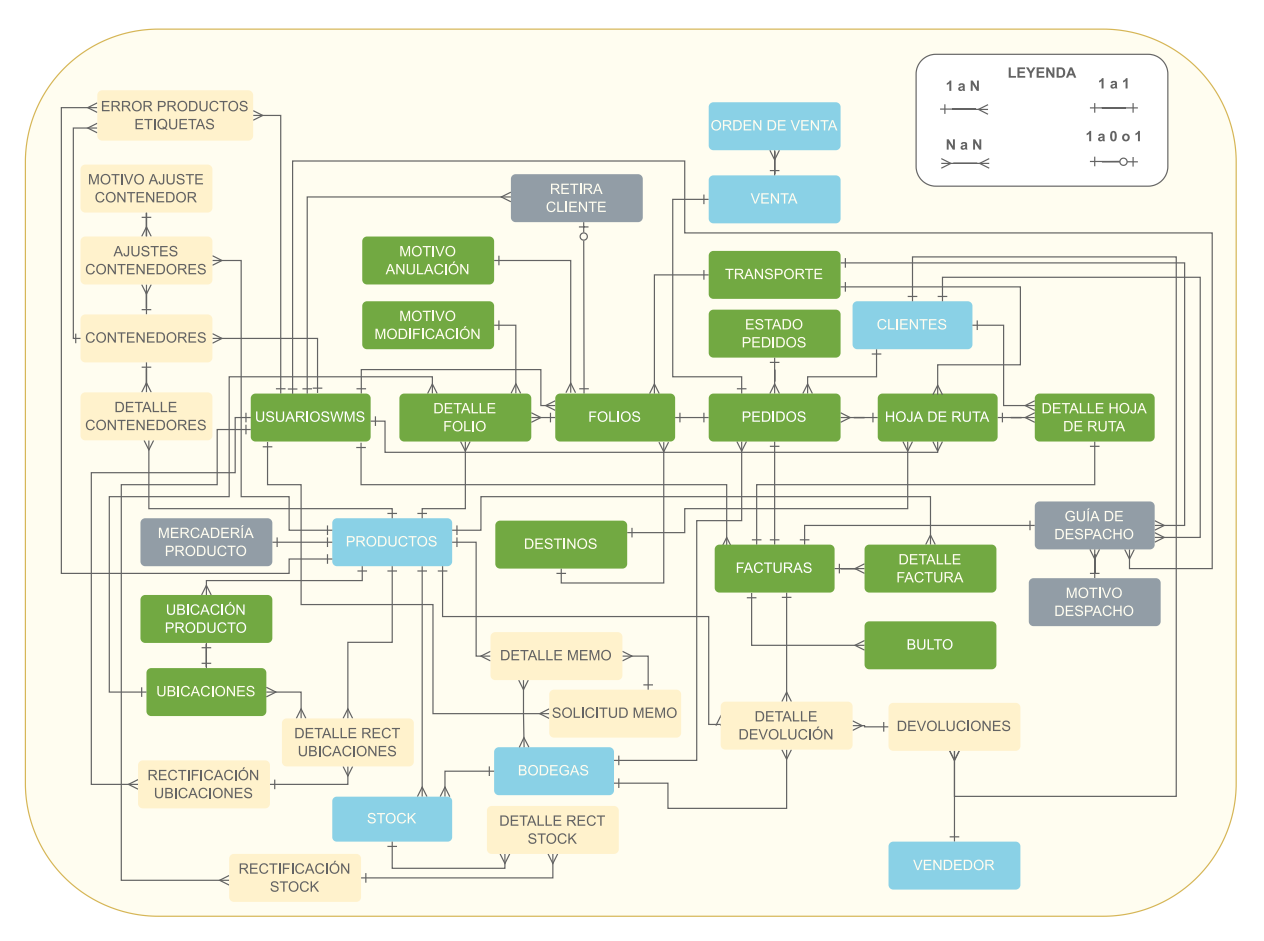

Figura 3.7: Diagrama General Modelo de Datos

o en su totalidad, incluso puede ser anulado por falta de stock o por solicitud de algún vendedor. Estas son algunas de las particularidades que eran necesarias de mantener para el uso del nuevo sistema.

El modelo rescata este documento creando un fiel reflejo de lo que es en la realidad, componiéndolo de muchos atributos que expresan los distintos estados que puede tener un folio. Dado esto, es la entidad más grande del modelo.

La figura [3.8](#page-42-0) muestra la tabla en su totalidad, a continuación su descripción:

#### Folio

- *ID Folio:* Identificador único del registro a nivel de base de datos.
- *Nº Folio:* Identificador único utilizado por BiciMoto.
- · *Nº Pedido:* Identificador único del pedido al cual corresponde el folio.
- *N <sup>o</sup> Cliente:* Identificador del cliente que realizó la compra.
- *Emitido por:* Identificador del usuario quien confirma la generación del folio.

<span id="page-42-0"></span>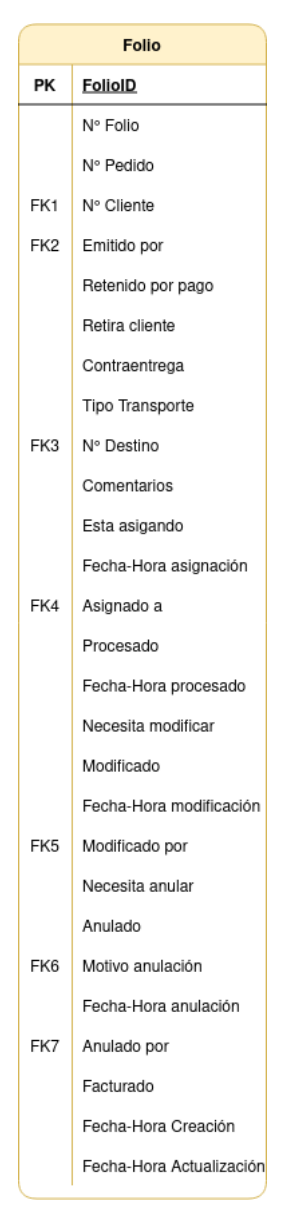

Figura 3.8: Entidad Folio

- *Retenido por pago:* Booleano que expresa si el folio no ha sido cancelado por el cliente.
- *Retira cliente:* Booleano que expresa si el pedido será retirado por el cliente.
- *Contra-entrega:* Booleano que indica si el pedido será pagado al momento de la entrega.
- *N <sup>o</sup> Destino:* Identificador de alguno de los destinos predeterminados al cual será entregado el pedido.
- *Comentarios:* Comentarios particulares a tener en cuenta respecto al folio o pedido.
- *Está asignado:* Booleano que indica si el folio fue asignado a un procesador.
- *Asignado a:* Campo que indica el usuario procesador al cual fue asignado el folio.
- *Procesado:* Booleano que indica si el folio fue procesado.
- *Necesita modificar:* Booleano que indica si el folio necesita ser modificado.
- *Modificado:* Booleano que indica si el folio fue modificado.
- *Modificado por:* Campo que indica el usuario de oficina que confirmó la modificación.
- *Necesita anular:* Booleano que indica si el folio necesita ser anulado.
- *Anulado:* Booleano que indica si el folio fue anulado.
- *Motivo anulación:* Identificador del motivo de anulación.
- *Anulado por:* Campo que indica el usuario que realizó la anulación.
- *Facturado:* Booleano que indica si el folio fue facturado.

Esta entidad está directamente relacionada mediante una llave foránea a la tabla *Detalles Folio*, la cual describe los datos específicos de cada pedido, como productos, cantidades, ubicaciones, entre otros. Las tablas sobre detalles de folios, facturas y hojas de ruta son explicadas en el Anexo.

## 3.4.2. Facturas

Las facturas son los documentos más importantes después de los folios en el flujo de salida de productos. Estos documentos ya dan cuenta de una venta realizada, sobre la cual no se pueden hacer modificaciones o anulaciones. La factura es el documento que necesitan los embaladores para el armado de los bultos, los cuales serán usados para la planificación de la distribución, donde éstas serán elegidas para la creación de una hoja de ruta, por lo que las facturas corresponden al detalle de los documentos de despacho.

Esta entidad contiene un atributo llamado *Facturado*, el que fue necesario agregar dado la interdependencia entre el WMS y Softland. Las facturas son creadas en este último, pero no son accesibles actualmente a nivel de datos, por lo que la aplicación desarrollada genera el detalle de la factura a partir de los folios ya procesados y/o modificados, y se necesita la confirmación de la generación por parte del usuario, para indicar que los datos de la factura creada en el sistema se corresponde con la información producida en Softland. De no ser así, se pueden editar los campos.

Al igual que con los folios, el modelo refleja de la mejor manera posible los distintos estados de una factura en bodega.

La figura [3.9](#page-44-0) muestra la tabla en su totalidad, a continuación su descripción:

#### Factura

• *ID Factura:* Identificador único del registro a nivel de base de datos.

<span id="page-44-0"></span>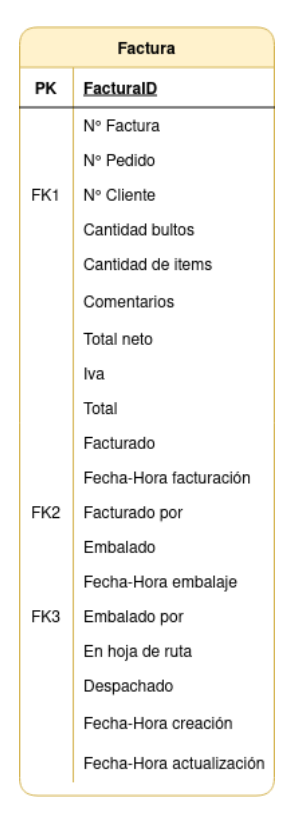

Figura 3.9: Entidad Factura

- *Nº Factura:* Identificador único utilizado por BiciMoto.
- *Nº Pedido:* Identificador único del pedido al cual corresponde la factura.
- *N <sup>o</sup> Cliente:* Identificador del cliente que realizó la compra.
- *Cantidad bultos:* Cantidad de bultos en los cuales se embaló el pedido.
- *Cantidad de items:* Cantidad total de unidades del pedido.
- *Comentarios:* Comentarios particulares a tener en cuenta respecto a la factura o pedido.
- *Total neto:* Valor neto de la compra.
- *Iva:* Impuesto aplicado al valor de la venta.
- *Total:* Valor total de la venta, correspondiente al total neto más el iva.
- *Facturado:* Booleano que indica si la factura fue confirmada por un usuario de oficina.
- *Facturado por:* Campo que indica el usuario que confirmó la factura.
- *Embalado:* Booleano que indica si la factura fue embalada.
- *Embalado por:* Campo que indica el usuario que embaló la factura.
- *En hoja de ruta:* Booleano que indica si la factura se encuentra en una hoja de ruta.
- *Despachado:* Booleano que indica si la factura fue entregada al cliente.

## 3.4.3. Hojas de Ruta

<span id="page-45-0"></span>Las Hojas de Ruta corresponden al documento que detalla todas las facturas que serán despachadas por un camión, con un conductor y peoneta asignados. Estos documentos son creados en oficina, con el previo detalle del encargado de distribución. Con el actual modelo, la hoja de ruta puede ser creada directamente por el encargado.

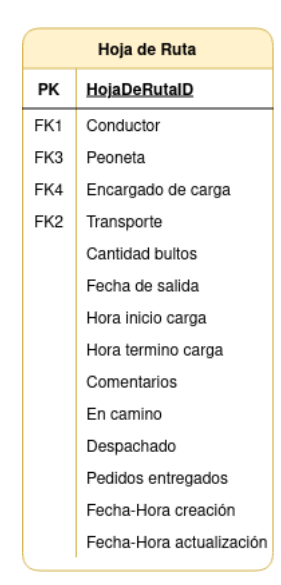

Figura 3.10: Entidad Hoja de Ruta

La figura [3.10](#page-45-0) muestra la tabla en su totalidad, a continuación su descripción:

#### Hoja de Ruta

- *ID Hoja de Ruta:* Identificador único del registro a nivel de base de datos.
- *Conductor:* Usuario conductor asignado.
- *Peoneta:* Usuario peoneta asignado.
- *Encargado de carga:* Usuario encargado de crear la hoja de ruta.
- *Transporte:* Identificador del transporte a utilizar para el despacho de la hoja de ruta.
- *Cantidad bultos:* Cantidad de cajas que lleva el camión, la cual es la suma de los bultos de cada factura.
- *Fecha salida:* Fecha de despacho de los pedidos.
- *Hora inicio carga:* Hora en la cual comienza la carga del camión.
- *Hora término carga:* Hora en la cual termina la carga del camión.
- *Comentarios:* Comentarios particulares escritos por el encargado de distribución.
- *En camino:* Booleano que indica si el camión salió a despachar los pedidos.
- *Despachado:* Booleano que indica si el camión terminó el despacho de los pedidos.
- *Pedidos entregados:* Booleano que indica si todos los pedidos fueron entregados al cliente.

#### 3.4.4. Ubicación Producto

Actualmente, las ubicaciones de los productos son manejadas a través de Softland, sin embargo, este no es capaz de almacenar más de una ubicación por producto, lo que conlleva a que en bodega se maneje una plantilla Excel donde se anotan las múltiples ubicaciones que puede poseer un producto. Este flujo no es eficiente para el procesamiento de productos, ya que implica consultar a más de una fuente de datos sobre las ubicaciones, donde además sólo tienen acceso usuarios de la oficina y no los procesadores.

La entidad *Ubicación Producto* relaciona un producto con una ubicación específica, pero con la diferencia que los productos no son parte de la llave primaria, por lo que puede repetirse el producto a lo largo de los registros, permitiendo enlazar más de un código de ubicación (perteneciente a la tabla *Ubicaciones*) a un producto.

La figura [3.11](#page-47-0) muestra la tabla en su totalidad, a continuación su descripción:

<span id="page-47-0"></span>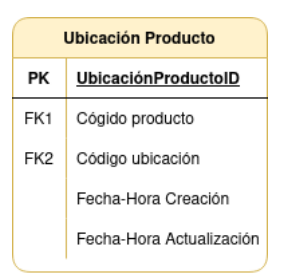

Figura 3.11: Entidad Ubicación Producto

#### Ubicación Producto

- *ID Ubicación Producto:* Identificador único del registro a nivel de base de datos.
- *Código producto:* Identificador del producto.
- *Código ubicación:* Identificador de la ubicación.

### 3.4.5. Bulto

<span id="page-47-1"></span>Esta entidad relaciona una factura con una cantidad de bultos en particular y el detalle éstos, es decir, productos y sus cantidades. Esta tabla permite identificar con claridad el contenido de un bulto al momento de embalar, lo que es útil al momento de planificar la distribución como también para la entrega de los pedidos, lo que la convierte en una entidad clave del proceso.

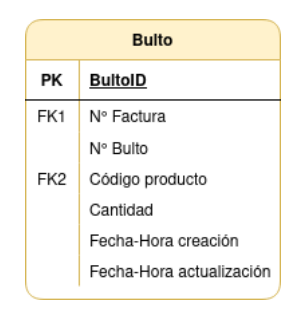

Figura 3.12: Entidad Bulto

La figura [3.12](#page-47-1) muestra la tabla en su totalidad, a continuación su descripción:

#### Bulto

- *ID Bulto:* Identificador único del registro a nivel de base de datos.
- *Nº Factura:* Identificador de la factura asociada al bulto.
- *N<sup>o</sup> Bulto:* Identificador del bulto dentro de un mismo pedido, por ejemplo, bulto uno, bulto dos, etc.
- *Código producto:* Identificador del producto contenido en el bulto.
- *Cantidad:* Cantidad del producto contenido en el bulto.

#### 3.4.6. Pedidos y Estado Pedido

Para quienes trabajan en bodega, cuando se habla de los folios que ingresan para ser procesados o las facturas listas para ser despachadas, utilizan de forma indistinta la denominación de *pedido*. Un pedido es entendido como la venta realizada que pasa por todas las etapas de bodega, desde la recepción de los folios hasta la distribución, pero que no tiene un reflejo real en ningún documento.

Se decide entonces crear la entidad *Pedido*, que representa una venta hecha en el sistema Vendor y tiene una correspondencia uno a uno con un número de *Folio* y un número de *Factura*. El identificador del pedido en el sistema es el número de pedido, por lo que para mantener una coherencia que no confundiera a los trabajadores, para este identificador será usado el número de folio. Por otro lado, una *Hoja de Ruta* se relaciona en bodega con una o más facturas, por lo que en este caso también se relaciona con uno o más *Pedidos*. Finalmente, esta entidad también tiene como atributo el *Cliente* que realizó la compra y el *Estado Pedido*.

El *Estado Pedido* es lo que le permite al sistema designar un estado global al proceso de una venta particular, ya que relaciona todas las etapas de bodega en una sola entidad, por lo que facilita saber si una venta está siendo procesada, facturada, embalada o despachada.

Los estados pueden ser de dos tipos: públicos o privados. Aquellos estados públicos son los que pueden visualizar tanto clientes como vendedores y corresponden a:

- 1. Recibido: Venta recibido por BiciMoto.
- 2. En revisión: Los datos del cliente están siendo revisados.
- 3. En proceso: El pedido está siendo procesado en bodega.
- 4. Listo para despacho: El pedido está listo para ser despachado.
- 5. En camino: El pedido está en camino a bordo del camión.
- 6. Entregado: El pedido fue entregado al cliente.

Por otro lado, los estados privados son aquellos visibles para el resto de usuarios de las áreas de administración, oficina y logística. Son los mismos que los públicos, agregándose:

- 1. En facturación: Viene luego del estado *En proceso* y es cuando el pedido está por confirmar la factura.
- 2. En embalaje: El pedido está siendo embalado.

<span id="page-49-0"></span>La figura [3.13](#page-49-0) muestra la tabla de *Pedidos* en su totalidad, y a continuación su descripción:

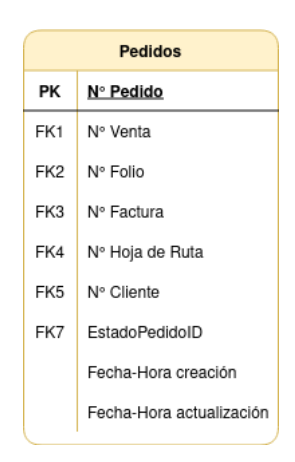

Figura 3.13: Entidad Pedidos

#### Pedidos

- *N <sup>o</sup> Pedido:* Identificador único del pedido.
- *N <sup>o</sup> Venta:* Identificador único de la venta que representa el pedido.
- *Nº Folio:* Identificador único del folio que representa el pedido.
- *Nº Factura:* Identificador único de la factura que representa el pedido.
- *N <sup>o</sup> Hoja de Ruta:* Identificador único de la hoja de ruta que representa el pedido.
- *N <sup>o</sup> Cliente:* Identificador del cliente que realizó el pedido.
- *ID Estado Pedido:* Identificador del estado del pedido.

<span id="page-49-1"></span>La figura [3.14](#page-49-1) muestra la tabla de *Pedidos* en su totalidad, y a continuación su descripción:

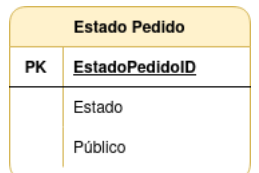

Figura 3.14: Entidad Estado Pedido

#### Estado Pedido

- *ID Estado Pedido:* Identificador único del estado del pedido.
- *Estado:* Alguno de los estados descritos anteriormente.
- *Público:* Booleano que indica si un pedido es público (*True*) o privado (*False*).

# Capítulo 4

# Implementación de la Solución

En este capítulo se presentarán las interfaces más importantes del sistema y las decisiones del diseño lógico detrás de ellas, entre las cuales están aquellas dedicadas a la visualización de información, y el resto a las acciones propias de la cadena de bodegaje.

Se explicará a cuál parte del flujo corresponde cada interfaz y qué tipo de usuario hace uso de esta.

Hay dos tipos de interfaces en la solución desarrollada, aquellas de tipo escritorio y aquellas de tipo móvil. Las primeras, corresponden a las vistas dedicadas casi en su totalidad a la visualización de los datos, con algunas acciones mínimas. Estas vistas son las que hacen uso los administradores, clientes, vendedores y trabajadores de oficina. Por otro lado, las vistas móviles corresponden a las que son parte del flujo de salida, utilizadas por los operarios de bodega, quienes necesitan una mayor libertad de movimiento, por ende, se decidió que el uso en un teléfono inteligente sería el más adecuado.

## 4.1. Autentificación y autorización

Para todos los tipos de usuario, el sistema de autentificación es el mismo. Usando las

<span id="page-50-0"></span>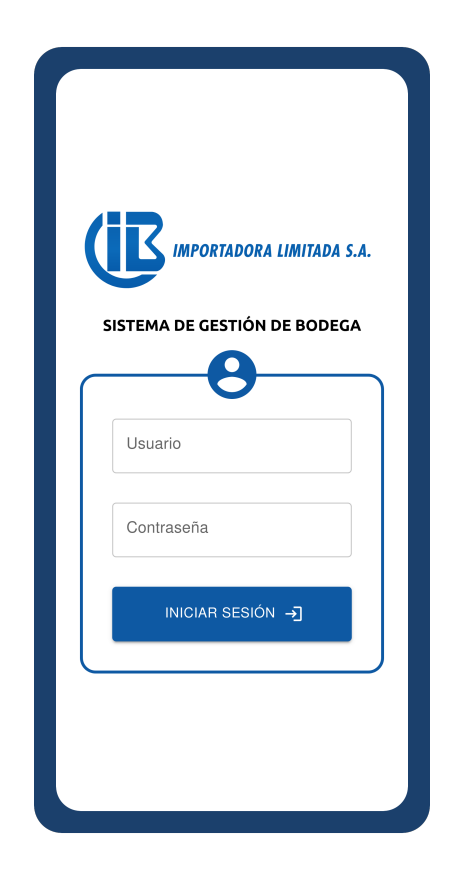

Figura 4.1: Inicio de Sesión - Vista móvil

funciones de autentificación de Django, cada usuario del sistema debe identificarse con un nombre de usuario y una contraseña.

Se aprovechó la tabla de usuarios existentes en el sistema Vendor y así extender esta mediante herencia, creando una tabla llamada *UsuarioWMS*, la cual se encuentra detallada en la figura [B.26](#page-99-0) de los anexos. Con esta entidad se puede relacionar cada usuario a un área de bodega (tipificadas en el capítulo anterior) como también a un rol dentro de esta área. La conjunción de áreas y roles le entregan al usuario los permisos relativos a este, dándole autorización para visualizar datos específicos o realizar ciertas acciones. Estos permisos fueron gestionados usando las herramientas existentes en Django Rest Framework (DFR).

La vista de inicio de sesión buscaba simplicidad y responsividad, para utilizarla transversalmente en todos los tamaños de dispositivos, como se muestra en la figura [4.1,](#page-50-0) donde se aprecia la vista en su versión móvil.

## 4.2. Visualización y acciones de oficina

#### 4.2.1. Clientes y Vendedores

Dentro de lo que es visualización, se encuentran las vistas correspondientes a clientes y vendedores. Los primeros pueden visualizar sus pedidos pendientes, así como hacer una búsqueda de estos a través del número de pedido o el mes en el cual fue efectuado.

Las vistas del cliente son de escritorio, ya que para BiciMoto era importante el control de los clientes que ingresen al sistema mediante la validación de la MAC del dispositivo, funcionalidad ya desarrollada en Vendor, por lo que se decidió aprovecharla, sin embargo, esta herramienta sólo está disponible para computadores de escritorio.

Todas las vistas de escritorio comparten un menú lateral con distintas secciones dependiendo del tipo de usuario que ha iniciado sesión. También comparten un *header* con el logo de la empresa y un avatar con las iniciales del nombre del usuario y con un color único de fondo para cada persona.

En la figura [4.2](#page-52-0) se puede apreciar una lista de los pedidos pendientes del cliente, representados en tarjetas con información. Al hacer *click* en alguna de éstas, se despliega en forma de acordeón el detalle del pedido, como se muestra en la figura [4.3,](#page-52-1) donde se visualiza el estado actual de este. Finalmente, en la figura [4.4](#page-53-0) se presenta la vista de búsqueda de pedidos.

<span id="page-52-0"></span>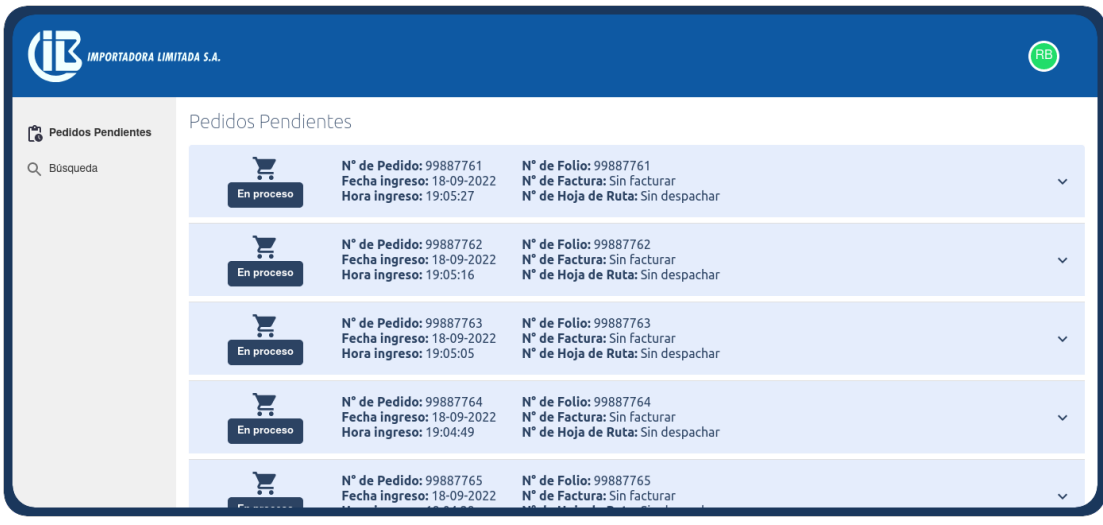

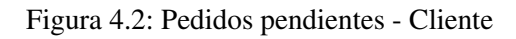

<span id="page-52-1"></span>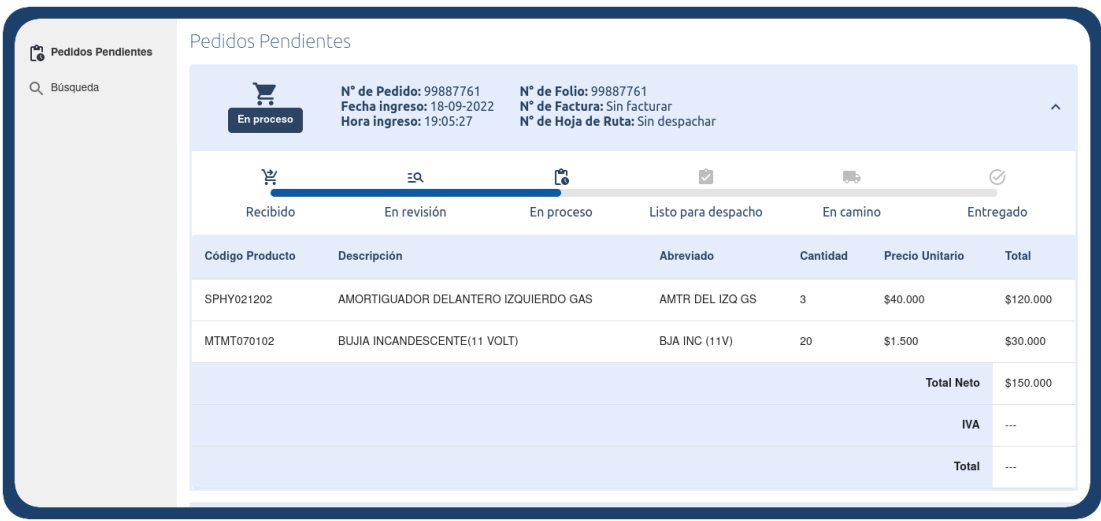

Figura 4.3: Detalle pedido - Cliente

<span id="page-53-0"></span>

| IMPORTADORA LIMITADA S.A.       |                             |                                                                          |                                                                 |                     |                                                  |                        | R <sub>B</sub>      |  |
|---------------------------------|-----------------------------|--------------------------------------------------------------------------|-----------------------------------------------------------------|---------------------|--------------------------------------------------|------------------------|---------------------|--|
| <sup>n</sup> Pedidos Pendientes | Búsqueda                    |                                                                          |                                                                 |                     |                                                  |                        |                     |  |
| Q Búsqueda                      | Número de Documento<br>600  | Por número de documento<br><b>BUSCAR</b>                                 |                                                                 |                     | Por fecha<br>Mes<br><b>BUSCAR</b><br>Agosto<br>٠ |                        |                     |  |
|                                 | $\blacksquare$<br>Entregado | N° de Pedido: 600<br>Fecha ingreso: 25-08-2022<br>Hora ingreso: 00:17:12 | N° de Folio: 600<br>N° de Factura: 600<br>N° de Hoja de Ruta: 3 |                     |                                                  |                        | $\hat{\phantom{a}}$ |  |
|                                 | 京                           | $\exists$ Q                                                              | Ľ.                                                              | C)                  | Œ.                                               |                        | Ø                   |  |
|                                 | Recibido                    | En revisión                                                              | En proceso                                                      | Listo para despacho | En camino                                        |                        | Entregado           |  |
|                                 | <b>Código Producto</b>      | Descripción                                                              |                                                                 | Abreviado           | Cantidad                                         | <b>Precio Unitario</b> | Total               |  |
|                                 | SPHY021202                  | AMORTIGUADOR DELANTERO IZQUIERDO GAS                                     |                                                                 | AMTR DEL IZQ GS     | 3                                                | \$40,000               | \$120,000           |  |
|                                 | MTMT070102                  | BUJIA INCANDESCENTE(11 VOLT)                                             |                                                                 | BJA INC (11V)       | 20                                               | \$1.500                | \$30.000            |  |
|                                 |                             |                                                                          |                                                                 |                     |                                                  | <b>Total Neto</b>      | \$150,000           |  |
|                                 |                             |                                                                          |                                                                 |                     |                                                  | <b>IVA</b>             | \$28.500            |  |
|                                 |                             |                                                                          |                                                                 |                     |                                                  | Total                  | \$178,500           |  |

Figura 4.4: Búsqueda pedido - Cliente

Los vendedores comparten el mismo diseño en cuanto a las vistas, la única diferencia es que estos pueden visualizar sus ventas pendientes, es decir, aquellas que no han sido despachadas, como también buscar cualquier venta que hayan realizado. Se omitirán las vistas de los vendedores dada la similitud con las ya mostradas.

#### 4.2.2. Jefe de Bodega

Este usuario del área de oficina, mantiene varias atribuciones en el sistema, similares a las de un administrador. Puede visualizar todos los datos de cada uno de los procesos, ver las ubicaciones de los productos y además confirmar modificaciones de folios, anular alguno de estos si es requerido y confirmar la facturación de los pedidos.

En la figura [4.5](#page-54-0) se muestra la vista de este usuario, específicamente el menú de visualización de pedidos pendientes. En la figura se aprecia el detalle de uno de estos documentos al haber hecho *click* en una de las tarjetas.

En el detalle del pedido se presenta el  $N^{\circ}$  de Pedido, la fecha y hora de ingreso a bodega, el  $N^{\circ}$ de Folio, de Factura y de Hoja de Ruta correspondiente. Si el pedido no ha sido facturado o no está listo para despacho no tiene estos últimos dos identificadores asignados. Además, se detallan datos del cliente. Luego, se muestra el estado de pedido en bodega, donde es claro ver que se incorporan los estados privados de *En facturación* y *En embalaje*, a los cuales clientes y vendedores no tienen acceso. Finalmente aparece el detalle de la compra, con los códigos de productos, cantidades y sus

<span id="page-54-0"></span>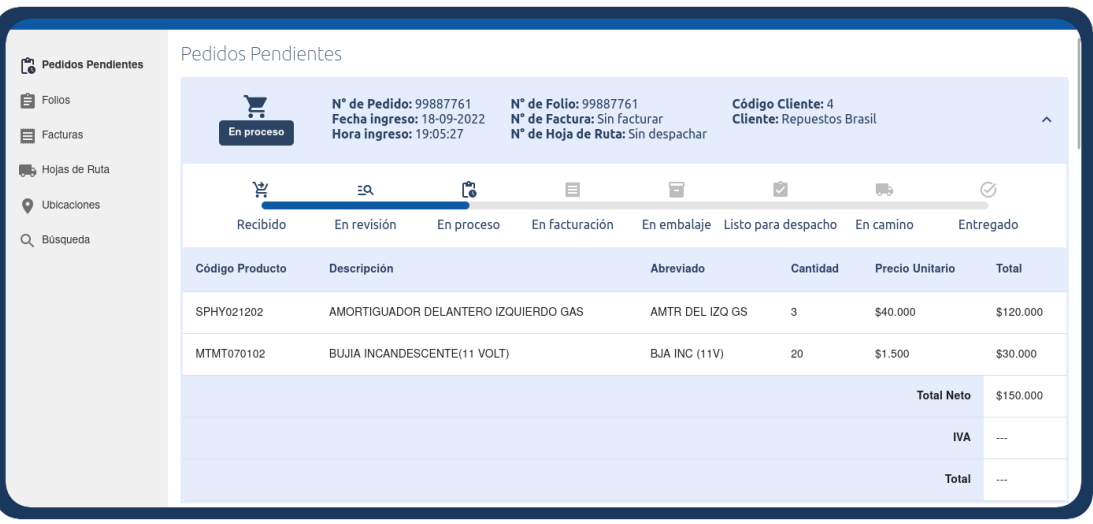

Figura 4.5: Detalle Pedido - Jefe de Bodega

respectivos valores.

Al lado izquierdo de la pantalla el usuario posee un menú lateral desde el cual puede navegar por las distintas secciones de la aplicación, el cual le da acceso a la información de los procesos de bodega. Puede entonces, visualizar la información de los folios. En la figura [4.6](#page-55-0) se aprecia esta vista. Acá se puede notar que hay varias pestañas que reflejan las etapas de los folios en el flujo general. En esta figura se presenta el detalle de un folio pendiente por procesar. Aparecen datos como quién emitió el folio, el tipo de transporte y algunas condiciones particulares de los folios, como si son retenidos por pago, son contra-entrega o retiro cliente. Además, en el detalle de la compra se pueden ver las distintas ubicaciones que tiene cada producto, lo que es una avance respecto al sistema que la empresa manejaba.

La pestaña de *Modificaciones* lista aquellos folios procesados, pero que requieren alguna modificación porque falta stock de alguno de los productos o incluso porque no hay stock en bodega y se necesita eliminar un producto del documento. La figura [4.7](#page-55-1) muestra el detalle de un folio que necesita ser modificado.

<span id="page-55-0"></span>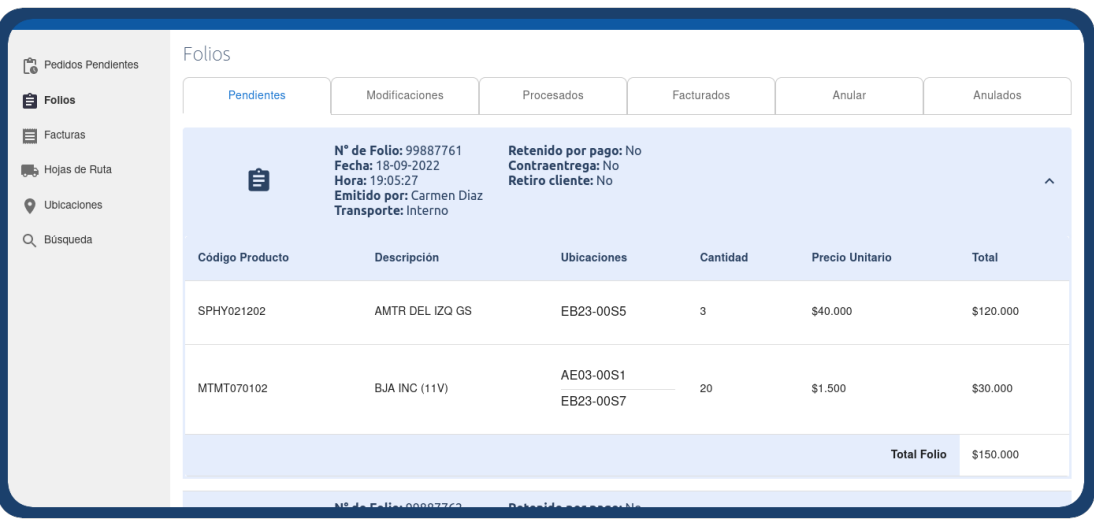

Figura 4.6: Detalle Folio - Jefe de Bodega

<span id="page-55-1"></span>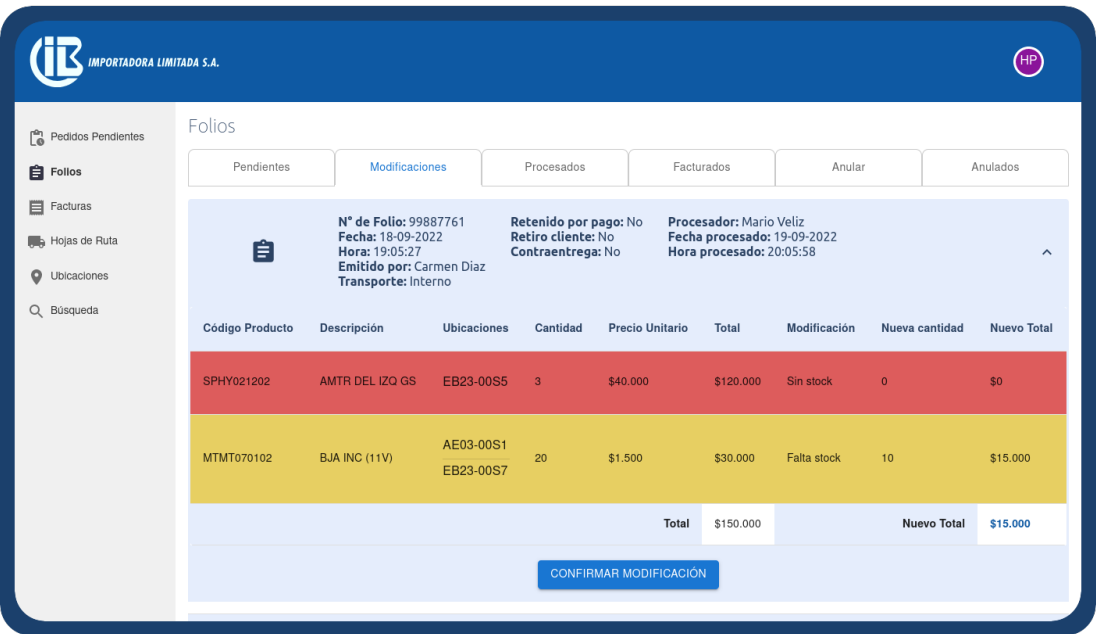

Figura 4.7: Detalle Folio por modificar - Jefe de Bodega

Las filas de los productos que necesitan ser modificados son destacadas por la aplicación con colores asociados a una alerta. Si falta stock, se representa con un color amarillo oscuro. Si no hay stock, con un color rojo. Se adicionan tres columnas al detalle del folio, indicando el por qué de la modificación, la cantidad real del producto en bodega y el nuevo total. Finalmente, el usuario puede confirmar la modificación con un botón al final del detalle, para cambiar en el sistema la información del folio para que sea coherente con la realidad material de bodega.

Si bien las acciones del usuario procesador serán explicadas en la siguiente sección, se puede adelantar que este tipo de usuario consta de tres modos de operación, manual, scanner y rápido. <span id="page-56-0"></span>Cuando el procesador elige alguno de los dos primeros, el Jefe de Bodega tiene a su disposición la vista anterior. En cambio, cuando el procesador elige el modo rápido, las modificaciones serán realizadas a mano en Softland, tal como lo hace actualmente la empresa. En este caso, en vez del botón de confirmación, aparece el mensaje de la figura [4.8,](#page-56-0) donde se espera que el cambio sea hecho en el otro software.

> En espera de modificación o anulación desde Softland (i)

Figura 4.8: Mensaje modificación - Jefe de Bodega

En la pestaña de *Procesados* se encuentran aquellos folios ya procesados o que ya fueron modificados en cualquiera de los modos mencionados anteriormente. En la tarjeta se agrega la información del procesador, fecha y hora de procesamiento. El ícono de las tarjetas de estos documentos tiene un *badge* o punto que resalta que se debe hacer una acción sobre este. Para seguir el flujo normal de salida, estos folios deben ser confirmados como factura, con el botón que sale al final del detalle, como se muestra en la figura [4.9.](#page-56-1) Cuando se presiona este botón, se despliega una ventana de diálogo para ingresar el número de factura que debería tener este nuevo documento, el cual debe ser el mismo que produce Softland al facturar, como se muestra en la figura [4.10.](#page-57-0)

<span id="page-56-1"></span>

| C<br>Pedidos Pendientes                             | Folios                 |                                                                                                    |                                                                   |                          |                                                                                           |                        |              |
|-----------------------------------------------------|------------------------|----------------------------------------------------------------------------------------------------|-------------------------------------------------------------------|--------------------------|-------------------------------------------------------------------------------------------|------------------------|--------------|
| <b>E</b> Follos                                     | Pendientes             | Modificaciones                                                                                                    | Procesados                                                        | Facturados               |                                                                                           | Anular                 | Anulados     |
| Facturas<br>Hojas de Ruta<br>$\circ$<br>Ubicaciones | êÏ                     | N° de Folio: 9000<br>Retenido por pago: Si<br>Fecha: 07-09-2022<br>Contraentrega: Si<br>Hora: 00:07:00<br><b>Retiro cliente: Si</b><br>Emitido por: Carmen Diaz<br>Transporte: Interno |                                                                   |                          | <b>Procesador: Mario Veliz</b><br>Fecha procesado: 07-09-2022<br>Hora procesado: 00:34:08 |                        | $\hat{}$     |
| Q Búsqueda                                          | <b>Código Producto</b> | Descripción                                                                                                    |                                                                   | <b>Ubicaciones</b>       | Cantidad                                                                                  | <b>Precio Unitario</b> | <b>Total</b> |
|                                                     | ACCH013202             | ESP EXT M IZQ NEG CTRL                                                                                                    |                                                                   | AP10-S1<br>AP13-S1       | 6                                                                                         | \$3,500                | \$21.000     |
|                                                     | MTMT070102             | BJA INC (11V)                                                                                                    |                                                                   | AE03-00S1<br>EB23-00S7   | 6                                                                                         | \$1.500                | \$9.000      |
|                                                     |                        |                                                                                                    |                                                                   |                          |                                                                                           | <b>Total Folio</b>     | \$30.000     |
|                                                     |                        |                                                                                                    |                                                                   | <b>CONFIRMAR FACTURA</b> |                                                                                           |                        |              |
|                                                     | A                      | N° de Folio: 8060<br>Fecha: 31-08-2022<br>Hora: 21:32:26                                                                                                    | Retenido por pago: Si<br>Contraentrega: Si<br>Petiro cliente: No. |                          | Procesador: Mario Veliz<br>Fecha procesado: 06-09-2022<br>Hora procesado: 21:05:29        |                        |              |

Figura 4.9: Folio procesado - Jefe de Bodega

En la pestaña de *Facturados* se listan aquellos folios procesados que ya fueron confirmados como factura. Este es el estado terminal de un folio en el flujo. Sin embargo, hay un estado extra, que son los folios anulados. La pestaña *Anular* es una vista dónde se puede buscar un documento por el número de folio y anularlo, esta acción lo retira del flujo de salida y elimina el pedido asociado a ese folio. Esta acción solo puede ser utilizada en aquellos folios que todavía no han

sido facturados. La figura [4.11](#page-58-0) muestra la vista mencionada y la figura [4.12](#page-58-1) presenta la ventana de diálogo para confirmar la anulación e ingresar el motivo de ésta. La pestaña *Anulados* lista todos aquellos folios anulados.

Siguiendo el menú, se encuentran las facturas. Esta vista también se divide en pestañas. Las *Pendientes*, que son aquellas facturas que no han sido embaladas. *Embaladas*, que son las embaladas, pero que no han sido asignadas a una hoja de ruta. *En Hoja de Ruta*, aquellas ya asociadas a un camión para su despacho y finalmente la pestaña de *Despachadas*, que son las facturas ya entregadas al cliente. En la figura [4.13](#page-59-0) se muestra el detalle de una factura pendiente en esta vista.

Luego, tenemos las hojas de ruta. Al igual que las dos vistas anteriores, también se divide en pestañas, pero en este caso son

<span id="page-57-0"></span>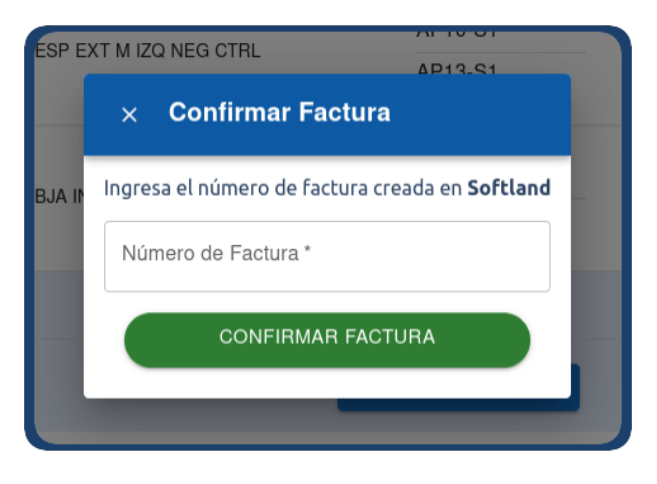

Figura 4.10: Confirmación factura - Jefe de Bodega

dos. La pestaña de *En camino* muestra aquellas hojas de ruta creadas en el sistema y que están por salir de la empresa o que ya están en ruta. En esta vista el usuario puede visualizar en línea cuando un pedido es entregado o no lo es<sup>[9](#page-57-1)</sup>, acción a cargo del conductor o peoneta del camión. Cuando el pedido es entregado, se marca con un color verde el detalle de la factura en la columna de entregado, y cuando no lo es, se marca con un color rojo. Se visualizan los comentarios escritos por el conductor o peoneta. También es posible visualizar el detalle de cada factura dentro de la hoja de ruta.

La pestaña *Despachadas* muestra una lista de las hojas de ruta ya despachadas, es decir, cuando todos los pedidos ya fueron entregados o no entregados. La figura [4.14](#page-59-1) da cuenta de esta vista.

La siguiente sección del menú son las ubicaciones, donde se muestra una tabla con todos los productos detallando su código, descripción y las distintas ubicaciones de este. De esta forma, el usuario tiene acceso de una forma simple a todas las ubicaciones de un producto sin necesidad de consultar distintas fuentes de información.

Finalmente, la última sección es la de búsqueda. En esta vista tenemos una dinámica parecida a la búsqueda que se encuentra en clientes y vendedores, ya que se puede buscar por número de documento y fechas. La diferencia radica en que el usuario puede elegir el tipo de documento que desea buscar, como un pedido, un folio, una factura o una hoja de ruta.

<span id="page-57-1"></span><sup>9</sup> Cuando el pedido no puede ser entregado por diferentes motivos, como por ejemplo que el cliente no se encuentre en su dirección, el pedido debe ser marcado como *No Entregado*. Este pedido debe ser nuevamente asociado a otra hoja de ruta para su despacho.

<span id="page-58-0"></span>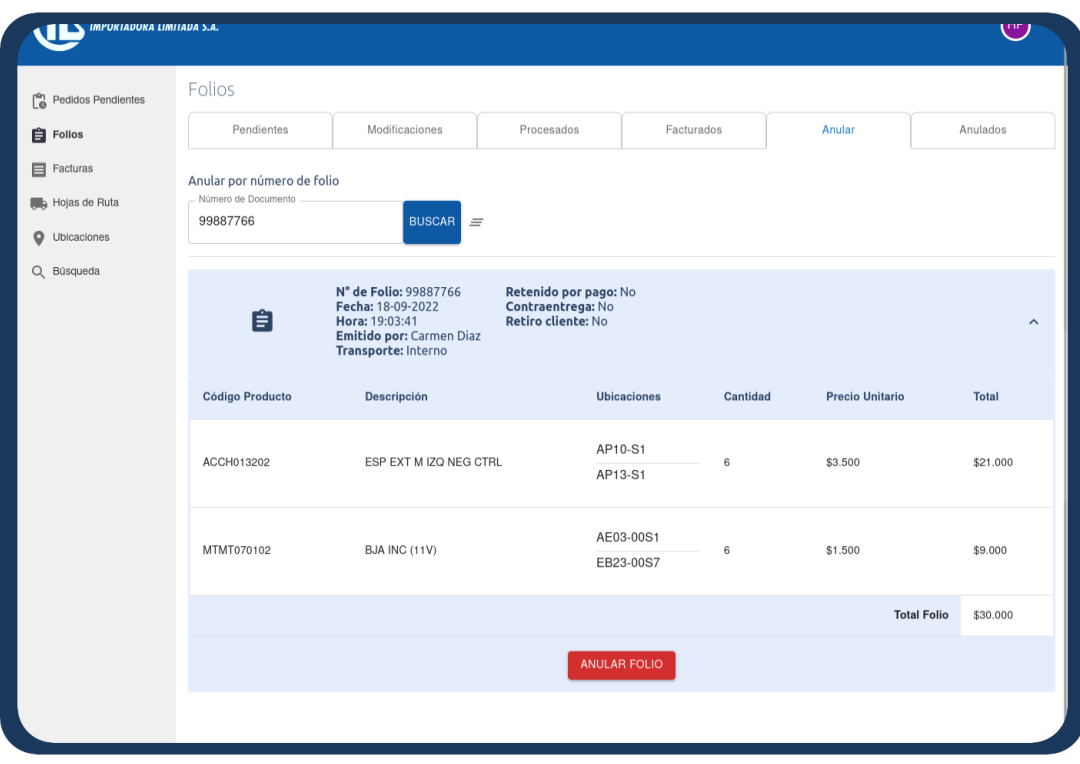

<span id="page-58-1"></span>Figura 4.11: Anular folio - Jefe de Bodega

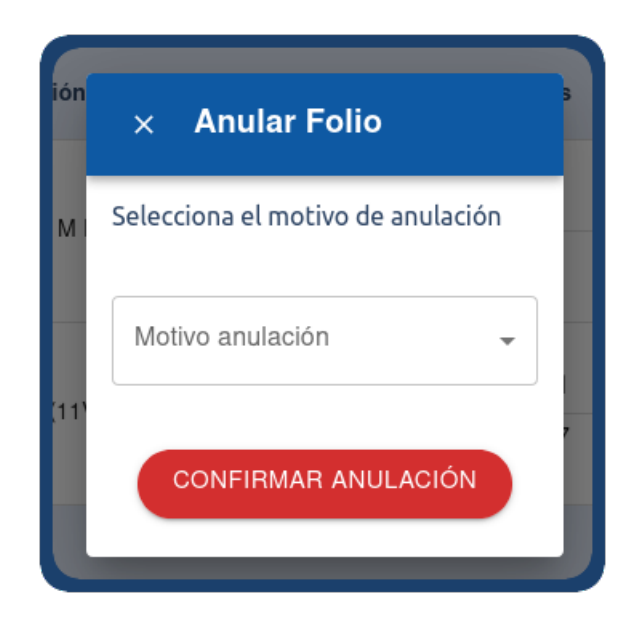

Figura 4.12: Confirmar anular folio - Jefe de Bodega

<span id="page-59-0"></span>

| MPORTADORA LIMITADA S.A.                                      |                        |                                                                                                    |                                                                                                    |                        |                   |              | (HP          |
|---------------------------------------------------------------|------------------------|----------------------------------------------------------------------------------------------------|----------------------------------------------------------------------------------------------------|------------------------|-------------------|--------------|--------------|
| $\begin{bmatrix} a_1 \\ a_2 \end{bmatrix}$ Pedidos Pendientes | Facturas               |                                                                                                    |                                                                                                    |                        |                   |              |              |
| <b>自</b> Folios                                               | Pendientes             | Embaladas                                                                                                    | En Hoja De Ruta                                                                                         |                        |                   | Despachadas  |              |
| <b>目</b> Facturas<br>Hojas de Ruta<br>$\circ$<br>Ubicaciones  | 目                      | N° de Factura: 700<br>Fecha de Facturación: 01-09-2022, 00:01:40<br><b>Bultos:</b><br>Facturado por: Hernan Perez | Código Cliente: 4<br><b>Cliente: Repuestos Brasil</b><br>Dirección: Av Brasil 1100<br>Rut: 77.777.777-1 |                        |                   |              | $\hat{}$     |
| Q Búsqueda                                                    | <b>Código Producto</b> | <b>Descripción</b>                                                                                                | Cantidad                                                                                                | <b>Precio Unitario</b> |                   | <b>Total</b> |              |
|                                                               | ACCH013202             | ESP EXT M IZQ NEG CTRL                                                                                            | 6                                                                                                    | \$3.500                |                   | \$21.000     |              |
|                                                               | MTMT070102             | BJA INC (11V)                                                                                                    | $\overline{4}$                                                                                          | \$1,500                |                   | \$6,000      |              |
|                                                               |                        |                                                                                                    |                                                                                                    |                        | <b>Total Neto</b> | \$27.000     |              |
|                                                               |                        |                                                                                                    |                                                                                                    |                        | <b>IVA</b>        | \$5.130      |              |
|                                                               |                        |                                                                                                    |                                                                                                    |                        | Total             | \$32.130     |              |
|                                                               |                        | N° de Factura: 800                                                                                                | Código Cliente: 4                                                                                       |                        |                   |              |              |
|                                                               | ⋿                      | Fecha de Facturación: 01-09-2022, 00:01:31<br><b>Bultos:</b><br>Facturado por Hernan Perez                        | <b>Cliente: Repuestos Brasil</b><br>Dirección: Av Brasil 1100<br>Dub: 77 777 777-1                      |                        |                   |              | $\checkmark$ |

Figura 4.13: Detalle factura pendiente - Jefe de Bodega

<span id="page-59-1"></span>

| MPORTADORA LIMITADA S.A <mark>.</mark>               |                            |                                                                                                    |                  |                                                                                                    |                    |                    | HP <sup></sup>      |  |  |
|------------------------------------------------------|----------------------------|----------------------------------------------------------------------------------------------------|------------------|----------------------------------------------------------------------------------------------------|--------------------|--------------------|---------------------|--|--|
| Ľ.<br>Pedidos Pendientes<br>Folios                   | Hojas de Ruta<br>En Camino |                                                                                                    |                  |                                                                                                    | <b>Despachadas</b> |                    |                     |  |  |
| $\Box$ Facturas<br>Hojas de Ruta<br>o<br>Ubicaciones |                            | Nº Hoja de Ruta: 3<br>Fecha de despacho: 01-09-2022<br>Hora inicio carga:<br>Hora término carga:<br>Transporte: Interno |                  | Patente: RFXC-27<br>Encargado: Dario Lira<br><b>Conductor: Victor Toledo</b><br>Peoneta: Mario Jara |                    |                    | $\hat{\phantom{a}}$ |  |  |
| Q Búsqueda                                           | N° de Factura              | <b>Bultos</b>                                                                                                    | <b>Cliente</b>   | <b>Dirección</b>                                                                                    | Entregado          | <b>Comentarios</b> | <b>Detalle</b>      |  |  |
|                                                      | 600                        | 3                                                                                                    | Repuestos Brasil | Av Brasil 1100                                                                                      | Si                 | Exito              | <b>Ver Detalles</b> |  |  |
|                                                      | 500                        | $\overline{c}$                                                                                                    | Repuestos Brasil | Av Brasil 1100                                                                                      | No                 | No estaba cliente  | <b>Ver Detailes</b> |  |  |
|                                                      | 8000                       | 3                                                                                                    | Repuestos Brasil | Av Brasil 1100                                                                                      | Si                 |                    | <b>Ver Detailes</b> |  |  |
|                                                      |                            | Nº Hoja de Ruta: 2<br>Fecha de despacho: 29-08-2022<br>Hora inicio carga:<br>Hora término carga:<br>Transporte: Interno |                  | Patente: RFXC-27<br>Encargado: Dario Lira<br><b>Conductor: Victor Toledo</b><br>Peoneta: Mario Jara |                    |                    | $\checkmark$        |  |  |

Figura 4.14: Detalle hoja de ruta - Jefe de Bodega

## 4.3. Flujo de salida de productos

A continuación se explicarán las interfaces de las cinco etapas principales del flujo de salida de productos.

## 4.3.1. Asignación de procesadores

Esta es la única vista de un usuario de logística que es de tipo escritorio. Este usuario corresponde al Supervisor de Logística de bodega, quien es el encargado de asignar una cantidad de folios a los distintos procesadores que existen.

En la figura [4.15](#page-60-0) se aprecia la vista de este tipo de usuario. Consta de un menú de cuatro secciones, donde la primera es la única donde puede realizar acciones y corresponde a la asignación. En esta, en el lado izquierdo, se tiene una lista con todos los folios que no han sido asignados a ningún procesador todavía. Cada folio es representado con una tarjeta donde se puede divisar el número de folio, la fecha y hora de ingreso a bodega y datos del cliente. Además, está la opción de ver el detalle del pedido, donde visualiza los productos y sus cantidades. En el lado derecho, tenemos un elemento *select* para seleccionar a uno de los procesadores. En la parte superior de la vista, se encuentran distintos filtros que se pueden aplicar a la lista de folios para un mayor control del usuario al momento de asignar folios que tengan elementos en común, como el destino, el tipo de mercadería, la cantidad de ítems o alguna condición, como por ejemplo, retenido por pago.

El usuario puede seleccionar con *checkboxes* la cantidad requerida de folios a asignar. De esta forma se mostrará en el lado derecho una lista con los folios seleccionados y se habilitará el botón *Asignar* cuando se haya elegido a un procesador. Luego de esta acción, el folio está listo para ser procesado. Esta acción de muestra en la figura [4.16.](#page-61-0)

<span id="page-60-0"></span>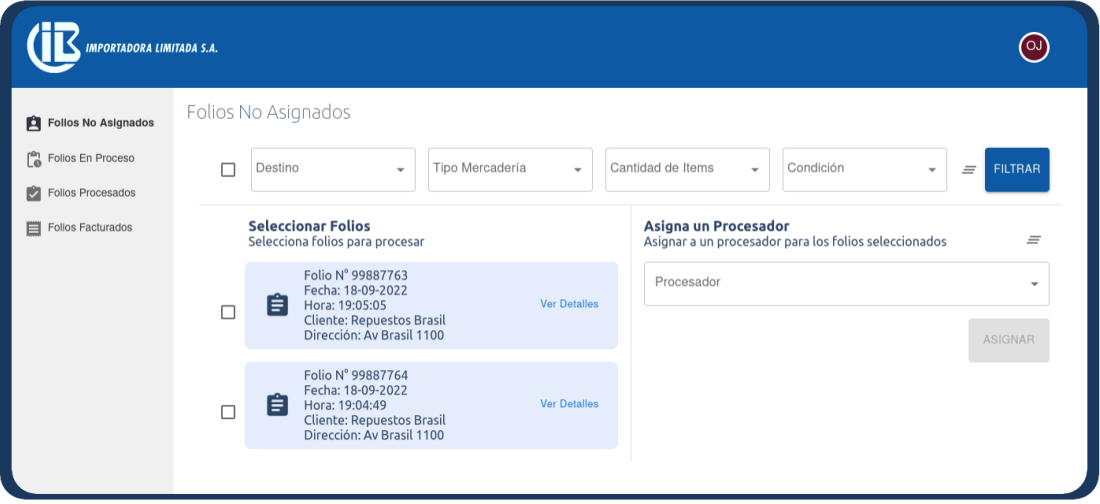

Figura 4.15: Asignar procesadores

<span id="page-61-0"></span>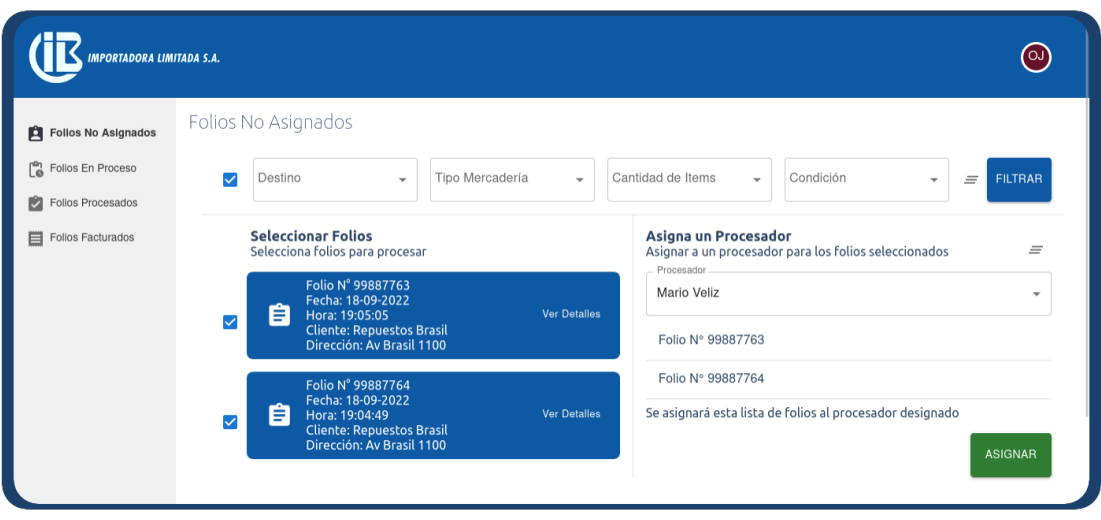

Figura 4.16: Selección de folios por asignar

## 4.3.2. Procesamiento de productos

El procesamiento de productos está a cargo del usuario procesador. Esta es la primera de las vistas móviles que se detallarán. Cada una de las vistas móviles comparten ciertos elementos en común. Tienen un *header* de un tamaño proporcional al del dispositivo. Dentro de este, se encuentra un ícono de menú tipo hamburguesa, del cual se despliega un *drawer* o menú lateral a la izquierda de la pantalla, el cual muestra las secciones que puede recorrer el usuario. Otro elemento del *header* es un ícono de avatar, con las iniciales del usuario y un color de fondo único. Al presionar en él, se despliega otro menú lateral, pero a la derecha de la pantalla, que da la opción de cerrar sesión.

<span id="page-61-1"></span>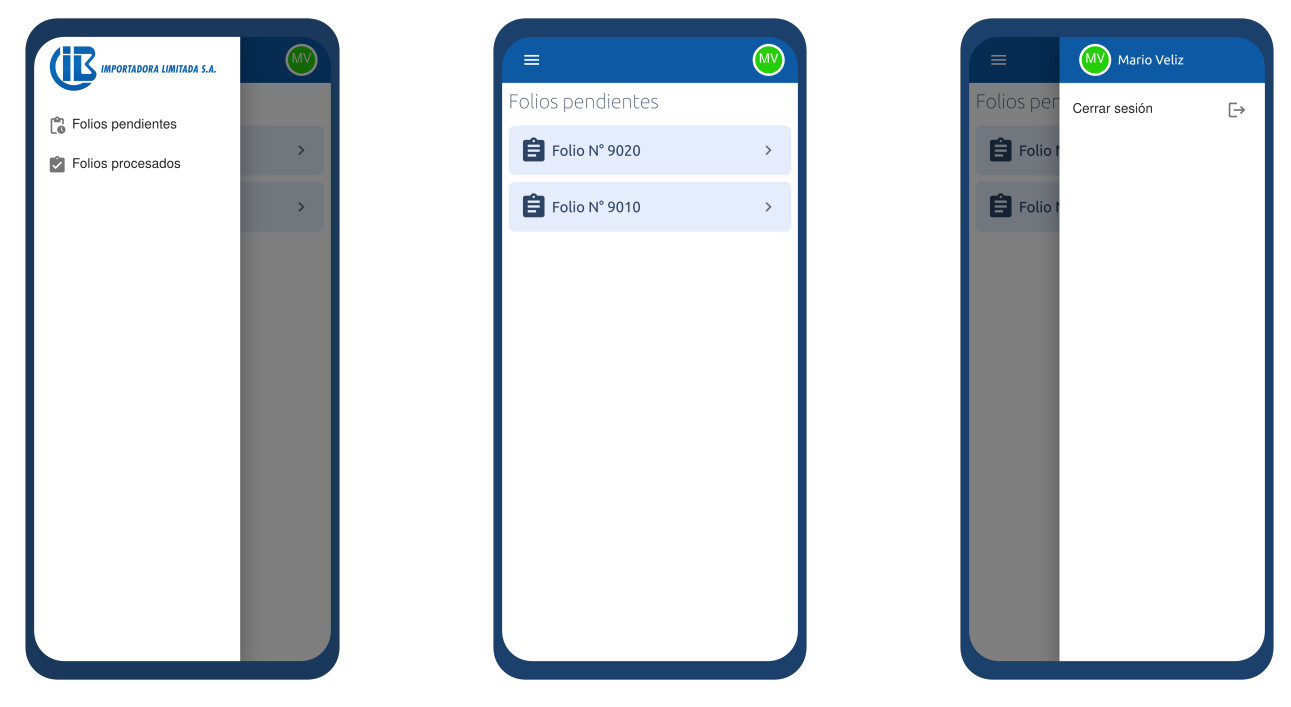

Figura 4.17: Home y menús laterales - Procesador

La figura [4.17](#page-61-1) en su figura central muestra la vista *home* del procesador, donde se listan los folios pendientes que le han sido asignados. En la imagen de la izquierda de muestra el menú de secciones y en la imagen de la derecha el menú de cierre de sesión.

Al presionar alguno de los folios pendientes, se despliega otra ventana que muestra los detalles de este documento, figura [4.18.](#page-62-0) Esta muestra información del pedido, los códigos, cantidades y ubicaciones del producto y el botón de *Procesar*. Al apretarlo, se abre otra ventana que le permite elegir entre tres métodos de procesamiento: rápido, manual y scanner. Estos serán explicados a continuación.

#### 4.3.2.1. Modo Rápido

El modo rápido de procesamiento fue creado para una adaptación corta del usuario al nuevo sistema, de tal forma de que BiciMoto pudiera hacer uso de la plataforma lo antes posible, es decir, crear un híbrido entre los documentos en papel utilizados y la aplicación.

Este tipo de procesamiento es actualmente el predeterminado y consiste en desplegar la información del pedido al usuario procesador, donde pueda visualizar códigos de productos, cantidades y todas las ubicaciones de estos. Luego, el usuario tiene dos opciones:

<span id="page-62-0"></span>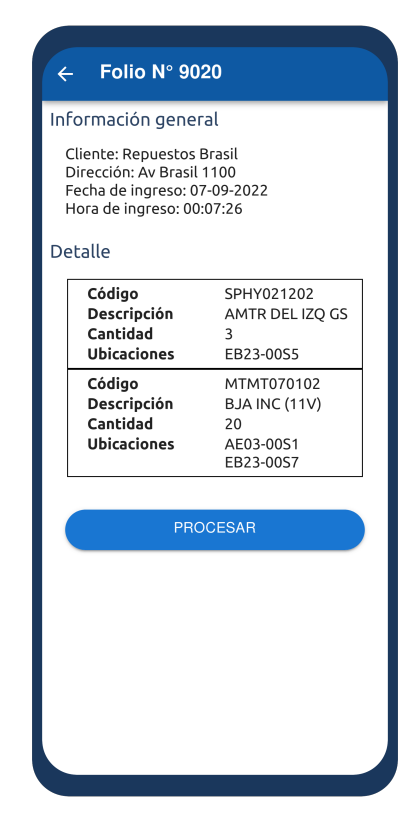

Figura 4.18: Detalle folio - Procesador

marcar el folio como *Completo* , es decir, encontró todos los productos, o marcar el folio como *Con detalle*, lo que significa que habían productos con falta de stock, por lo que el folio necesitará ser modificado o anulado.

De esta forma, el usuario puede rápidamente procesar el folio y deberá anotar como siempre en el papel los stocks de los productos. Sin embargo, esto trae como consecuencia que, en el caso de un folio con detalle, el Jefe de Bodega no tenga los datos que necesitan ser cambiados en el sistema, por lo que deberá recurrir al papel utilizado por los procesadores para ingresar los cambios al Softland y luego la aplicación consultaría estos datos para seguir con el flujo normal, como se explicó en la sección anterior.

La figura [4.19](#page-63-0) muestra, de izquierda a derecha, la información al entrar a la vista, el mensaje que aparece al presionar el folio como completo y lo que ocurre al apretar el folio como con detalle.

Sin embargo, el usuario puede optar por los otros dos tipos de procesamiento con el *toogle button* de la parte superior de la ventana.

<span id="page-63-0"></span>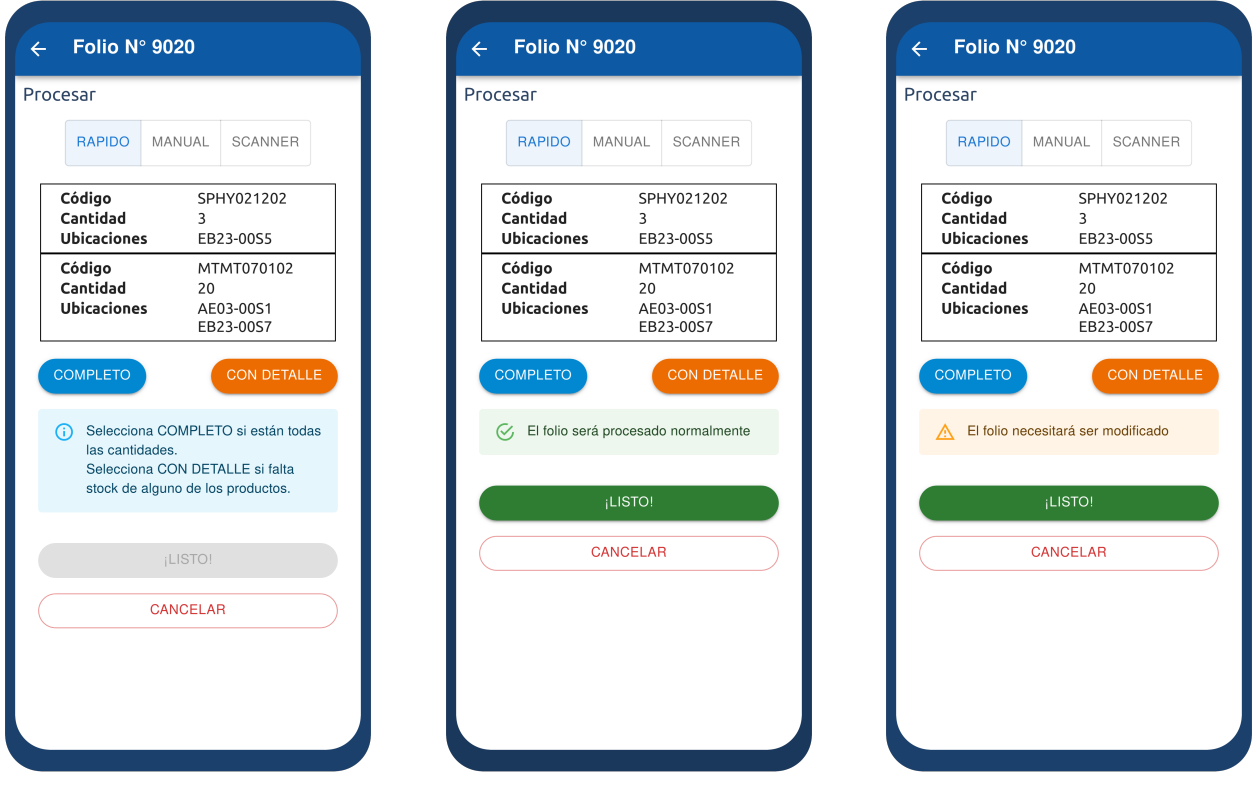

Figura 4.19: Procesar Modo Rápido

#### 4.3.2.2. Modo Manual

El procesamiento en modo manual corresponde a una etapa media entre el antiguo sistema utilizado por la empresa y el paso a una nueva forma de procesamiento de productos.

En este modo, el usuario procesador debe ingresar el detalle de las cantidades procesadas por producto al sistema, de esta forma, en caso de no encontrar las cantidades requeridas o no haber stock de algún producto, esto pueda ser detallado automáticamente en el sistema para ser utilizado por los usuarios de oficina.

La figura [4.20,](#page-64-0) imagen de la izquierda, muestra la vista de este modo. En la ventana se despliega un contenedor por cada producto del pedido. En este, se muestra el código del producto, sus ubicaciones y las cantidades totales que han sido solicitadas como también una cantidad parcial iniciada en cero, de forma de servir como contador de los productos procesados. El usuario tiene la posibilidad de agregar a la cuenta de a una unidad, de a cinco, de a diez y agregar la totalidad. También puede restar en las mismas cantidades y reiniciar la cuenta si lo requiere.

Al final del proceso, debe presionar los *tickets* de cada contenedor, activando el botón *¡Listo!*, el cual terminará el procesamiento del folio, como se muestra en la figura [4.20](#page-64-0) imagen de la derecha.

Cabe destacar que el usuario no puede agregar más productos que la cantidad total solicitada y tampoco menos de cero productos. Además, puede presionar el *ticket* sin importar el contador <span id="page-64-0"></span>parcial del contenedor, ya que esto permite ingresar en el sistema cuando un folio necesita alguna modificación (la cantidad parcial es menor a la total) o necesita una anulación (cantidad parcial es cero en todos los productos). El botón para terminar el proceso sólo estará activo cuando estén todos los contenedores en verde, y el reinicio de la cuenta puede ser activado en cualquier momento.

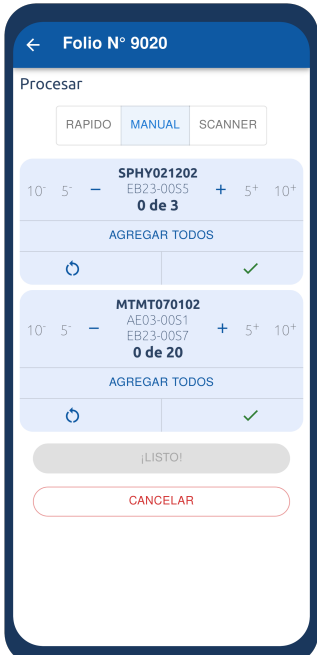

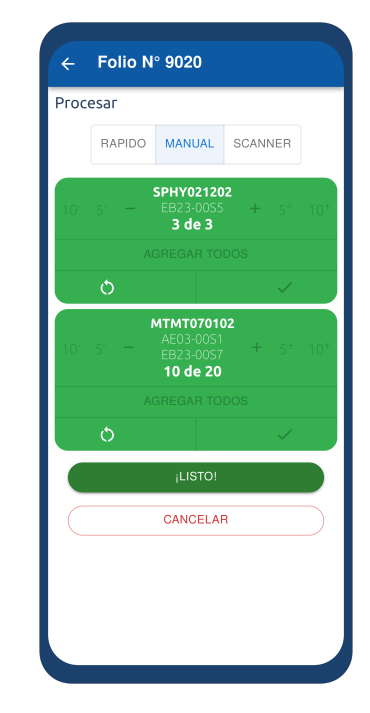

Figura 4.20: Procesar Modo Manual

#### 4.3.2.3. Modo Scanner

Finalmente, el modo scanner de procesamiento involucra la lectura de códigos QR desde la aplicación. Este modo está pensado en la escalabilidad de la aplicación cuando en BiciMoto se masifiquen los productos etiquetados con este tipo de códigos. Hoy en día, los productos con este tipo de etiqueta representan una cantidad minoritaria en bodega, pero la empresa pretende migrar a este tipo de etiquetas por las distintas ventajas que implica, entre ellas, poder realizar varias tareas de bodega de una forma más automática y ordenada.

En la figura [4.21](#page-64-1) se muestra la vista de este modo. Se aprecia que en la parte superior se encuentra una lista con los códigos de los productos, un contador con una cantidad parcial y un total. La aplicación pide permiso al dispositivo para el uso de la cámara y

<span id="page-64-1"></span>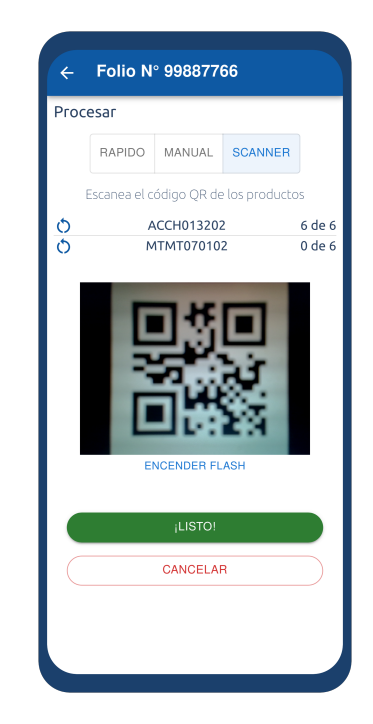

de esta forma puede leer los códigos QR de las etiquetas.

Si bien este modo es más restrictivo que los anteriores, ya que solo permite agregar unidades detectadas por el lector o reiniciar el contador por completo, esto ayuda a disminuir los errores humanos y mantener un mayor orden al momento de procesar.

## 4.3.3. Embalaje de pedidos

En esta parte del flujo, el usuario embalador es quien está a cargo de representar en la aplicación el embalaje de los pedidos. Este usuario también cuenta con una vista móvil, por lo que comparte los menús laterales explicados anteriormente.

La ventana principal del usuario muestra las facturas pendientes por embalar, como se ve en la imagen de la izquierda de la figura [4.22](#page-65-0) Al presionar en alguna de ellas, puede visualizar el detalle de la factura, además del botón de *Embalar*, el cual le da comienzo a la acción de embalaje, como se muestra en la imagen central de la misma figura. Por último, en la imagen de la derecha se muestra la vista cuando comienza el embalaje. Se puede apreciar que en la parte superior tiene las opciones de manual y scanner, siguiendo una lógica similar al procesamiento de productos.

En la misma ventana, se aprecia un botón llamado *Crear Bulto*. Este crea un contenedor que representa la caja física en la cual se embalarán los productos. Se pueden crear cuántos bultos se requieran y también pueden eliminarse. La funcionalidad del bulto varía según el tipo de embalaje, los cuales serán explicados a continuación.

<span id="page-65-0"></span>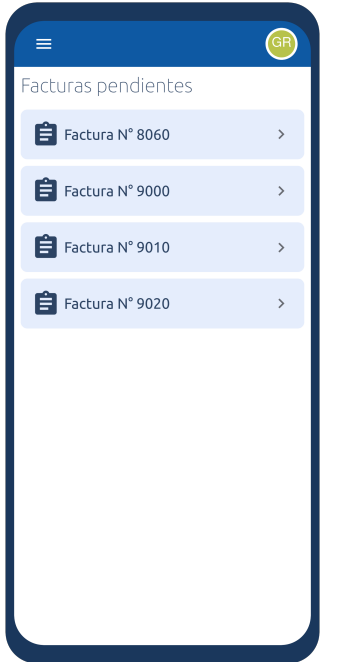

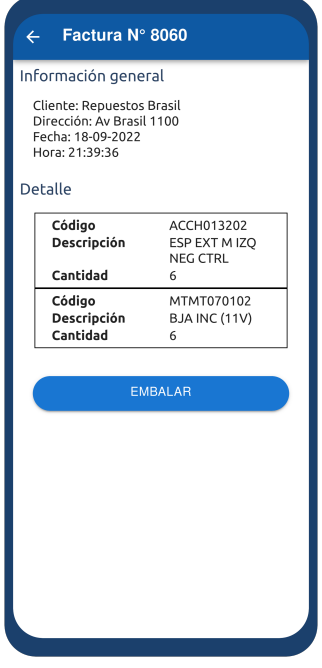

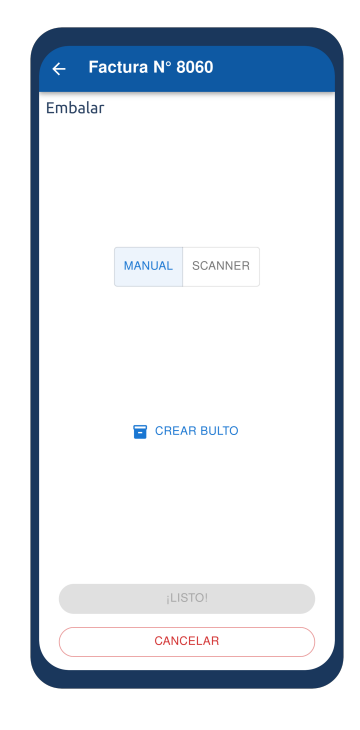

Figura 4.22: Home y Detalle - Embalador

#### 4.3.3.1. Modo Manual

El manual de embalaje fue creado para poder ser utilizado a la brevedad por la empresa. En este modo el operario debe representar en la aplicación cómo realizó el embalaje de los pedidos. En la imagen de la izquierda de la figura [4.23](#page-66-0) se muestra un bulto en el modo manual. En este es posible ver los códigos de los productos, su descripción y un contador, donde se ve la cantidad parcial de productos en la caja y la cantidad máxima a la que se puede llegar. El usuario tiene la opción de agregar cantidades por unidad o agregar el total. El trabajador puede agregar todos los productos en una sola caja, o en dos, etc., mientras refleje cuál fue el orden real al momento de embalar.

La aplicación sólo activará el botón *¡Listo!*, cuando se hayan tickeado todos los bultos creados, es decir, ya no serán editados, y además hará la comprobación automática para que calce la cantidad total de productos del pedido y la cantidad total de unidades por producto. Una vez hechas estas validaciones, la aplicación permitirá confirmar la factura como embalada. La imagen de la derecha de la figura [4.23](#page-66-0) muestra este comportamiento.

<span id="page-66-0"></span>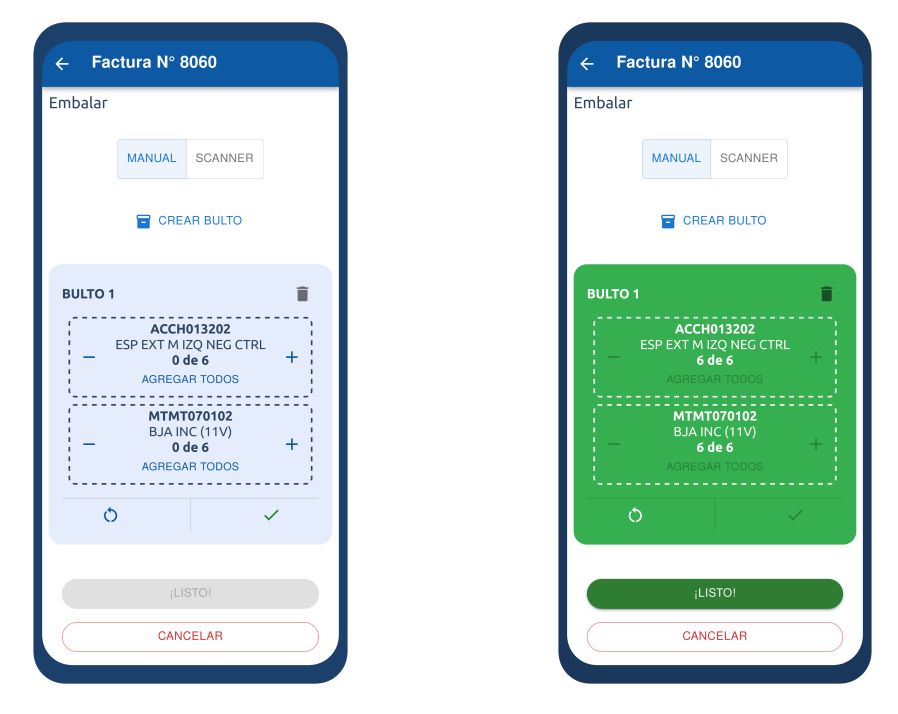

Figura 4.23: Embalar Modo Manual

#### 4.3.3.2. Modo Scanner

El modo scanner, al igual que el procesamiento en este modo, fue pensado para cuando la empresa masifique el uso de las etiquetas QR en los productos.

El funcionamiento del bulto es similar al del modo manual, con la excepción de que sólo se pueden agregar unidades mediante la lectura del código QR, la cual se hace a través de la cámara web del dispositivo. También se cuenta con un contador parcial de las unidades que contiene el bulto, y la aplicación realiza las mismas validaciones que en el modo manual para poder activar el botón que termina el embalaje.

La vista de este modo se puede apreciar en la figura [4.24.](#page-67-0)

<span id="page-67-0"></span>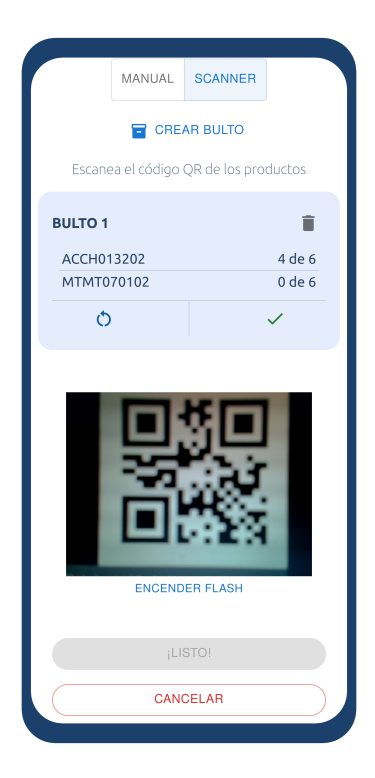

#### 4.3.4. Distribución

El encargado de distribución es el usuario que utilizará las siguientes vistas. Luego de que las facturas

son embaladas, aparecerán en la ventana principal de este usuario, como *Facturas por despachar*. El usuario puede revisar el detalle de cada una de estas presionándolas. En el detalle, podrá visualizar información general de la factura, datos del pedido y finalmente, información de la composición de los bultos, es decir, la cantidad de bultos y el detalle de cada uno.

Las facturas son seleccionables mediante *checkboxes*, donde es posible seleccionar la cantidad que se desee. Al realizar esta acción, se activa el botón *Crear Hoja de Ruta*. Esta acción se ve reflejada en la imagen derecha de la figura [4.25,](#page-68-0) donde además de muestra el *home* del usuario (izquierda) y el detalle de la factura (centro).

Al crear una hoja de ruta, el usuario tendrá la posibilidad de ver un resumen de las facturas elegidas, con la posibilidad de cambiar la selección si lo requiere. Para la creación de este documento debe elegir un conductor, un peoneta y la patente del camión que hará el despacho. Puede agregar comentarios opcionalmente. Una vez ingresados los datos obligatorios, se activará el botón que crea la hoja de ruta. La figura [4.26](#page-68-1) muestra en detalle la vista recién descrita.

#### 4.3.5. Despacho de pedidos

La última etapa del flujo de salida de productos es el despacho de estos a los clientes. En esta parte, los usuarios que interactúan son los conductores y peonetas. Ambos, tienen acceso a la misma vista, que son las hojas de ruta que les fueron asignadas como pareja. De esta forma, cualquiera de

Figura 4.24: Embalar - Modo Scanner

<span id="page-68-0"></span>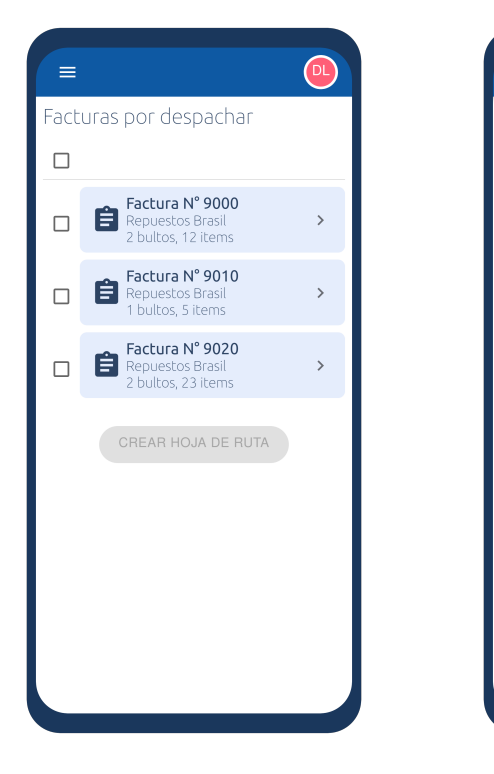

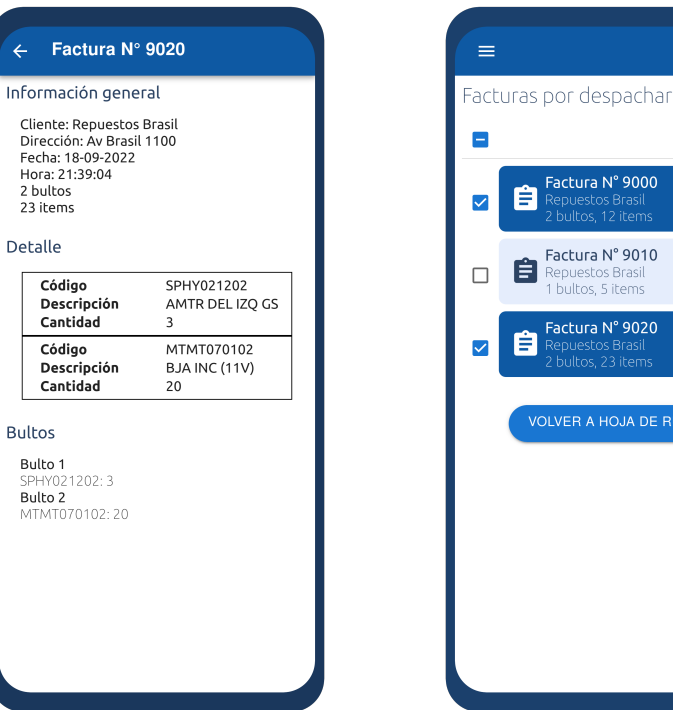

Figura 4.25: Distribución

los dos puede realizar las acciones que les competen respecto a una misma hoja de ruta.

Al ingresar a la aplicación, estos usuarios verán una lista de las hojas de ruta que no han sido aún despachadas. Al presionar alguna de ellas, pueden ver un listado de las facturas que contiene cada documento. Al presionar en alguna de ellas, se puede ver un resumen de la información de la factura.

En esta vista, pueden elegir si esta será la hoja de ruta que irán a entregar, presionando en el botón *Salir a Despachar*. Una vez presionado, la hoja de ruta pasa a estar *en camino* en el sistema, y el listado de facturas refleja ese cambio con una etiqueta de color con el texto *En camino*. Las imágenes de la figura [4.27](#page-69-0) dan cuenta de esta acción.

Cuando estos usuarios están en ruta, deben marcar los pedidos como entregados o no entregados. Tienen la opción de agregar comentarios. Cuando un pedido es marcado como alguna de estas opciones, se sube inmediatamente el cambio, por lo que se ve reflejado en las vistas de los usuarios de oficina, como el Jefe

<span id="page-68-1"></span>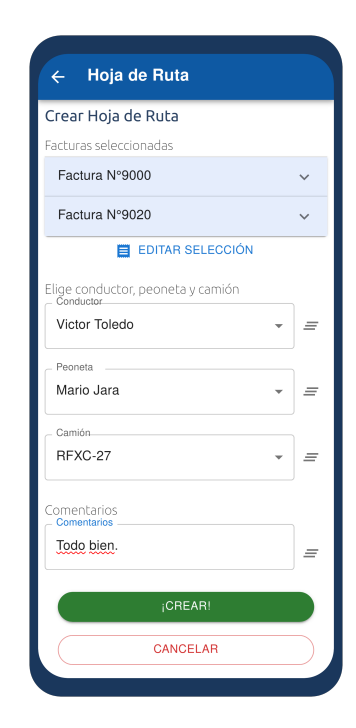

Factura Nº 9000

Factura Nº 9010

tepuestos Brasi<br>bultos, 5 items

Factura N° 9020

**VOLVER A HOJA DE RUTA** 

Å

自

Ê

Figura 4.26: Creación hoja de ruta

<span id="page-69-0"></span>de Bodega, quien puede revisar en línea qué pedidos han sido entregados.

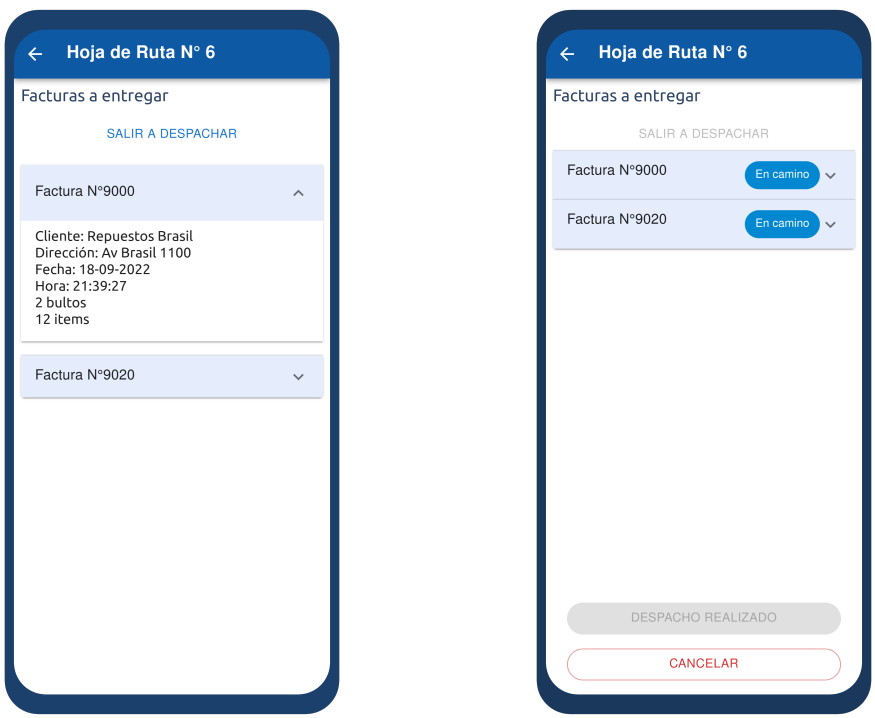

Figura 4.27: Despacho de pedidos

Cuando un pedido es marcado como no entregado, se puede deshacer esta acción, ya que al final de la ruta alguno de los usuarios puede contactar al cliente para ir de nuevo a despachar la compra. En caso de que no sea así, deben marcar el botón *Despacho Realizado*, para dar cuenta que la hoja de ruta se encuentra despachada. Esta acción sólo estará disponible cuando todas las facturas hayan sido marcadas de alguna de las dos formas.

Las acciones recién descritas pueden apreciarse en las imágenes de la figura [4.28.](#page-70-0)

<span id="page-70-0"></span>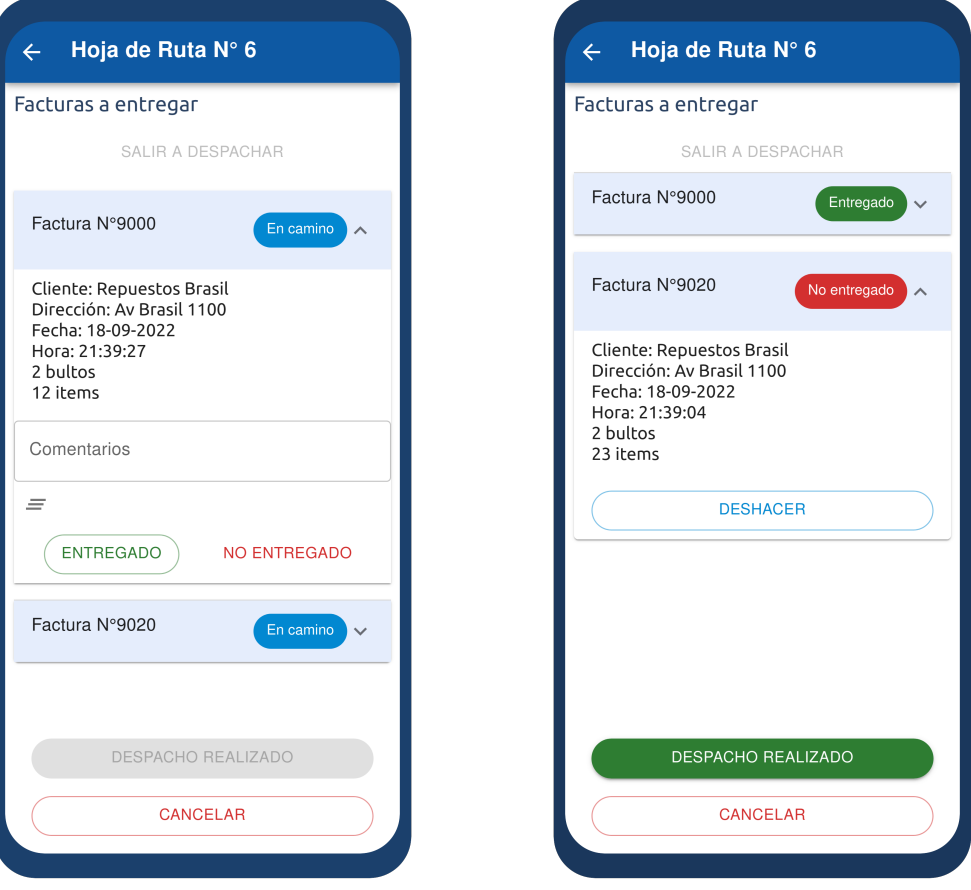

Figura 4.28: Detalle entrega y despacho realizado

# Capítulo 5

# Evaluación de la Solución

La evaluación del software desarrollado buscar medir la usabilidad y utilidad del sistema a partir de la impresión de los usuarios sobre este. Para realizar este tipo de mediciones hay disponibles varios instrumentos de evaluación, de los cuales se usaron dos: *System Usability Scale* o SUS y *Technology Acceptance Model* o TAM.

## 5.1. SUS

El primero corresponde a un modelo simple de medición de usabilidad subjetiva. Esto quiere decir que los resultados de la evaluación tienen sentido dentro del contexto en el cual se desenvuelve el software, en específico, cobra sentido para los usuarios finales de la aplicación. Esto último es importante, ya que implica que los resultados no son extrapolables para otro software u otro contexto de evaluación. [\[7\]](#page-82-0)

Esta evaluación consta de una escala Likert de cinco puntos, donde 1 significa *totalmente en desacuerdo* y 5 *totalmente de acuerdo*. Esta escala se usa para responder un cuestionario de 10 preguntas que miden la reacción de los usuarios al uso del sistema. Las preguntas son las siguientes:

- 1. Creo que me gustaría usar este sistema frecuentemente.
- 2. Encuentro al sistema innecesariamente complejo.
- 3. Creo que el sistema es fácil de usar.
- 4. Creo que necesitaría ayuda de una persona con conocimientos técnicos para usar este sistema.
- 5. Las funciones de este sistema están bien integradas.
- 6. Creo que el sistema es muy inconsistente.
- 7. Imagino que la mayoría de la gente aprendería a usar este sistema en forma muy rápida.
- 8. Encuentro que el sistema es muy engorroso de usar.
- 9. Me siento seguro/a al usar este sistema.
- 10. Necesité aprender muchas cosas antes de aprender a usar este sistema.

El cuestionario debe ser aplicado inmediatamente después de que los usuarios prueben el nuevo sistema. Para medir la usabilidad, SUS entrega un único número que indica la usabilidad general del sistema estudiado. Para calcular este valor se le debe asignar un valor a cada respuesta del cuestionario, para luego sumarlos. La asignación y cálculo es como sigue:

- A las respuestas de preguntas impares se les asigna como valor el número elegido de la escala menos 1.
- A las respuestas de preguntas pares se les asigna como valor 5 menos el número elegido de la escala.
- Se suman los diez valores.
- Se multiplica por un factor de 2.5 y se obtiene el resultado de la medición.

Este resultado estará entre 0 y 100. Cuando este es mayor a 68, se puede afirmar que el software presenta una usabilidad buena o razonable. No se pueden hacer mayores afirmaciones respecto a este resultado, ya que no se pueden interpretar los valores linealmente.

# 5.2. TAM

Este instrumento de evaluación pretende medir el nivel de aceptación que tendrá un nuevo sistema en un grupo de personas u organización. Es un modelo más bien predictivo, que se basa en el análisis de relaciones entre convicciones, actitud, intención, y comportamiento de los usuarios. [\[8\]](#page-82-0)

Generalmente, este modelo utiliza algunas variables para sus mediciones, entre ellas:

- *Perceived Usefulness (PU)*: El grado en que una persona cree que usando un sistema va a mejorar su desempeño.
- *Perceived Ease-of-Use (PEOU)*: El grado en que una persona cree que usando un sistema particular estará libre de esfuerzo.
- *Attitude Toward Behavior (A)*: Los sentimientos positivos o negativos acerca de realizar las tareas del sistema.
- *Behavioral Intention (BI)*: El grado en que una persona ha formula planes para realizar o no algún comportamiento futuro.

En este caso, se decidió evaluar a través de este modelo la variable PU, es decir, la utilidad percibida por el usuario para con el nuevo sistema. Al igual que con SUS, se cuenta con una escala Likert del 1 al 5 para medir las respuestas de los participantes. En este caso, el cuestionario consta de 4 preguntas generales que deben ser adaptadas al sistema en estudio [\[9\]](#page-82-1). Las preguntas son las siguientes:

- 1. El sistema WMS me permitirá realizar mis tareas en menos tiempo.
- 2. El sistema WMS mejorará mi rendimiento en el trabajo.
- 3. El sistema WMS simplificará las tareas diarias en bodega.
- 4. Me parece útil aplicar el sistema WMS en mi trabajo.

Los puntajes asignados por usuario encuestado a cada respuesta deben sumarse y así obtener un puntaje que indique la utilidad percibida. La escala que permite interpretar el resultado es la siguiente:

- 0-5 ptos: Nivel utilidad nulo o casi nulo.
- 6-10 ptos: Nivel utilidad bajo-medio.
- 11-15 ptos: Nivel utilidad medio-alto.
- 16-20 ptos: Nivel utilidad alto.

# 5.3. Usuarios

Dada la naturaleza del sistema, el cual implica la interacción de varios tipos de usuario, se decidió realizar la evaluación a distintos trabajadores de la empresa, para así poder evaluar diferentes módulos del software desarrollado.

Se encuestó un total de 9 trabajadores, con la siguiente composición:

- Un jefe de bodega.
- Un supervisor de logística.
- Dos procesadores.
- Dos embaladores.
- Un encargado de distribución.
- Un conductor.

• Un peoneta.

Todos los evaluados eran personas de género masculino, en su gran mayoría se encontraban en un rango etario de 20 a 30 años, a excepción del jefe de bodega y encargado de distribución, quienes tenían 55 y 61 años respectivamente.

Dentro de los encuestados, solo un procesador no estaba familiarizado con los procesos de bodega, al ser un nuevo integrante de la empresa. Los demás, ya estaban adaptados al flujo de bodegaje. Entre ellos, la mayoría estaba en conocimiento del desarrollo de este software hace unos meses, ya que fueron entrevistados para la realización de los diagramas de flujos. Solo un procesador, un embalador y el peoneta no tenían información sobre el desarrollo de esta aplicación.

Finalmente, tanto el jefe de bodega como el supervisor de logística presentaban experiencia en el uso de aplicaciones de escritorio. Entre los procesadores, embaladores, conductor y peoneta, había un grado similar de experiencia con tecnologías móviles, evidenciando un buen manejo con aplicaciones estándar del mercado como servicios de mensajería instantánea o servicios de música online. El encargado de distribución era el único que no presentaba un buen manejo o falta de experiencia con nuevas tecnologías.

# 5.4. Tareas a realizar

Se eligieron pequeñas tareas por usuario, pero variadas con el fin de abordar la mayor cantidad de aspectos de la aplicación. Para cada usuario, se eligieron acciones que representaran el flujo normal de sus quehaceres diarios en bodega, para así replicar un flujo completo al tomar en cuenta el conjunto de todas las tareas para cada usuario. A continuación se describen estas:

- Jefe de Bodega
	- 1. Visualizar folios procesados y confirmar facturas.
	- 2. Visualizar folios por modificar y confirmar una modificación.
	- 3. Anular un folio a solicitud de un vendedor.
	- 4. Buscar pedidos realizados durante el mes de agosto y septiembre.
	- 5. Visualizar detalle de la primera factura de la última hoja de ruta despachada.
- Supervisor de Logística
	- 1. Ver detalle del último folio ingresado a bodega.
	- 2. Asignar la mitad de los folios sin asignar a un procesador y la otra mitad a otro procesador.
	- 3. Revisar que los folios hayan sido asignados correctamente.
	- 4. Revisar los pedidos asignados a cada procesador.

#### • Procesador

- 1. Revisar folios asignados para procesar.
- 2. Procesar en Modo Rápido un folio Con Detalle.
- 3. Procesar en Modo Manual un folio de manera completa.
- 4. Procesar en Modo Manual un folio con falta de stock en algún item.
- 5. Procesar en Modo Manual un folio sin stock en ningún item.
- 6. Procesar en Modo Scanner un folio de forma completa.
- Embalador
	- 1. Revisar facturas que no han sido embaladas.
	- 2. Comenzar el embalaje de una factura, crear 2 bultos para embalar la factura en Modo Manual, confirmar el embalaje y revisar que la factura haya sido embalada correctamente.
	- 3. Comenzar el embalaje de una factura, crear 2 bultos para embalar la factura en Modo Scanner, confirmar el embalaje y revisar que la factura haya sido embalada correctamente.
- Encargado de Distribución
	- 1. Revisar detalle de la última factura lista embalada.
	- 2. Seleccionar todas las facturas pendientes de despacho y crear una hoja de ruta eligiendo conductor, peoneta y camión.
	- 3. Revisar que la hoja de ruta haya sido correctamente creada.
	- 4. Revisar las hojas de ruta ya despachadas.
- Conductor y Peoneta
	- 1. Revisar la última hoja de ruta asignada.
	- 2. Salir a despachar esa hoja de ruta.
	- 3. Entregar un pedido correctamente sin comentarios.
	- 4. No entregar un pedido y poner algún comentario.
	- 5. Entregar el resto de pedidos.
	- 6. Confirmar despacho de la hoja de ruta.
	- 7. Revisar que la hoja de ruta haya sido despachada correctamente.

# 5.5. Resultados de la evaluación

Los resultados se presentarán en dos tablas, una por cada tipo de cuestionario. Los participantes de las encuestas serán denominados de la siguiente forma:

- U1: Jefe de bodega.
- U2: Supervisor de logística.
- U3: Procesador 1.
- U4: Procesador 2 (operario nuevo y sin conocimiento previo de este sistema).
- U5: Embalador 1.
- U6: Embalador 2 (sin conocimiento previo de este sistema).
- U7: Encargado de distribución.
- U8: Conductor.
- U9: Peoneta (sin conocimiento previo de este sistema).

#### 5.5.1. Resultados SUS

La figura [5.1](#page-77-0) nos muestra la tabla de los resultados de la aplicación de la encuesta SUS a los distintos usuarios mencionados.

En general, los puntajes son bien altos, con un promedio de 87,7 puntos, por lo que sobrepasa los 68 puntos descritos como usabilidad razonable, al igual que el puntaje obtenido individualmente por cada usuario, excepto por el usuario U4, el procesador nuevo, quien fue el puntaje más bajo.

Este resultado se podría explicar ya que el trabajador no manejaba bien las tareas de procesamiento, debido a que recién se estaba incorporando a las labores propias de bodega, por lo que se estima normal una baja en su puntaje, ya que necesitaba más adaptación que los demás participantes. Esto es claro ya que fue el punto más alto de la pregunta 10, la cual habla sobre *aprender muchas cosas antes de usar el sistema*.

Se ve una pequeña diferencia también entre los usuarios que estaban al tanto del nuevo sistema y los que no. Estos últimos también tienen un puntaje un poco menor de usabilidad. Esto es esperable porque quienes sí estaban en conocimiento fueron partícipes de la construcción de los diagramas que dieron vida al sistema, así como también aportaron con sugerencias, opiniones y deseos que pudieron verse plasmados de alguna manera en la aplicación. A pesar de esto, quienes no sabían, de igual forma mostraron en los resultados un nivel de usabilidad razonable.

Por último, el usuario U7, encargado de distribución, también da cuenta de una usabilidad menor, lo que es esperable dado el poco nivel de experiencia del usuario en nuevas tecnologías. Sin embargo, el puntaje de usabilidad asignado por este usuario sigue siendo por arriba del límite razonable.

<span id="page-77-0"></span>

| <b>SUS</b>                           | P <sub>1</sub> | P <sub>2</sub> | P <sub>3</sub> | <b>P4</b>      | P <sub>5</sub> | P <sub>6</sub> | P <sub>7</sub> | P <sub>8</sub> | P <sub>9</sub> | <b>P10</b>     | <b>SUMA</b> | <b>PUNTAJE</b><br><b>USABILIDAD</b> |
|--------------------------------------|----------------|----------------|----------------|----------------|----------------|----------------|----------------|----------------|----------------|----------------|-------------|-------------------------------------|
| U <sub>1</sub>                       | 5              | $\overline{2}$ | 4              | 1              | 5              | 1              | 5              | 1              | 5              | 1              | 38          | 95                                  |
| U <sub>2</sub>                       | 5              | $\overline{2}$ | 5              | 1              | 5              | 1              | 5              | 1              | 5              | $\mathbf{1}$   | 39          | 97,5                                |
| U3                                   | 5              | 1              | 5              | 1              | 5              | 1              | 5              | 1              | 5              | 1              | 40          | 100                                 |
| U <sub>4</sub>                       | 4              | 3              | 3              | 3              | 4              | $\overline{2}$ | 4              | $\overline{2}$ | 3              | $\overline{4}$ | 24          | 60                                  |
| U <sub>5</sub>                       | 5              | $\overline{2}$ | 4              | 1              | 5              | 1              | 5              | 1              | 5              | 1              | 38          | 95                                  |
| U6                                   | 4              | $\overline{2}$ | 5              | $\overline{2}$ | 5              | $\overline{2}$ | 5              | 1              | $\overline{4}$ | $\overline{2}$ | 34          | 85                                  |
| U <sub>7</sub>                       | 5              | $\overline{2}$ | 4              | $\overline{4}$ | 5              | 1              | 4              | 1              | 3              | 1              | 32          | 80                                  |
| U8                                   | 5              | 1              | 5              | 1              | 5              | 1              | 5              | 1              | 5              | $\mathbf{1}$   | 40          | 100                                 |
| U <sub>9</sub>                       | 4              | $\overline{2}$ | 4              | 3              | 4              | 1              | 5              | 1              | 3              | 2              | 31          | 77.5                                |
| <b>USABILIDAD</b><br><b>PROMEDIO</b> |                |                |                |                |                |                |                |                |                |                |             | 87,7                                |

Figura 5.1: Tabla resultados SUS

#### 5.5.2. Resultados TAM

En la figura [5.2,](#page-78-0) se muestra la tabla de resultados de la evaluación TAM. Se puede apreciar que el sistema obtuvo una utilidad percibida promedio de 18,3 puntos, lo cual nos indica, según el detalle explicado anteriormente, que la aplicación cuenta con un nivel de utilidad alto.

Al ver el detalle individual, los niveles de utilidad percibida se condicen también con los de usabilidad, lo que indica cierta correlación entre ambos índices. Se nota por ejemplo, que el usuario 4, quien percibió menor usabilidad, sumó 14 puntos en este instrumento, lo que es una utilidad media-alta. Aun así, el resultado es muy bueno. El resto de los puntajes tienen variaciones, pero todos dentro de un rango de utilidad alta, incluso aquellos usuarios sin conocimiento previo del sistema o con poca experiencia tecnológica.

Estos resultados expresan que hay una buena valoración respecto a los posibles beneficios que puede aportar el nuevo sistema al flujo diario de bodega, incluso más allá de los niveles de usabilidad de este mismo.

<span id="page-78-0"></span>

| <b>TAM</b>                         | <b>P1</b>      | <b>P2</b>      | P <sub>3</sub> | <b>P4</b>      | <b>PUNTAJE</b><br><b>UTILIDAD</b> |
|------------------------------------|----------------|----------------|----------------|----------------|-----------------------------------|
| U <sub>1</sub>                     | 5              | 4              | 4              | 5              | 18                                |
| U <sub>2</sub>                     | 5              | 5              | 5              | 5              | 20                                |
| U <sub>3</sub>                     | 5              | 5              | 4              | 5              | 19                                |
| U <sub>4</sub>                     | 3              | $\overline{4}$ | 3              | $\overline{4}$ | 14                                |
| U <sub>5</sub>                     | 5              | 5              | 4              | 5              | 19                                |
| U <sub>6</sub>                     | $\overline{4}$ | 5              | 5              | 5              | 19                                |
| <b>U7</b>                          | 4              | 4              | 4              | 5              | 17                                |
| U8                                 | 5              | 5              | $\overline{4}$ | 5              | 19                                |
| U9                                 | 5              | 5              | 5              | 5              | 20                                |
| <b>UTILIDAD</b><br><b>PROMEDIO</b> |                |                |                |                | 18,3                              |

Figura 5.2: Tabla resultados TAM

# Capítulo 6

# Conclusiones y Trabajo Futuro

Los Sistemas de Gestión de Almacenes o WMS han sido un gran beneficio para las empresas que manejan procesos de bodega de toda índole, desde los emprendimientos más pequeños con pocos procesos y un inventario acotado, hasta grandes empresas con múltiples procesos complejos y bodegas de grandes dimensiones para el almacenamiento de cantidades industriales de productos. Todos ellos pueden notar un avance considerable en la eficiencia de sus operaciones al usar este tipo de sistemas. Cada vez son más las organizaciones que migran sus tecnologías actuales para utilizar estas nuevas herramientas y ver reflejados estos beneficios en la cadena de bodegaje.

Sin embargo, para que estos sistemas sean una real ayuda, deben abordar los desafíos específicos de cada empresa que desee utilizarlos, por lo que una de las etapas más importantes a la hora de realizar un cambio de estas características, es elegir correctamente el software que gestionará las tareas propias de bodega. Esta elección debe tomar en cuenta factores importantes percibidos por la organización, ya que sus requerimientos particulares son la guía para entender bien cual sistema se acerca más al cumplimiento de sus necesidades.

Es en este marco donde se lleva a cabo esta memoria, la cual se hace cargo de la necesidad de BiciMoto de contar con un nuevo sistema digital que mejore los procesos mayoritariamente manuales que ha llevado a cabo por años esta empresa. El trabajo realizado consistió en el desarrollo de una aplicación web, tanto de escritorio como móvil, que se adaptase a los procesos de bodega.

Gran parte del desafío de esta memoria era poder abordar de una manera adecuada las particularidades de esta bodega, ya que muchos de los procesos que se llevan a cabo son propensos a errores de distintos tipos, y el nuevo sistema debía tener la capacidad de manejarlos de la forma más parecida posible a cómo se gestionan estos hoy en día. Sin perjuicio de lo anterior, el sistema tenía que demostrar un potencial para mejorar la eficiencia de los procesos, como también establecer las bases para la integración de nuevas tecnologías, como el uso de códigos QR en los productos. Sumado a esto, el WMS desarrollado debía también integrarse exitosamente con los sistemas utilizados por la empresa, como la aplicación de ventas Vendor y el ERP de Softland. Todos estos factores determinaron que el grado de dificultad de este trabajo fuera alta y por ende, la solución ideada debía ser robusta.

El WMS logró a cabalidad el objetivo general planteado en la introducción, ya que se hace cargo de las necesidades específicas de la bodega de BiciMoto. Uno de los procesos claves para llegar a esto, fue el trabajo previo al desarrollo del sistema, es decir, la familiarización con la cadena de bodegaje, el estudio de los procesos, la construcción de los diagramas de flujo y la validación de estos, el levantamiento de los requisitos más prioritarios y el diseño de un modelo de datos que contemplara la totalidad de los flujos y no solamente aquel que iba a ser desarrollado e implementado. Los pasos descritos, propios de la Ingeniería de Software, fueron esenciales para llegar a un producto que satisfaciera las necesidades del cliente.

Dentro de los puntos destacables del sistema desarrollado están los modos de procesamiento. Estos permiten que el sistema pueda ser usado de una forma muy gradual, disminuyendo los tiempos de capacitación que podrían ser necesarios a la hora de masificar el uso de la aplicación. Por ejemplo, el *modo rápido* de procesamiento permite el trabajo en conjunto del software con los documentos en papel, lo que le permite al procesador realizar su tarea con normalidad, pero sin tener que trasladar los folios físicamente hasta que estén todos procesados, ya que estará toda la información en línea de los pedidos. El *modo manual* de procesamiento, si bien implica una mayor labor, permite aplicar una de las funcionalidades claves del sistema, que es automatizar el detalle y confirmación de los folios modificados y anulados por stock. Por último, el *modo scanner* permitirá la adaptación futura del procesamiento a la llegada de nuevos formatos en los códigos de los productos.

Por otro lado, los módulos de embalaje, distribución y despacho no presentan una mayor hibridez como el caso del procesamiento, pero son una mejora sustancial a lo que la empresa realiza actualmente. El *modo manual* de embalaje, representa más complejidad para usuarios sin experiencia con los procesos de bodega o poco familiarizados con los teléfonos inteligentes, pero la ganancia para el cliente de esta nueva funcionalidad es alta, ya que ayuda a generar un detalle exacto de los bultos y asociarlos correctamente a cada factura. Esto apoya sustancialmente el proceso de creación de la hoja de ruta, la cual además puede crearse directamente desde logística sin intermediación de oficina, mejorando el tiempo de esta acción. Finalmente, el módulo de despacho mejora la comunicación entre los administrativos y los conductores y peonetas, ya que la información de las entregas estará en linea, disminuyendo los tiempos de respuesta de la empresa frente a problemas que puedan ocurrir en el despacho.

La visualización también juega un rol fundamental en el nuevo sistema, ya que permite consultar los estados de los pedidos desde una sola fuente de información, cooperando con el trabajo de gestión de los usuarios de oficina y además generando una nueva herramienta que le permitirá a los clientes de BiciMoto consultar por el estado de sus compras.

El sistema fue evaluado respecto a su usabilidad y utilidad, mediante los instrumentos de evaluación descritos en el capítulo anterior, donde los resultados indican que el sistema presenta una buena usabilidad con un puntaje de 87,7 en la escala SUS y un nivel alto de utilidad con un puntaje promedio de 18,3 en la escala TAM, percibidas ambas por los potenciales usuarios del sistema.

Estos resultados se ven reflejados en la realidad, ya que actualmente BiciMoto se encuentra en un período de pruebas del sistema, donde han asignado a una cantidad de operarios el uso de este sistema de forma paralela al flujo normal de bodega, para que luego aquellos usuarios puedan capacitar a otros respecto a su uso. Además, el cliente ha manifestado su intención de llevar a producción el sistema lo antes posible.

# 6.1. Trabajo a futuro

Actualmente BiciMoto se encuentra haciendo pruebas del sistema, en este contexto han surgido comentarios y sugerencias respecto a la aplicación que serán abordados prontamente:

- Mejorar el diseño de ciertos elementos para aprovechar mejor los espacios en algunas vistas de escritorio.
- Agregar barras de búsqueda para algunos usuarios que lo requieren.
- Cambiar la información de las tarjetas de pedidos, folios, facturas y hojas de ruta. Se deben agregar y quitar datos según lo requiera el cliente.
- Agregar ventanas de confirmación de acciones en ciertos casos.
- Incluir en el flujo folios que usen un transporte externo.
- Habilitar una vista móvil para los clientes de BiciMoto.

El desarrollo del módulo de salida de productos se enmarca dentro del conjunto de operaciones de bodega, donde también se encuentran los procesos ya estudiados en esta memoria, como entrada de productos, mantención, devoluciones y retira clientes. Estos flujos ya han sido estudiados y se encuentran contemplados en el modelo de datos diseñado. Por lo tanto, el trabajo futuro es terminar el desarrollo e implementación de todos ellos, partiendo por el módulo de entrada de productos.

# Bibliografía

- [1] Peláez, D. y Acosta, J., "La importancia de la implementación de Warehouse Management System para los Centros de Distribución," Revista CIES, vol. 12, no. 1, pp. 213–232, 2021.
- [2] Atieh, A. M., Kaylani, H., Al-abdallat, Y., Qaderi, A., Ghoul, L., Jaradat, L., y Hdairis, I., "Performance improvement of inventory management system processes by an automated warehouse management system." 48th CIRP Conference on Manufactoring Systems, 2015.
- [3] Ramaa, A., Subramanya, K. N., y Rangaswamy, T. M., "Impact of Warehouse Management System in a Supply Chain," International Journal of Computer Applications, vol. 54, no. 1, 2012.
- [4] Khoffi, M., "The implementation of a Warehouse Management System at small and mediumsized enterprises: Developing an automated warehouse management system at Sindatex," Master's thesis, Nova School of Business and Economics, Portugal, 2021.
- [5] Rosencrance, L., "Overview of 4 types of warehouse management systems," 2017 [Online], [https://searcherp.techtarget.com/feature/Overview-of-4-types-of-warehouse-management-sys](https://searcherp.techtarget.com/feature/Overview-of-4-types-of-warehouse-management-systems) [tems](https://searcherp.techtarget.com/feature/Overview-of-4-types-of-warehouse-management-systems) (visitado el 12 de Septiembre de 2022).
- [6] SelectHub, "Best Warehouse Management System Software," 2017 [Online], [https://www.sele](https://www.selecthub.com/warehouse-management-software/) [cthub.com/warehouse-management-software/](https://www.selecthub.com/warehouse-management-software/) (visitado el 12 de Septiembre de 2022).
- [7] Brooke, J., "SUS A quick and dirty usability scale," ResearchGate, 1995.
- <span id="page-82-0"></span>[8] Davis, F., Bagozzi, R., y Warshaw, P., "User Acceptance of Computer Technology: A Comparison of Two Theorical Models," Management Science, vol. 35, no. 8, pp. 985–989, 1989.
- <span id="page-82-1"></span>[9] M. Turner, B. Kitchenham, D. Budgen y P. Brereton, "Lessons Learnt Undertaking a Large - Scale Systematic Literature Review," 2008.

# Anexos

#### Anexo A. Flujos

#### A.1.Entrada de Productos

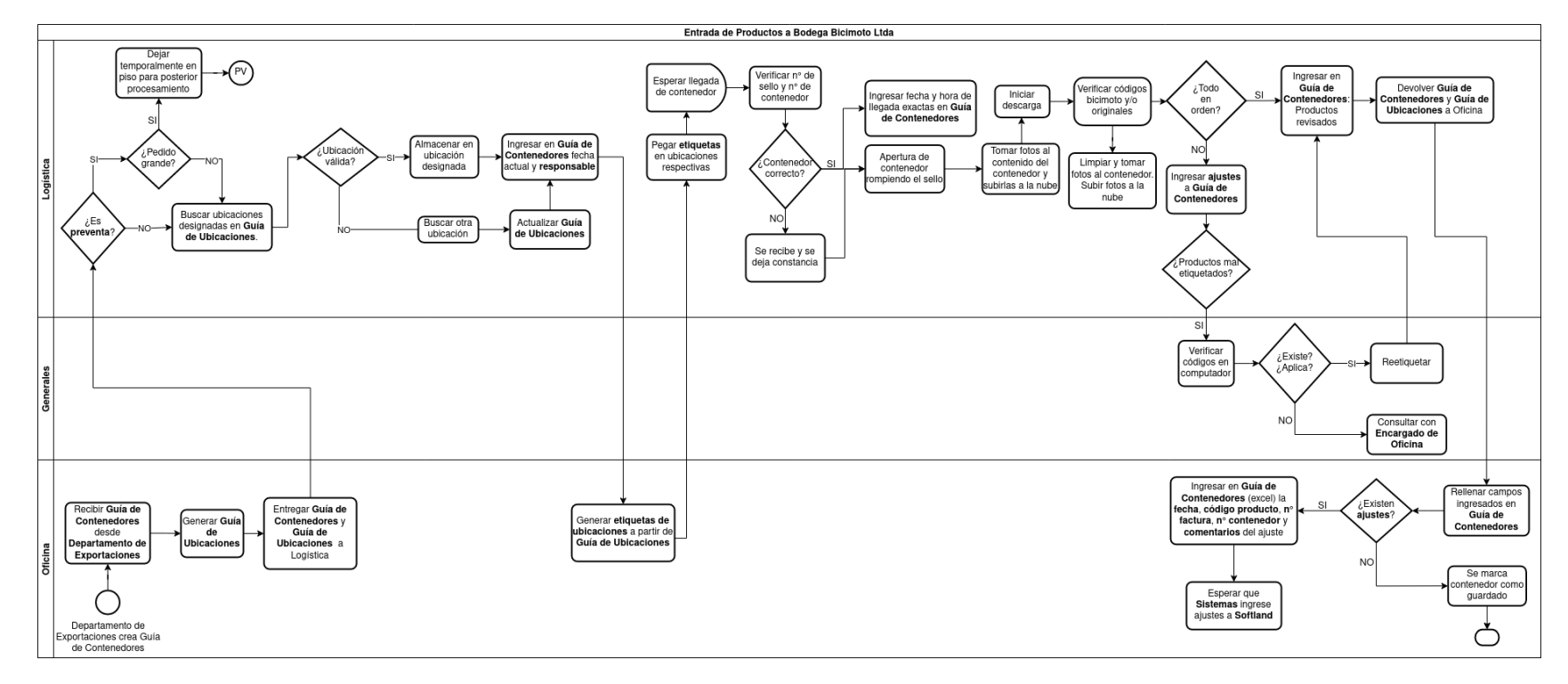

Figura A.1: Entrada de Productos.

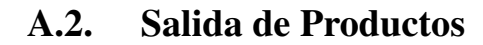

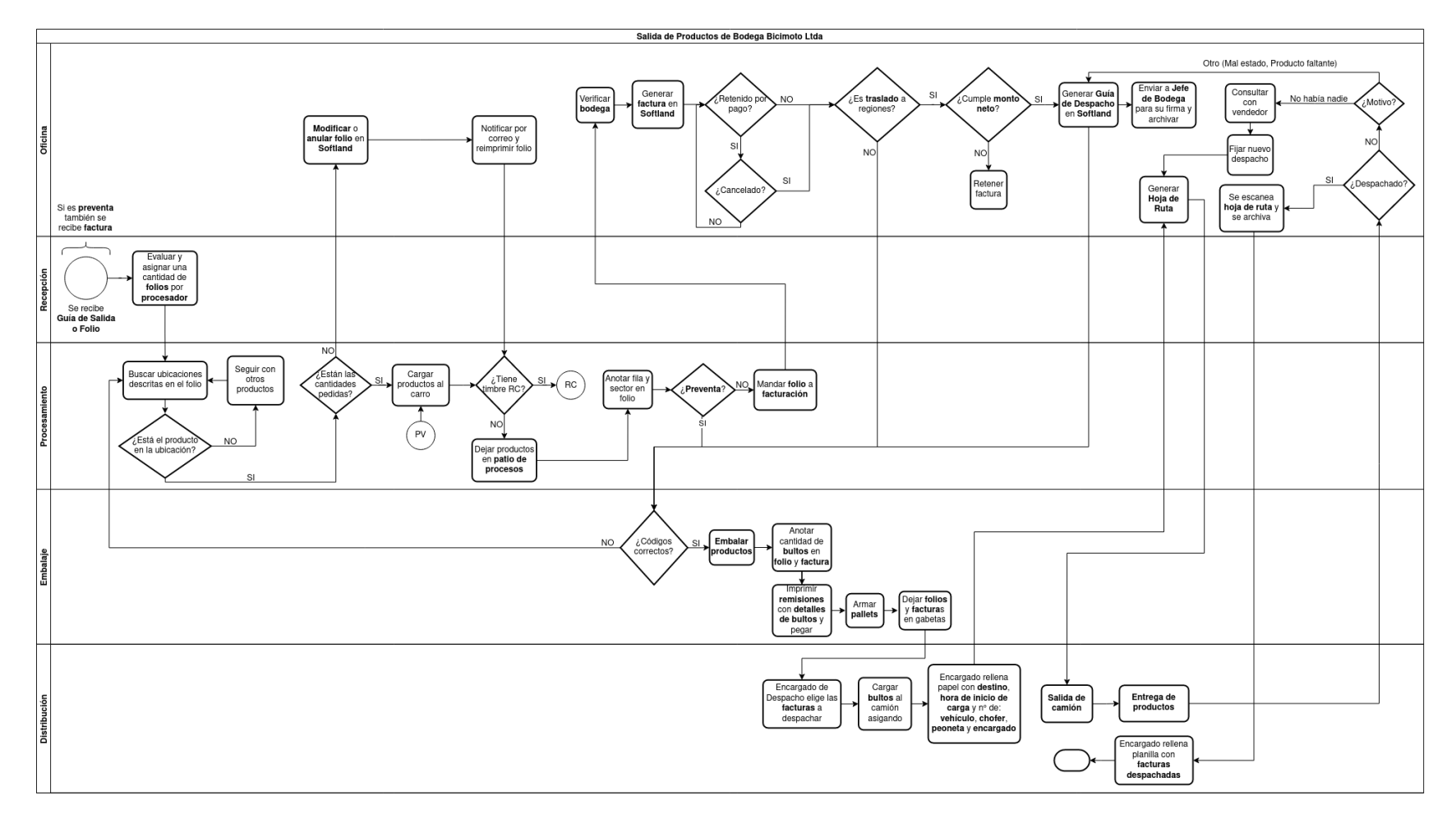

Figura A.2: Salida de Productos.

77

#### A.3. Mantención

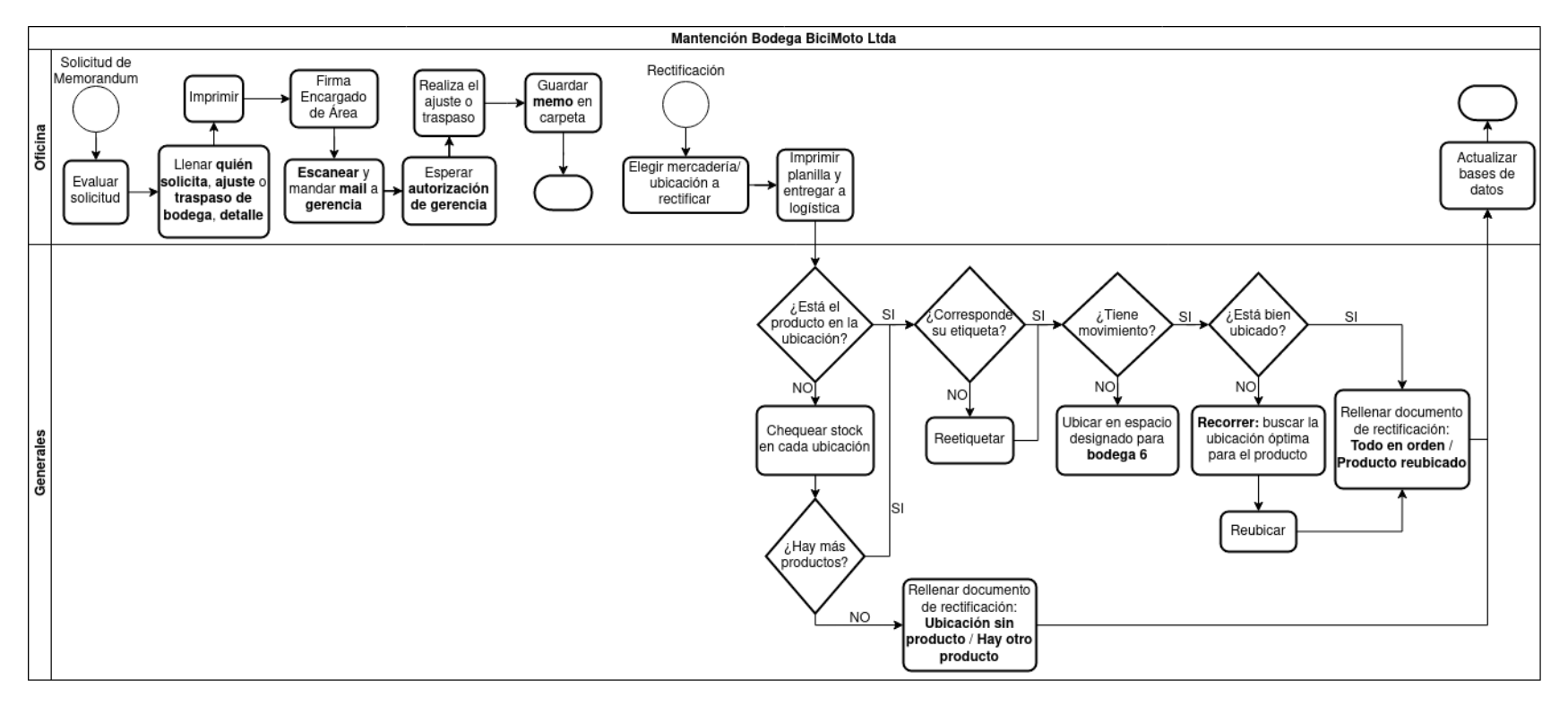

Figura A.3: Mantención.

#### A.4.Devoluciones

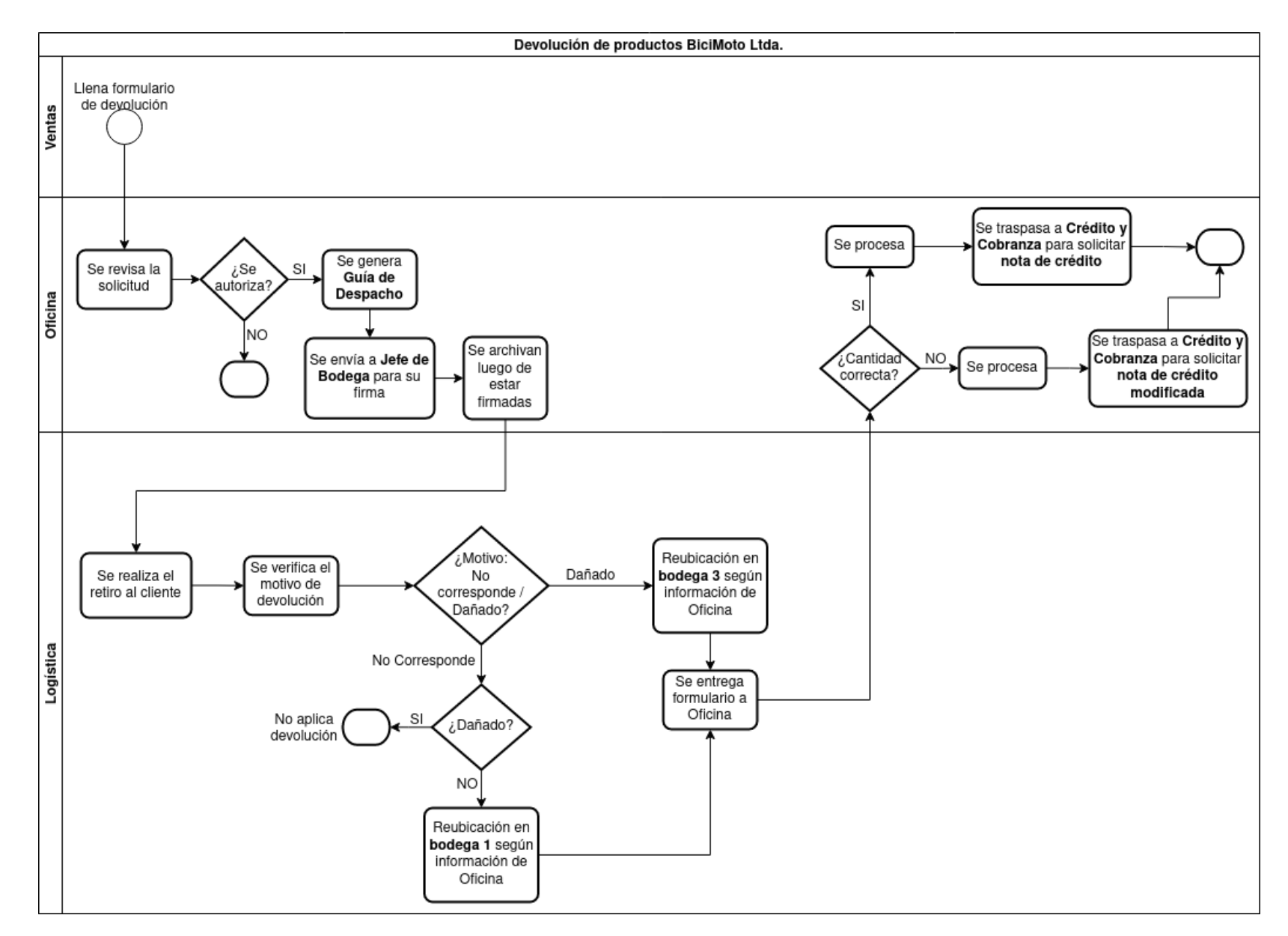

Figura A.4: Devolución de Productos.

79

# A.5. Retiro Clientes

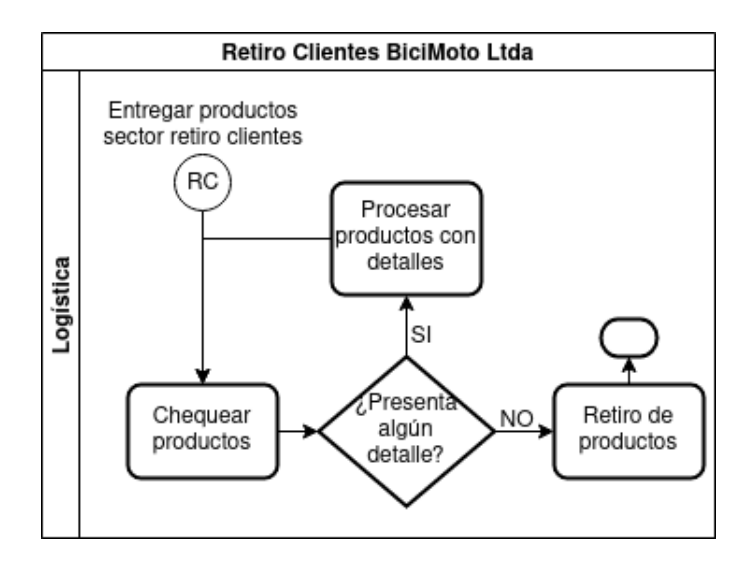

Figura A.5: Retiro Clientes.

# Anexo B. Tablas Modelo de Datos

### B.1. Ajuste Contenedor

| <b>Ajustes Contenedores</b> |                    |  |  |  |
|-----------------------------|--------------------|--|--|--|
| РK                          | AjusteContenedorID |  |  |  |
| FK1                         | N° Contenedor      |  |  |  |
|                             | N° Packing         |  |  |  |
| FK2                         | Código producto    |  |  |  |
| FK3                         | N° Motivo Ajuste   |  |  |  |
|                             | Comentarios        |  |  |  |

Figura B.1: Ajustes Contenedor

### B.2. Contenedores

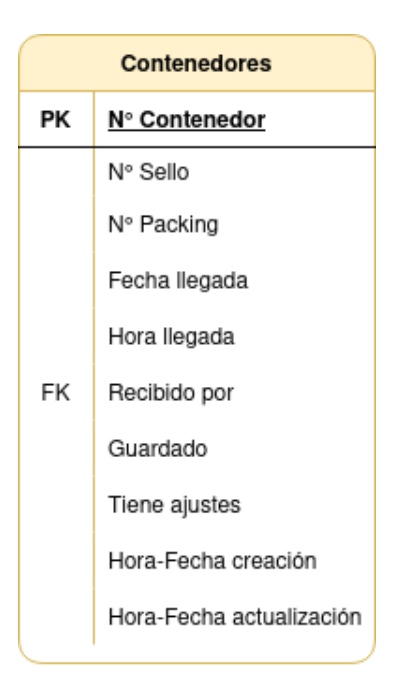

Figura B.2: Contenedores

### B.3. Destinos

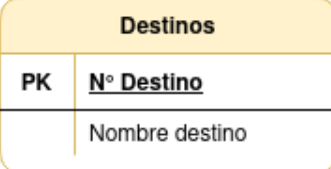

Figura B.3: Destinos

#### B.4. Detalle Contenedor

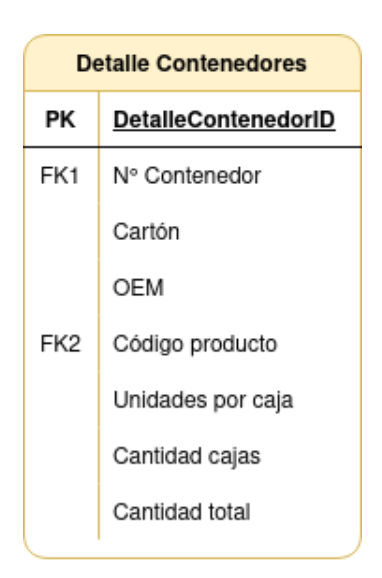

Figura B.4: Detalle Contenedor

# B.5. Detalle Devolución

| <b>Detaile Devolucion</b> |                            |  |  |  |
|---------------------------|----------------------------|--|--|--|
| РK                        | <b>DetalleDevolucionID</b> |  |  |  |
| FK1                       | N° Devolución              |  |  |  |
| FK3                       | Código producto            |  |  |  |
| FK4                       | N° Factura                 |  |  |  |
| FK5                       | N° Bodega devolución       |  |  |  |
|                           | Cantidad                   |  |  |  |
|                           | Comentarios                |  |  |  |

Figura B.5: Detalle Devolución

# B.6. Detalle Factura

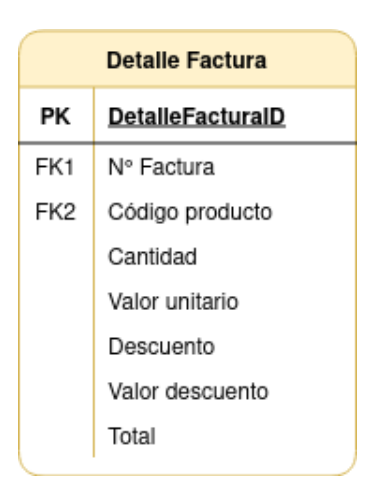

Figura B.6: Detalle Factura

#### B.7. Detalle Folio

| Detalle Folio |                       |  |  |  |
|---------------|-----------------------|--|--|--|
| PК            | <b>DetalleFolioID</b> |  |  |  |
| FK1           | N° Folio              |  |  |  |
| FK2           | Código producto       |  |  |  |
| FK3           | Ubicaciones           |  |  |  |
|               | Cantidad              |  |  |  |
|               | Valor unitario        |  |  |  |
|               | Descuento             |  |  |  |
|               | Valor descuento       |  |  |  |
|               | Total                 |  |  |  |
|               | Procesado             |  |  |  |
|               | Cantidad actual       |  |  |  |
|               | Necesita modificar    |  |  |  |
|               | Necesita anular       |  |  |  |
| FK4           | Motivo modificación   |  |  |  |

Figura B.7: Detalle Folio

# B.8. Detalle Hoja de Ruta

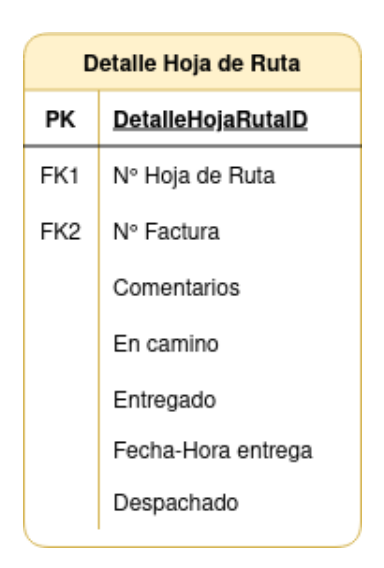

Figura B.8: Detalle Hoja de Ruta

# B.9. Detalle Memorándum

| <b>Detaile Memorandum</b> |                      |  |  |  |
|---------------------------|----------------------|--|--|--|
| РK                        | <b>DetalleMemoID</b> |  |  |  |
| FK1                       | N° Solicitud memo    |  |  |  |
| FK2                       | Código producto      |  |  |  |
|                           | Cantidad             |  |  |  |
| FK3                       | Bodega salida        |  |  |  |
| FK4                       | Bodega entrada       |  |  |  |
|                           | Comentarios          |  |  |  |

Figura B.9: Detalle Memorándum

# B.10. Detalle Rectificación Ubicaciones

| <b>Detaile Rect Ubc</b> |                          |  |  |  |  |
|-------------------------|--------------------------|--|--|--|--|
| РK                      | <b>DetaileRectUbcID</b>  |  |  |  |  |
| FK1                     | N° Rectificación Ubc     |  |  |  |  |
| FK2                     | Código producto          |  |  |  |  |
| FK3                     | Ubicación actual         |  |  |  |  |
| FK4                     | Nueva ubicación          |  |  |  |  |
|                         | Fecha-Hora Creación      |  |  |  |  |
|                         | Fecha-Hora Actualización |  |  |  |  |

Figura B.10: Detalle Rectificación Ubicaciones

# B.11. Detalle Rectificación Stock

| Detalle Rect Stock |                           |  |  |  |  |
|--------------------|---------------------------|--|--|--|--|
| РK                 | <b>DetalleRectStockID</b> |  |  |  |  |
| FK1                | N° Rectificación Stock    |  |  |  |  |
| FK2                | StockID                   |  |  |  |  |
|                    | Correcto                  |  |  |  |  |
|                    | Cantidad actual           |  |  |  |  |
|                    | Fecha-Hora Creación       |  |  |  |  |
|                    | Fecha-Hora Actualización  |  |  |  |  |

Figura B.11: Detalle Rectificación Stock

### B.12. Devoluciones

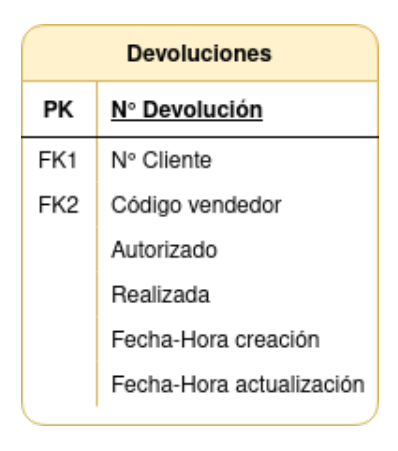

Figura B.12: Devoluciones

# B.13. Error Productos Etiquetas

| <b>Error Productos Etiquetas</b> |                            |  |  |  |
|----------------------------------|----------------------------|--|--|--|
| РK                               | <b>ErrorProdEtiquetalD</b> |  |  |  |
| FK1                              | Código Producto            |  |  |  |
| FK2                              | N° Contenedor              |  |  |  |
| FK3                              | Responsable                |  |  |  |
|                                  | Fecha creación             |  |  |  |

Figura B.13: Error Productos Etiqueta

### B.14. Guía de Despacho

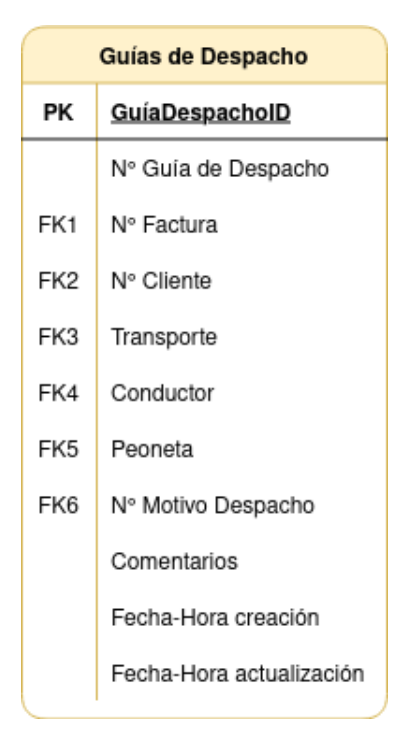

Figura B.14: Guía de Despacho

# B.15. Mercadería Producto

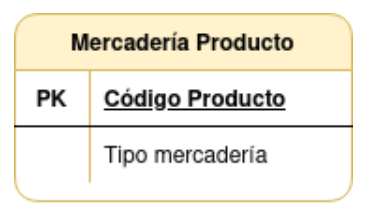

Figura B.15: Mercadería Producto

#### B.16. Motivo Ajuste Contenedor

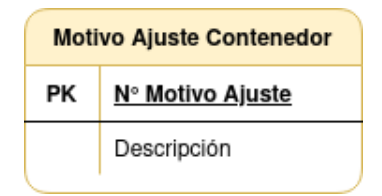

Figura B.16: Motivo Ajuste Contenedor

#### B.17. Motivo Anulación Folio

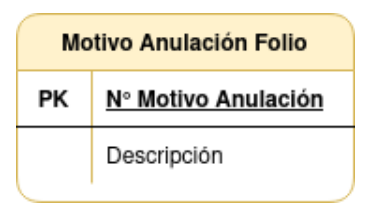

Figura B.17: Motivo Anulación Folio

### B.18. Motivo Despacho

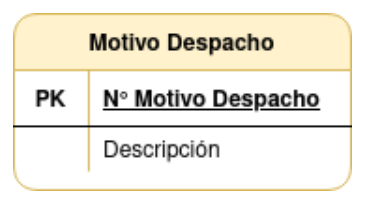

Figura B.18: Motivo Despacho

#### B.19. Motivo Modificación Folio

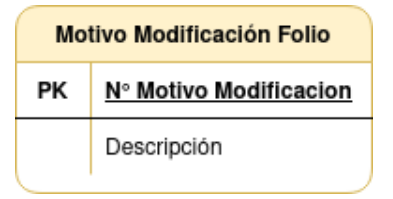

Figura B.19: Motivo Modificación Folio

#### B.20. Rectificación Stock

| Rectificación Stock |                          |  |  |  |
|---------------------|--------------------------|--|--|--|
| PК                  | N° Rectificación Stock   |  |  |  |
| FK                  | Responsable              |  |  |  |
|                     | Comentarios              |  |  |  |
|                     | Fecha-Hora Creación      |  |  |  |
|                     | Fecha-Hora Actualización |  |  |  |

Figura B.20: Rectificación Stock

# B.21. Rectificación Ubicaciones

| <b>Rectificación Ubicaciones</b> |  |  |  |  |
|----------------------------------|--|--|--|--|
| N° Rectificación Ubc             |  |  |  |  |
| Responsable                      |  |  |  |  |
| Comentarios                      |  |  |  |  |
| Fecha-Hora Creación              |  |  |  |  |
| Fecha-Hora Actualización         |  |  |  |  |
|                                  |  |  |  |  |

Figura B.21: Rectificación Ubicaciones

### B.22. Retira Cliente

| <b>Retira Cliente</b> |                          |  |  |  |
|-----------------------|--------------------------|--|--|--|
|                       | PK,FK1 N° Folio          |  |  |  |
|                       | Pagado                   |  |  |  |
|                       | Retirado                 |  |  |  |
| FK2                   | Responsable              |  |  |  |
|                       | Fecha-Hora creación      |  |  |  |
|                       | Fecha-Hora actualización |  |  |  |

Figura B.22: Retira Cliente

# B.23. Solicitud Memorándum

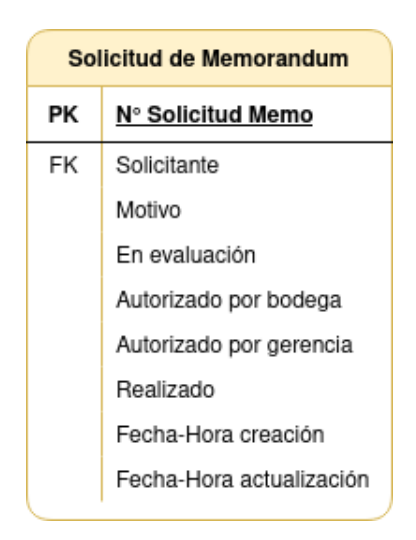

Figura B.23: Solicitud Memorándum

#### B.24. Transporte

| <b>Transporte</b> |                     |  |
|-------------------|---------------------|--|
| РK                | <b>TransporteID</b> |  |
|                   | Tipo                |  |
|                   | Nombre              |  |
|                   | Patente             |  |
|                   |                     |  |

Figura B.24: Transporte

#### B.25. Ubicaciones

| <b>Ubicaciones</b> |                  |
|--------------------|------------------|
| PК.                | Código ubicación |
|                    |                  |

Figura B.25: Ubicaciones

# B.26. Usuario WMS

| <b>UsuarioWMS</b> |             |
|-------------------|-------------|
| РK                | N° Usuario  |
|                   | Area bodega |
|                   | Rol         |
|                   |             |

Figura B.26: Usuario WMS